# **UNIVERSIDAD CATÓLICA SEDES SAPIENTIAE**  FACULTAD DE INGENIERÍA INGENIERIA

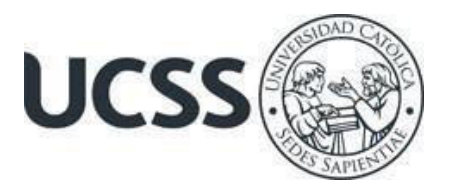

Implementación de un RPA para la Mejora en la Atención de los Usuarios de Exportación de la IAMC, Callao, 2022

# TRABAJO DE SUFICIENCIA PROFESIONAL PARA OPTAR EL TÍTULO PROFESIONAL DE INGENIERO INDUSTRIAL

# AUTOR

Harold Steve Cordova Yaya

# REVISOR

Julio Douglas Vergara Trujillo

Lima, Perú 2023

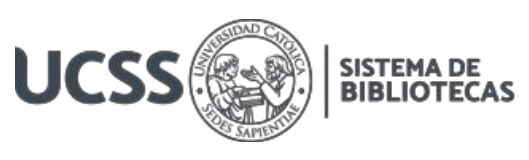

# **METADATOS COMPLEMENTARIOS**

## **Datos del autor**

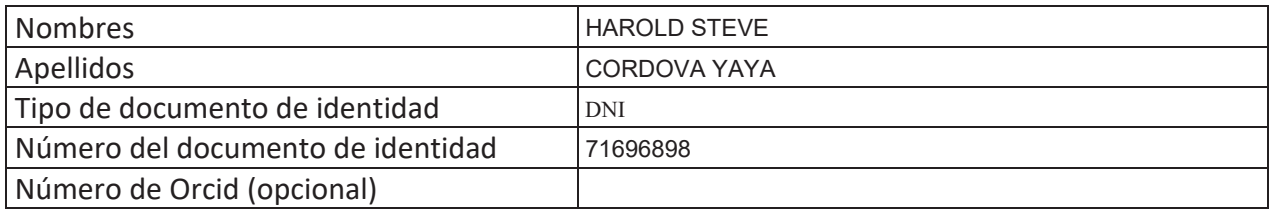

## **Datos del asesor**

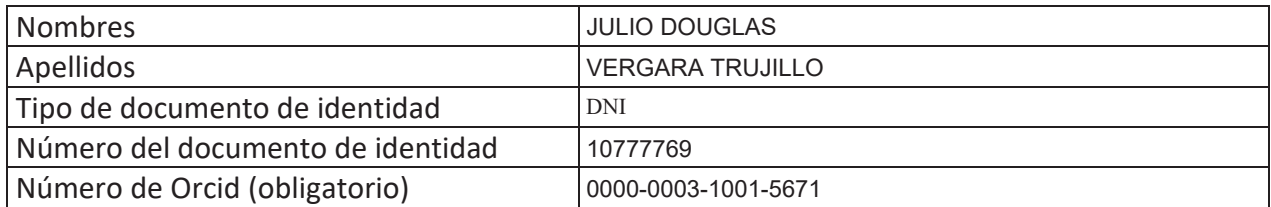

## **Datos del Jurado**

## **Datos del presidente del jurado**

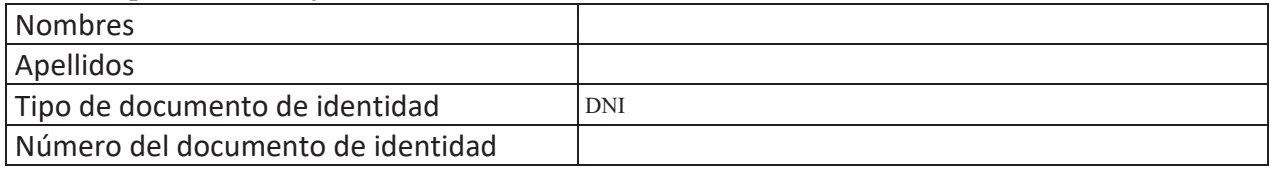

## **Datos del segundo miembro**

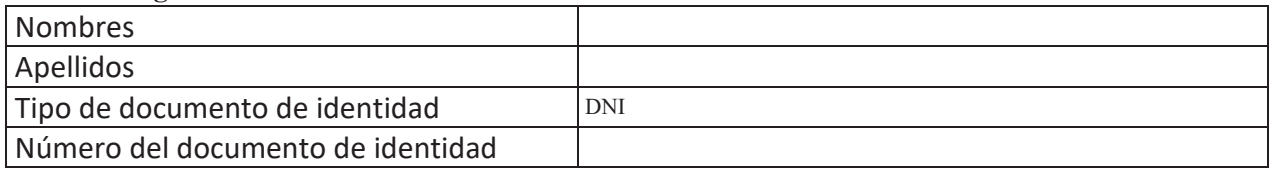

## **Datos del tercer miembro**

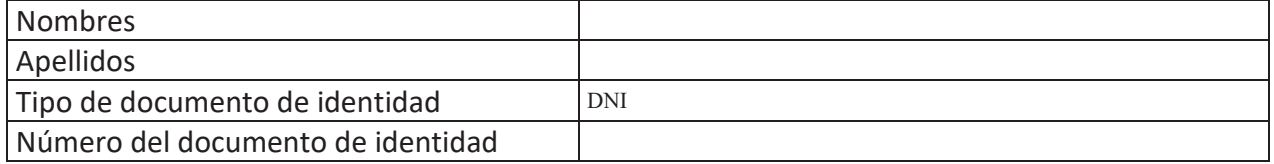

Repositorio Institucional

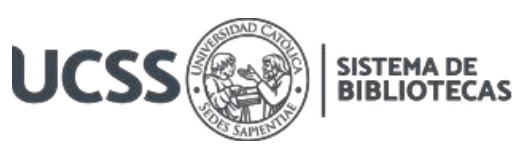

## **Datos de la obra**

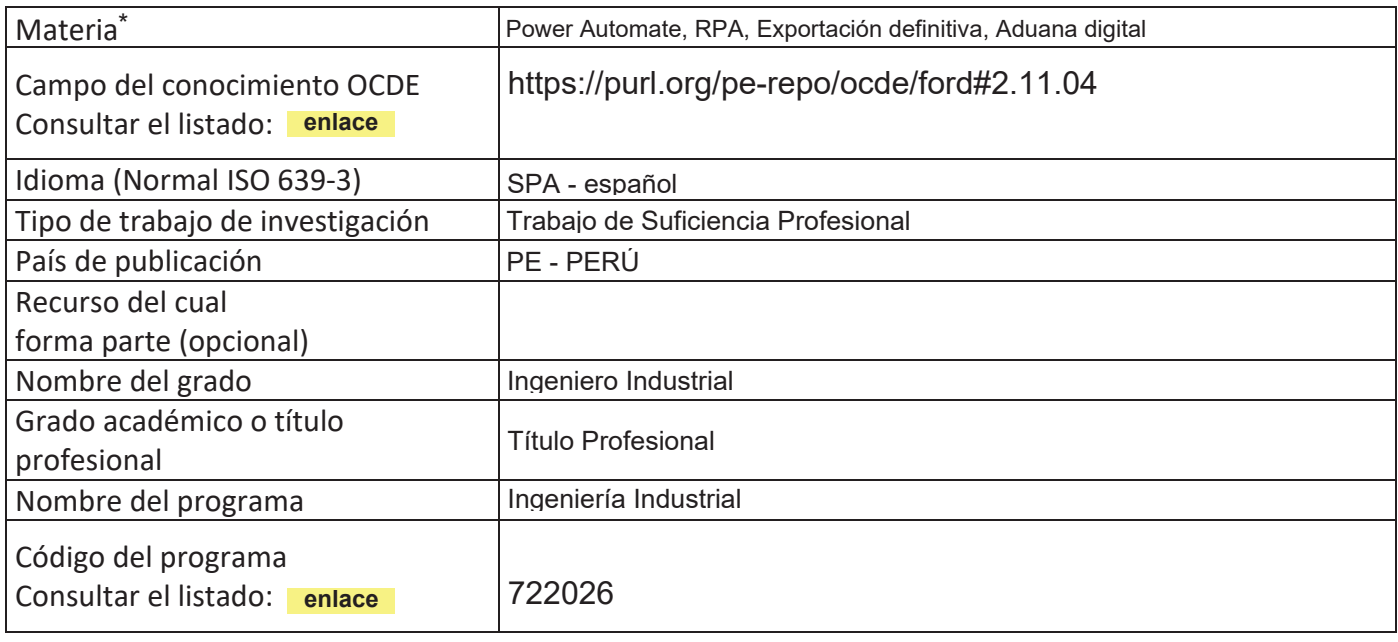

\*Ingresar las palabras clave o términos del lenguaje natural (no controladas por un vocabulario o tesauro).

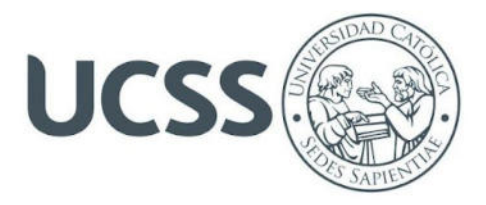

## **FACULTAD DE INGENIERÍA**

## **ACTA N° 017-2023-UCSS-FI/TPIIND**

## **TRABAJO DE SUFICIENCIA PROFESIONAL PARA OBTENER EL TÍTULO PROFESIONAL DE INGENIERO INDUSTRIAL**

Los Olivos, 09 de mayo de 2023

Siendo el día martes 2 de mayo de 2023, en la Universidad Católica Sedes Sapientiae, se realizó la evaluación y calificación del siguiente informe de Trabajo de Suficiencia Profesional.

## **"Implementación de un RPA para la Mejora en la Atención de los Usuarios de Exportación de la IAMC, Callao, 2022"**

Presentado por el bachiller en Ciencias de la Ingeniería Industrial de la Sede Lima:

## **CORDOVA YAYA, HAROLD STEVE**

Ante la comisión evaluadora de especialistas conformado por:

Mg. DAVILA LAGUNA, RONALD FENANDO Mg. ROMAN CAHUE, FLOR DEL ROCIO

Luego de haber realizado las evaluaciones y calificaciones correspondientes la comisión lo declara:

#### **APROBADO**

En mérito al resultado obtenido se expide la presente acta con la finalidad que el Consejo de Facultad considere se le otorgue al Bachiller CORDOVA YAYA, HAROLD STEVE el Título Profesional de:

## **INGENIERO INDUSTRIAL**

En señal de conformidad firmamos,

 $\geq$   $\sqrt{2}$ 

DAVILA LAGUNA, RONALD FERNANDO ROMAN CAHUE, FLOR DEL ROCIO Evaluador especialista 1 Evaluador especialista 2

F: 07\_PTTSP\_jul2021 Página **1** de **1**

www.ucss.edu.pe

UNIVERSIDAD CATÓLICA SEDES SAPIENTIAE

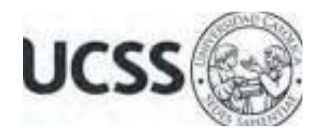

## **Anexo 2**

CARTA DE CONFORMIDAD DEL ASESOR(A) DE TESIS / INFORME ACADÉMICO/ TRABAJO DE INVESTIGACIÓN/ TRABAJO DE SUFICIENCIA PROFESIONAL CON INFORME DE EVALUACIÓN DEL SOFTWARE ANTIPLAGIO

Los Olivos, 18 de setiembre de 2023

Señor Roger Eugenio Ucañan Leyton Coordinador del Programa de Estudios de Ingeniería Industrial Facultad de Ingeniería Universidad Católica Sedes Sapientiae

Reciba un cordial saludo.

Sirva el presente para informar que informe de Trabajo de Suficiencia Profesional, bajo mi asesoría, con título: "**Implementación de un RPA para la Mejora en la Atención de los Usuarios de Exportación de la IAMC, Callao, 2022",** presentado por CORDOVA YAYA, HAROLD STEVE con código 2010200367 y DNI 71696898 para optar el título profesional de Ingeniero Industrial, ha sido revisado en su totalidad por mi persona y **CONSIDERO** que el mismo se encuentra **APTO** para ser publicado.

Asimismo, para garantizar la originalidad del documento en mención, se le ha sometido a los mecanismos de control y procedimientos antiplagio previstos en la normativa interna de la Universidad, **cuyo resultado alcanzó un porcentaje de similitud de 9%.** \* Por tanto, en mi condición de asesor, firmo la presente carta en señal de conformidad y adjunto el informe de similitud del Sistema Antiplagio Turnitin, como evidencia de lo informado.

Sin otro particular, me despido de usted. Atentamente,

 $\mathcal{L}=\{1,2,3,4,5\}$ Julio Douglas Vergara Trujillo **Docente Revisor** DNI N° 10777769 ORCID: 0000-0003-1001-5671 Facultad de Ingeniería – UCSS

\* De conformidad con el artículo 8°, del Capítulo 3 del Reglamento de Control Antiplagio e Integridad Académica para trabajos para optar grados y títulos, aplicación del software antiplagio en la UCSS, se establece lo siguiente:

Artículo 8°. Criterios de evaluación de originalidad de los trabajos y aplicación de filtros

El porcentaje de similitud aceptado en el informe del software antiplagio para trabajos para optar grados académicos y títulos profesionales, será máximo de veinte por ciento (20%) de su contenido, siempre y cuando no implique copia o indicio de copia.

#### **Resumen**

El presente trabajo inicia con una revisión bibliográfica sobre los conceptos clave de RPA. A continuación, se realiza un análisis respecto a la atención de las solicitudes de Boletín Químico de las declaraciones numeradas en el régimen de Exportación de la Intendencia de la Aduana Marítima del Callao, siendo seleccionado para la aplicación del RPA.

Luego se procede con la implementación, utilizando la herramienta Power Automate. Se diseñan y programan las acciones necesarias para automatizar las actividades identificadas previamente, y se realiza una prueba piloto para evaluar su eficacia y eficiencia.

Los resultados obtenidos muestran una clara mejora en la calidad de la atención al cliente, con una reducción del 90% en el tiempo de respuesta y una disminución en la tasa de errores. Además, se identifican oportunidades para ampliar la implementación de RPA en otros procesos de la institución.

En conclusión, la implementación de un RPA en la división de exportaciones de la IAMC ha demostrado ser una herramienta eficaz para mejorar la atención al cliente y aumentar la eficiencia de los procesos. Se recomienda su implementación en otras empresas que busquen mejorar su atención al cliente y optimizar sus procesos internos.

*Palabras clave:* Power Automate, RPA, Exportación definitiva, Aduana digital

#### **Abstract**

The present work begins with a literature review on the key concepts of RPA. Next, an analysis is carried out regarding the attention to the requests for Chemical Bulletin of the numbered declarations in the Exportation regime of the Maritime Customs Intendancy of Callao, being selected for the application of RPA.

Then, the implementation is carried out using the Power Automate tool. The necessary actions are designed and programmed to automate the activities previously identified, and a pilot test is carried out to evaluate its effectiveness and efficiency.

The results obtained show a clear improvement in the quality of customer service, with a 90% reduction in response time and a decrease in the error rate. In addition, opportunities are identified to expand the implementation of RPA in other processes of the institution.

In conclusion, the implementation of RPA in the exports division of the IAMC has proven to be an effective tool for improving customer service and increasing process efficiency. Its implementation is recommended for other companies seeking to improve customer service and optimize their internal processes.

*Keywords:* Power Automate, RPA, Definitive export, Digital Customs.

## **Índice General**

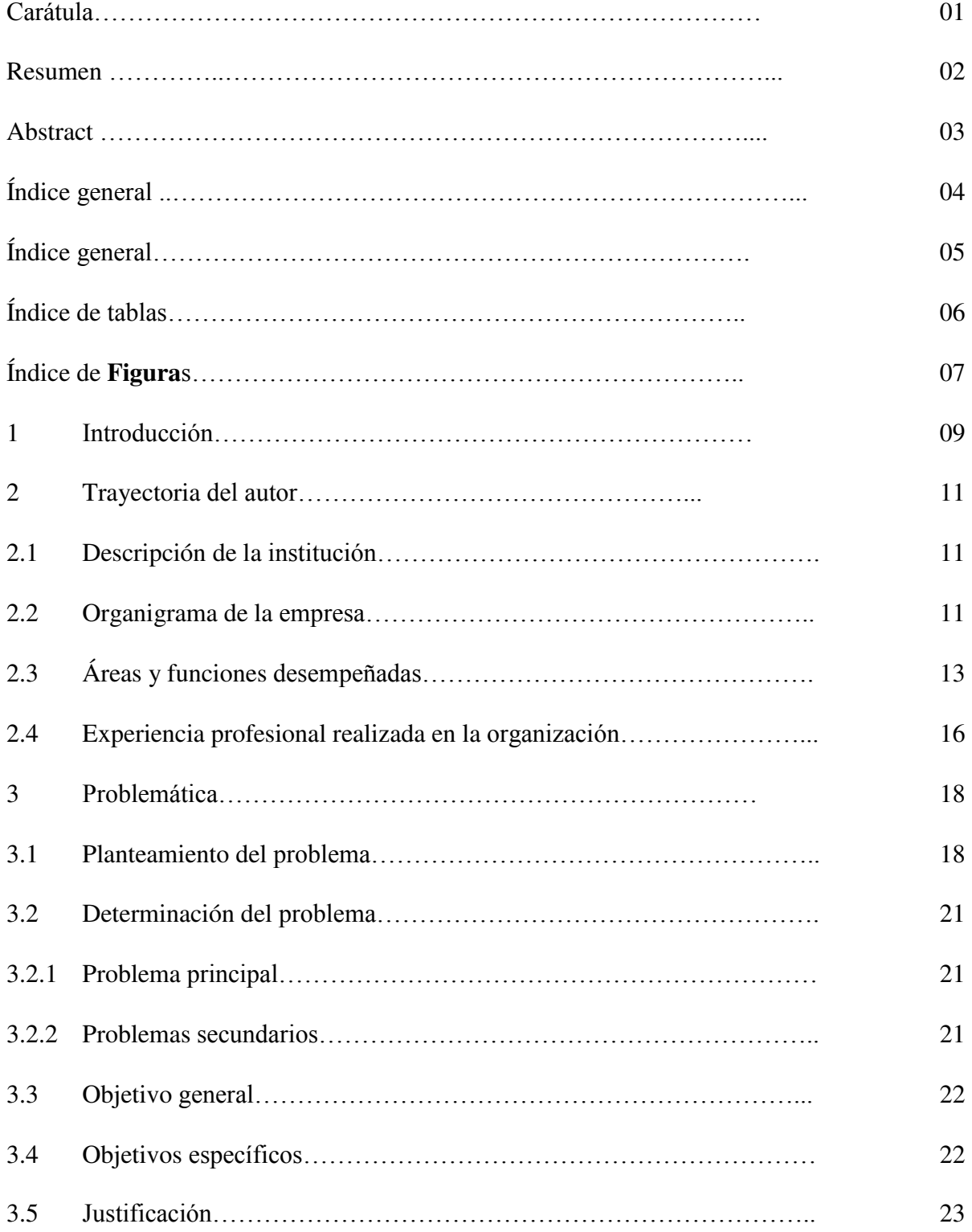

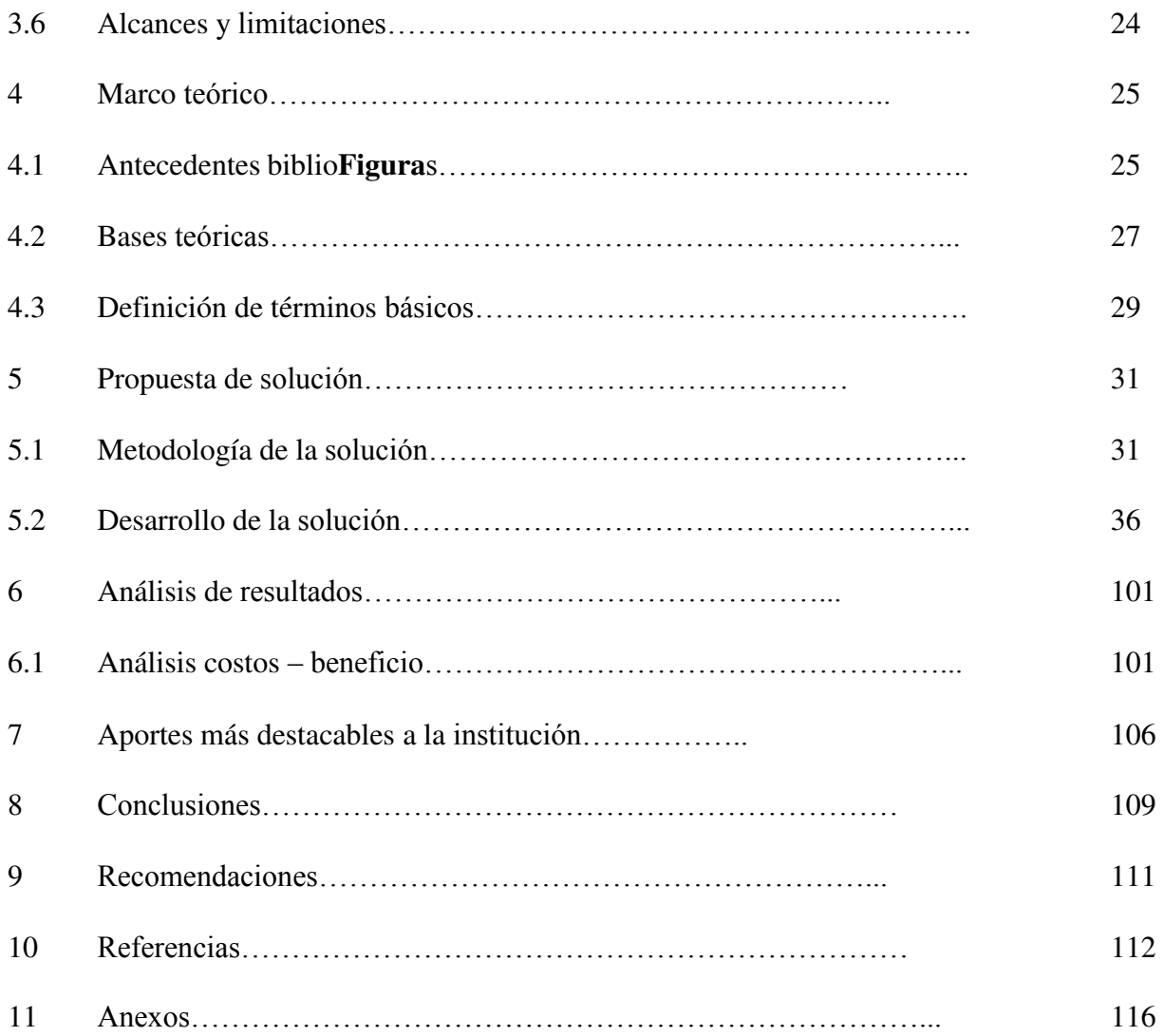

# Indice de tablas

<span id="page-9-13"></span><span id="page-9-12"></span><span id="page-9-11"></span><span id="page-9-10"></span><span id="page-9-9"></span><span id="page-9-8"></span><span id="page-9-7"></span><span id="page-9-6"></span><span id="page-9-5"></span><span id="page-9-4"></span><span id="page-9-3"></span><span id="page-9-2"></span><span id="page-9-1"></span><span id="page-9-0"></span>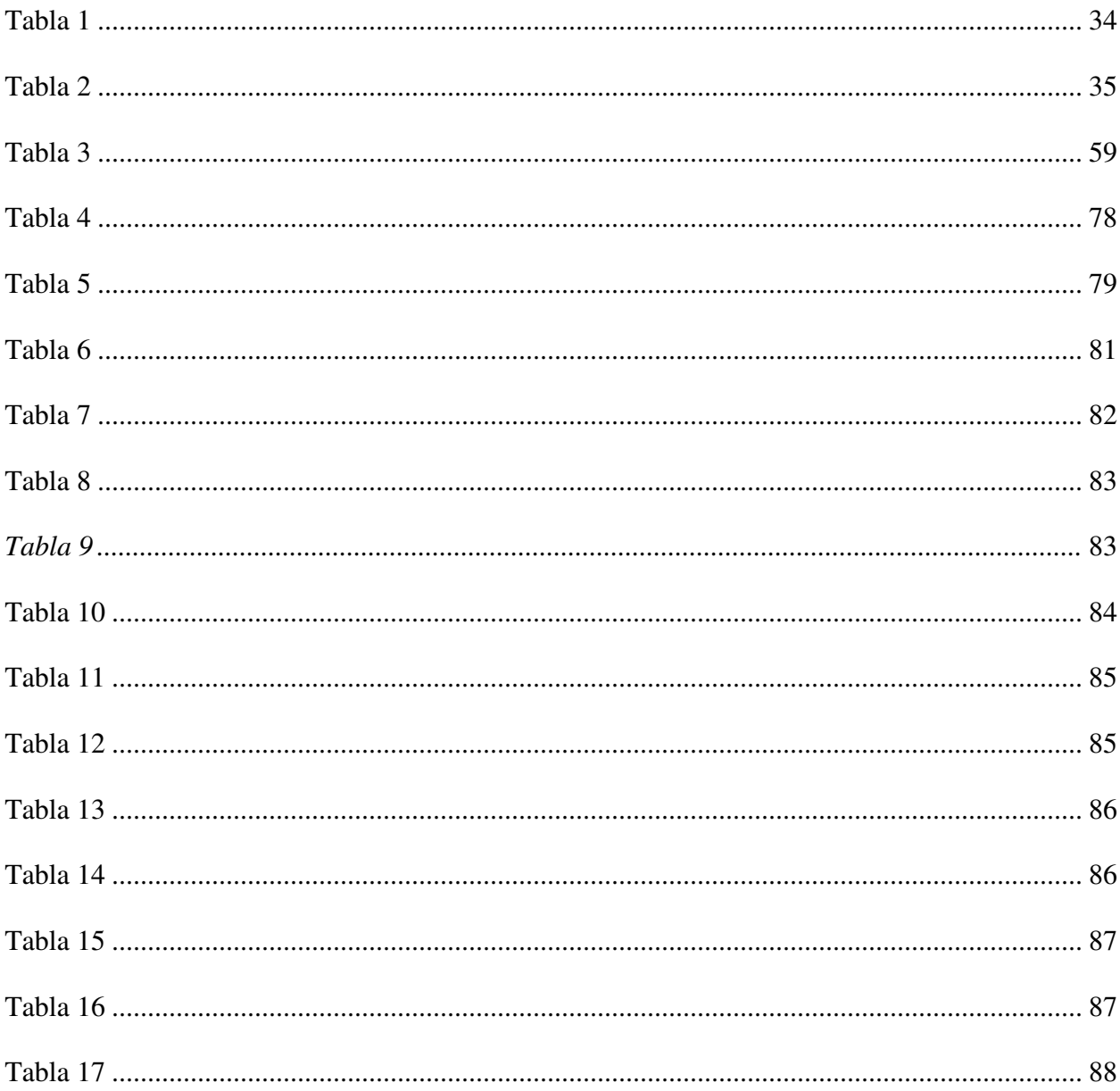

# Índice de Figuras

<span id="page-10-14"></span><span id="page-10-13"></span><span id="page-10-12"></span><span id="page-10-11"></span><span id="page-10-10"></span><span id="page-10-9"></span><span id="page-10-8"></span><span id="page-10-7"></span><span id="page-10-6"></span><span id="page-10-5"></span><span id="page-10-4"></span><span id="page-10-3"></span><span id="page-10-2"></span><span id="page-10-1"></span><span id="page-10-0"></span>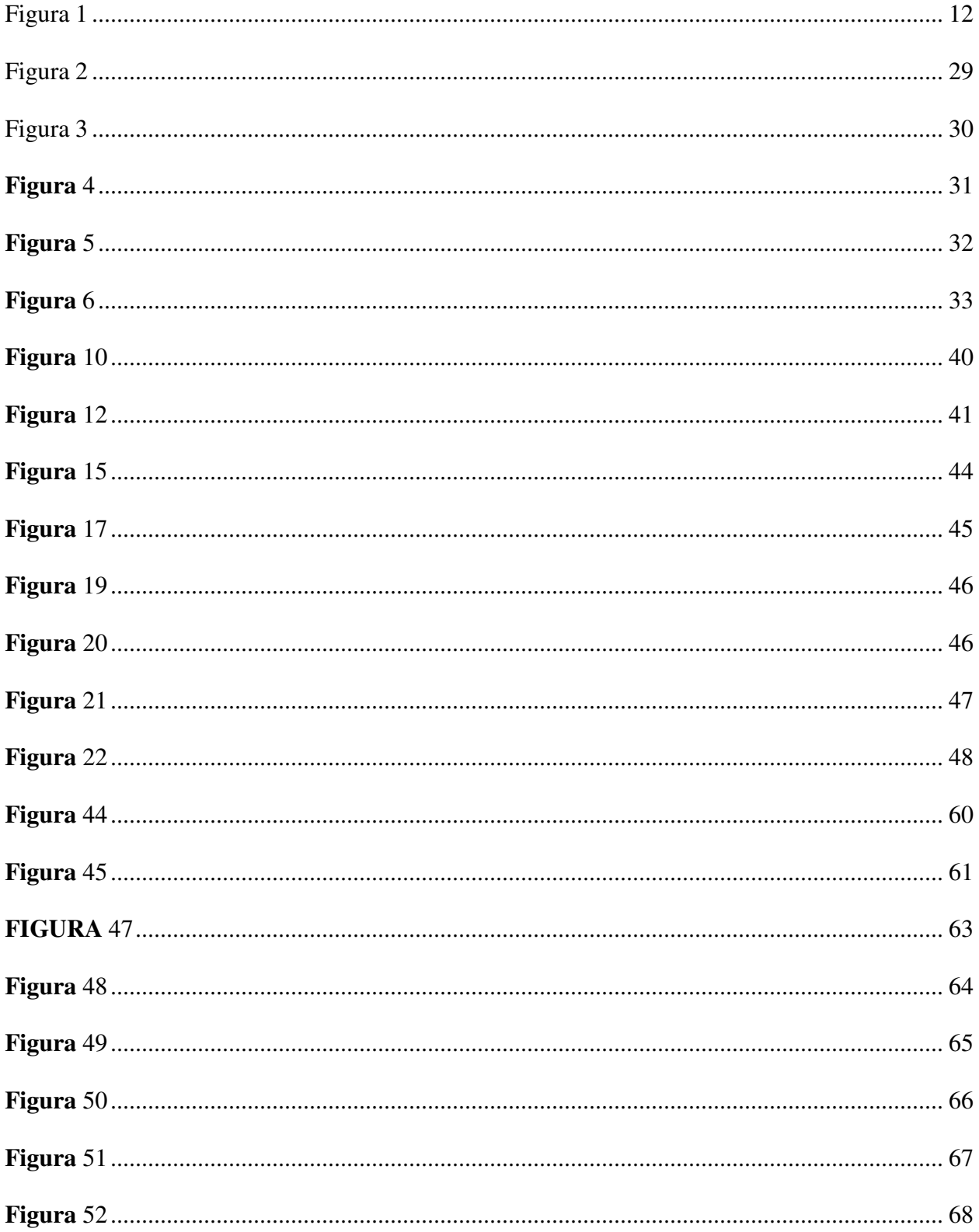

<span id="page-11-3"></span><span id="page-11-2"></span><span id="page-11-1"></span><span id="page-11-0"></span>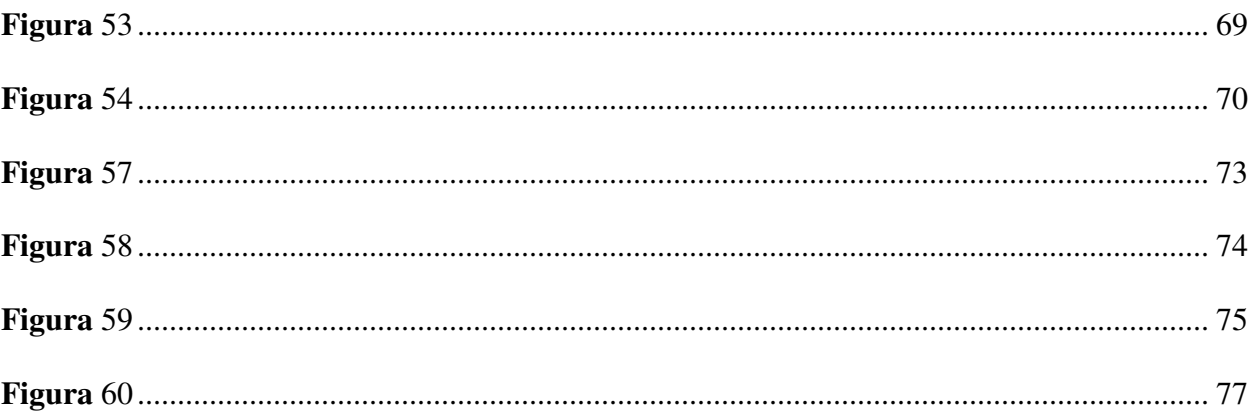

### **1 Introducción**

El uso de la tecnología en el mundo es indispensable para la optimización de los resultados en las organizaciones, es pues, una herramienta indiscutible para el logro de objetivos establecidos por los mismos.

En el 2005, en el mundo del comercio exterior, se aceptó establecer el Marco de Estándares para Asegurar y Facilitar el Comercio (SAFE), Organización Mundial de Aduanas, (2021); el mismo contiene diversos objetivos, entre los cuales se encuentra el mejorar las capacidades de las aduanas para atender a los desafíos y oportunidades del siglo XXI.

El Perú, como estado miembro, se comprometió a implementar las mejoras necesarias para permanecer a la vanguardia internacional; es por ello, que, en línea con la predisposición del estado, a través *Decreto Legislativo Nro. 1412 - Decreto Legislativo que aprueba la ley de Gobierno Digital* (2018) , se impulsa el uso de herramientas digitales para el óptimo desarrollo de los servicios públicos.

Estrictamente hablando de la SUNAT, se viene impulsando desde octubre del 2018, la aplicación de la herramienta FAST (Facilitación Aduanera, Seguridad y Transparencia), y junto a ello, la utilización de herramientas tecnológicas que permiten optimizar los tiempos en la atención de los servicios aduaneros. (SUNAT, s. f.)

Cabe resaltar, que, a causa de los acontecimientos generados durante la pandemia del Coronavirus, el desarrollo de tecnologías asociadas con las innovaciones tuvo un auge bastante completo, permitiendo que las organizaciones utilicen estas tecnologías como beneficio en sus rutinas, logrando comunicaciones más óptimas y eficientes entre los trabajadores que se encontraban trabajando remotamente.

Una de las empresas que desarrollo innovaciones tecnológicas para sus subscriptores fue Microsoft, quien, a finales del 2020, entre otros programas, desarrollo la plataforma de Power Automate Web, una plataforma virtual en el cual se podía realizar flujos para efectuar tareas automatizadas y reducir algunas tareas repetitivas para las personas. Posteriormente, a inicios del 2022, lanzó la versión de escritorio de dicho programa, permitiendo automatizar tareas repetitivas en el entorno del escritorio Windows.

El programa Power Automate, se basa en la generación de flujos robóticos automáticos de proceso, es decir, trabaja en base a la inteligencia artificial, además de, al ser una aplicación *nocode*, no ser requiere que los desarrolladores de los flujos de proceso tengan muchos conocimientos en programación, sino más bien, permite que se puedan crear flujos conociendo solo la lógica del proceso a automatizar.

Por lo que, el presente trabajo, representa la homologación entre la necesidad institucional de mejor atención al usuario sumado con la accesibilidad a las herramientas informáticas, bajo el criterio lógico del flujo de proceso de atención.

Cabe destacar que, el presente trabajo automatizó el proceso de notificación de resultado de boletín químico de las declaraciones que tuvieron extracción de muestra numeradas al régimen de exportación definitiva a través de la Intendencia de la Aduana Marítima del Callao.

Por último, se indica que los resultados obtenidos fueron los esperados, consiguiendo que el proceso reduzca el tiempo de ejecución de dicho proceso y abriendo la ventana para la ejecución de nuevos flujos de trabajo, en las diferentes divisiones de la Intendencia de la Aduana Marítima del Callao.

#### **2 Trayectoria del Autor**

## **2.1 Descripción de la Institución**

La SUNAT – Superintendencia Nacional de Aduanas y de Administración tributaria, creada por *Ley Nro. 24829 - Crean la Superintendencia Nacional de Aduanas como Institución Pública Descentralizada del Sector Economía y Finanzas*, (1988), es una entidad pública técnica especializada, la misma que se encuentra adscrita al MEF (Ministerio de Economía y Finanzas) y cuenta con personería jurídica de derecho público, con patrimonio propio; además de gozar de autonomía funcional, técnica, económica, financiera, presupuestal y administrativa, conforme se indica en la *Ley Nro. 29816 - Ley de Fortalecimiento de la SUNAT* (2011).

La IAMC – Intendencia de la Aduana Marítima del Callao, es una de las 17 intendencias nacionales de la SUNAT, la misma representa el 80% del movimiento de comercio exterior del Perú y se encuentra ubicada en la Av. Guardia Chalaca Nro. 149 – Callao; es decir, entre el muelle sur (DPW Callao) y el muelle norte (APM Terminals) del puerto.

## **2.2 Organigrama de la Empresa**

Al ser una institución pública, el organigrama fue publicado a través de la *Resolución de Superintendencia Nro. 000042-2022/SUNAT* (2022), la misma que se encuentra vigente a partir del 1 de agosto del 2022.

Para los fines del presente trabajo, se ha extraído parte del organigrama, donde se ubica la División de exportaciones de la IAMC, tal como se muestra en el **Figura** 01:

## **Figura 1**

Organigrama sectorial de la división de exportaciones de la IAMC

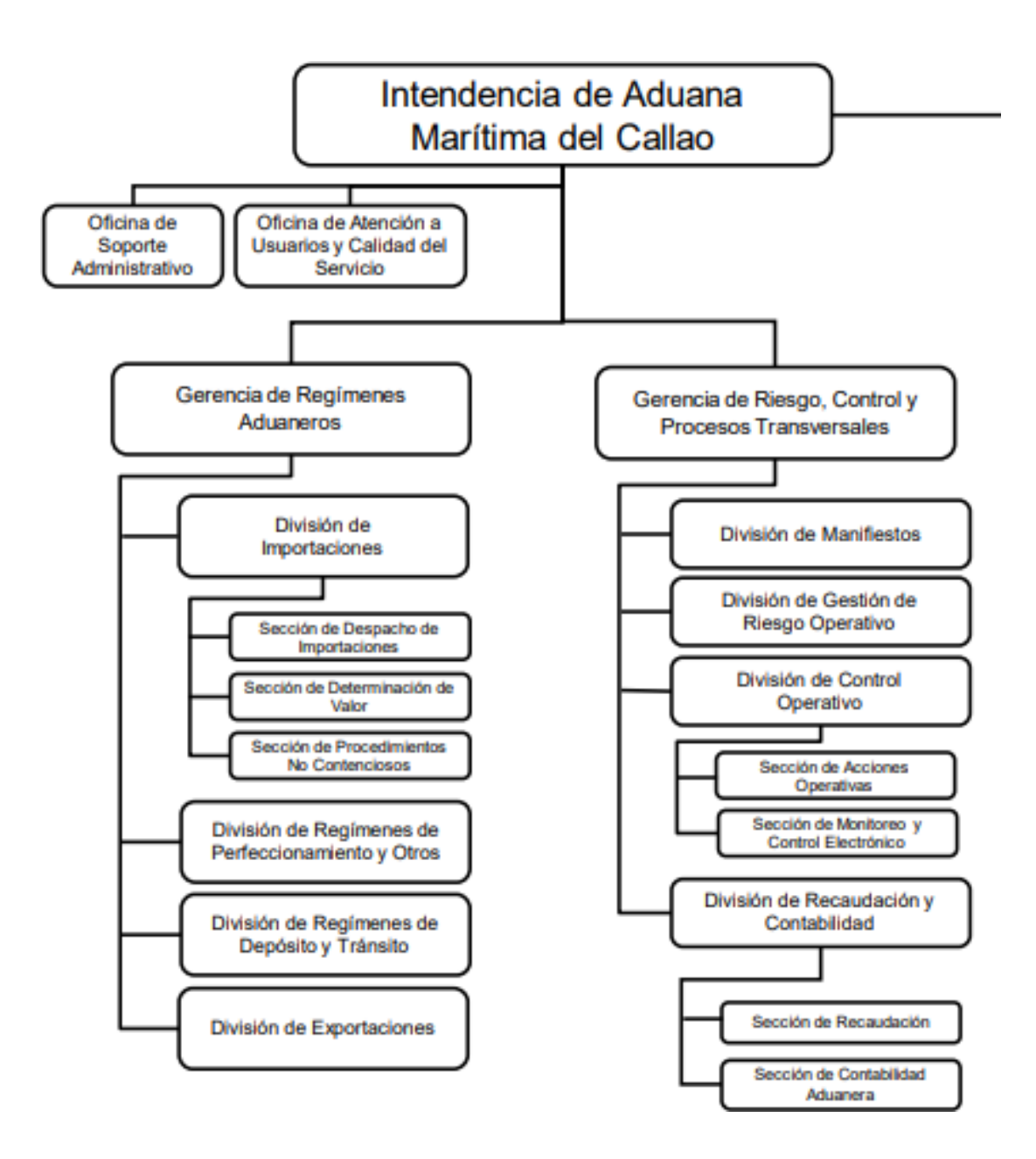

*Nota:* Organigrama sectorial de la División de Exportaciones de la IAMC

## **2.3 Áreas y funciones desempeñadas**

La división donde se ha desarrollado la mejora propuesta es en la División de Exportaciones de la Intendencia de la Aduana Marítima del Callao.

La División de Exportaciones es una unidad dependiente de la Gerencia de Regímenes Aduaneros encargada de la atención y regularización de los procesos relacionados con la salida de mercancías del territorio nacional.

as funciones relacionadas con la división, están listadas en el Documento de Organización y Funciones Provisional (DOFP) de la SUNAT (2022), el cual indica que "Son funciones de la División de Exportaciones las siguientes:

- Atender y regularizar las declaraciones numeradas relativas a los regímenes y procedimientos de su competencia.
- Atender las solicitudes del régimen de reposición de mercancía en franquicia arancelaria; así como expedir, modificar y eliminar, de ser el caso, el correspondiente certificado de reposición.
- Revisar documentariamente las declaraciones y/o reconocer físicamente las mercancías; formular actas de inmovilización o incautación y demás procesos técnicos del despacho.
- Recepcionar, registrar y custodiar las garantías aceptadas dentro de su competencia, así como procesar su renovación, devolución, canje o ejecución, cuando corresponda.
- Emitir, modificar, rectificar, actualizar, anular y reformular las liquidaciones de cobranza, en el ámbito de su competencia.
- Resolver solicitudes no contenciosas vinculadas o no a la determinación de la obligación tributaria en el ámbito de su competencia y sus desistimientos.
- Determinar la deuda tributaria aduanera, recargos y sanciones administrativas previstas en las normas pertinentes, vinculadas a los regímenes de su competencia, excepto las que resulten de

las intervenciones de otras unidades de organización; así como emitir las resoluciones que declaran la prescripción de la determinación de la deuda tributaria aduanera y de la aplicación de sanciones administrativas.

- Emitir y aprobar los informes de suspensión de la determinación de la deuda de recuperación onerosa de su competencia
- Dar cumplimiento a las resoluciones emitidas por el Tribunal Fiscal y el Poder Judicial, así como aquellas emitidas por la misma unidad de organización u otras de la institución, que se encuentren consentidas.
- Informar a la unidad de organización correspondiente las mercancías en situación de abandono y comiso administrativo.
- Revisar y remitir a la Gerencia de Riesgo, Control y Procesos Transversales los informes recibidos sobre hechos que en el ejercicio de sus funciones conozca el personal a su cargo y que presumiblemente constituyan delitos.
- Emitir las resoluciones de revocación, modificación, complementación o sustitución de actos administrativos en los casos que corresponda.
- Elaborar las propuestas de mejora y los informes sobre el desempeño de los sistemas y procedimientos aplicados, en el ámbito de su competencia.
- Cumplir otras funciones que, en el ámbito de su competencia, le encomiende la Gerencia de Regímenes Aduaneros.". SUNAT. (2022). Resolución de Superintendencia Nro. 42- 2022/SUNAT. Por lo cual se expide el Documento de Organización y Funciones Provisional (DOFP) de la SUNAT, artículo 594

Cabe destacar que, como lo indica el inciso n, artículo 594, de la R.S. 42-2022/SUNAT, las funciones adicionales que se realizan, están relacionadas con los procedimientos asociados con las salidas de mercancía, tales como:

- Atención de rectificaciones y regularizaciones solicitadas por usuarios (*RESOLUCION DE SUPERINTENDENCIA N° 024-2020/SUNAT APRUEBAN EL PROCEDIMIENTO GENERAL «EXPORTACIÓN DEFINITIVA» DESPA-PG.02 (versión 7)*, 2020)
- Ejecución de acciones relacionadas con el proceso de reconocimiento físico y extracción de muestras (*Aprueban el Procedimiento Específico "Reconocimiento Físico - Extracción y Análisis de Muestras" DESPA-PE.00.03 (Versión 4)*, 2022)
- Extracción de muestras, dentro del proceso de reconocimiento físico, de mercancía considerada como concentrado de minerales metalíferos (*Procedimiento específico «Extracción y Análisis de Muestras de Concentrados de Minerales Metalíferos»*, 2019)
- Atención de expedientes específicos, relacionados con la suspensión de plazos conforme el Art. 138 de la LGA. (*Decreto Legislativo Nro. 1053 - Ley General de Aduanas*, 2008)

### **2.4 Experiencia profesional realizada en la organización**

Ingresé a la SUNAT, en el proceso CAT LXVIII, obteniendo mi plaza a la Aduana Marítima del Callao, en la División de Recaudación y Contabilidad.

Al ingresar en época de pandemia, me destacaron a un área más operativa, siendo la División de Control Operativo donde aprendí respecto a las Acciones de control extraordinario.

Como parte de la necesidad operativa, me rotaron temporalmente a la Sección de Despacho de Importaciones y posteriormente a la División de Exportaciones.

En dicha división, realicé las funciones listadas en el acápite anterior, siendo adicional a los mismos, como parte de la búsqueda de la mejora, la aplicación de macros con ayuda de VBA de Excel y de las herramientas de la plataforma Microsoft Platform, tales como Power Automate y Power Virtual Agents.

El contar con una cuenta institucional profesional en la aplicación de Office 365, me permitió poder utilizarlos para el desarrollo efectivo de herramientas para la mejora productiva dentro de la división.

Puntualmente, desarrollé una automatización para la generación de notificaciones de boletín químico a través de la plataforma Power Automate, lo que me permitió, ser reconocido por los diferentes jefes de división, gerentes e Intendente de la Aduana Marítima, siendo considerado también como colaborador del mes.

Cabe destacar que, a pedido del Intendente de la IAMC, presente mi proyecto de mejora a la Superintendenta Nacional Adjunta de Aduanas; quien me felicitó e inicio su replicación con todos los Intendentes a nivel nacional y, así sucesivamente con su respectiva línea de mando.

Dicho proyecto ha permitido que se planifiquen nuevos desarrollos para el presente año, permitiendo un avance importante en la continuación del proceso de transformación de la Aduana Digital.

## **3 Problemática**

## **3.1 Planteamiento del Problema**

Al visualizar el último reporte de "Doing Business" del Banco Mundial (2020) el cual registra el tiempo y costos asociados con la gestión logística de ingreso (importación) y salida (exportación) de los países; podemos visualizar que el tiempo para exportar, en promedio, de los países miembros de la OCDE (Organización para la Cooperación y el Desarrollo Económicos) es de 12.7 horas, mientras que el de los países de américa latina y el caribe es de 55.3. Dicho reporte nos permite comparar e identificar que el Perú cuenta con un valor de 48horas, ubicándose con una mejor calificación que el promedio de la región, pero aún muy lejano de la meta esperada (OCDE).

Siendo que, para el Perú, luego de la aceptación por parte de la OCDE para iniciar la adhesión como país miembro OECD (2022) es de gran importancia acercarse a los números promedio en el despacho de importación y exportación.

Cabe destacar que, desde dicha invitación, el Perú ha sido enérgico en la atención de los requisitos estipulados, los mismos que están alineados en cinco áreas clave: crecimiento económico, gobernanza pública, anticorrupción y transparencia, capital humano y productividad.

Centrándonos en dos puntos importantes de dichas áreas clave, mencionaremos en primera instancia el crecimiento económico, el cual es la OCDE, en la Nota de País – Perú, OECD (2022), quién ha pronosticado un crecimiento de PBI de 2,6% en 2023 y 2,9% para 2024 y con una inflación que se encuentra descendiendo, siendo la meta esperada del 2% al 2024. Cabe destacar también que tal como lo menciona Noceda (2022), la proyección estimada por el BCRP, para el año 2023, es del 3%; esto, explica Noceda, en nivel sectorial, sería por la recuperación minera con una proyección esperada del 8.4% el cual impacta en el PBI, destacando el inicio del megaproyecto Quellaveco, es decir, el impulso generado por las exportaciones de los minerales y sus concentrados.

Por otra parte, respecto a la gobernanza pública, la OCDE ha publicado el libro Estudios de la OCDE sobre Gobernanza Pública: Perú (OCDE, 2016), el mismo que fue representa una concentración de acciones alineadas con el aumento de la eficiencia, eficacia e innovación del sector público; y así, responder con mayor capacidad las necesidades y expectativas de los usuarios.

Así, conforme lo publicado por la PCM Presidencia del Consejo de Ministros (2021), el gobierno del Ex Presidente Francisco Sagasti Hochhausler, permitió avanzar con las reformas necesarias para lograr los objetivos de consolidarse como un estado ágil, efectivo y transparente. Es decir, inició con el fortalecimiento institucional y la creación, entre otros, de la oficina de secretaría de gobierno digital.

Es este punto, hay que resaltar que la Presidencia del Consejo de ministros (PCM) mantuvo en medio de la emergencia sanitaria una estrecha coordinación con la OCDE para llevar adelante el diseño de nuevas herramientas de gestión que permitirán el fortalecimiento y la mejora en los servicios que el sector público brinda a los ciudadanos, es ello lo que permitió el diseño de herramientas para que se fortalezcan y se mejoren los servicios al ciudadano.

En la Administración Aduanera se desarrollaron diversas herramientas que permitieron la mejora en los servicios de atención a los usuarios, uno de ellos fue el modelo de exportación digital, el mismo que significaba la reducción burocrática de documentos y tiempos asociados con el proceso de exportación definitiva.

Lo que generó un impacto positivo en la reducción de costos asociados con la exportación; sin embargo, aún existen procesos documentarios internos mecánicos que no permiten la conclusión de las operaciones de manera eficiente.

Justamente esta última parte, es prioridad para la institución, el reducir los tiempos asociados con las partes mecánicas que aun generan un impacto en el tiempo total de trabajo y es por ello que los directivos siempre se encuentran en búsqueda de proyectos de mejora para la optimización de los recursos y la mejora en la atención al público.

### **3.2 Determinación del problema**

### *Problema principal*

¿Cómo la implementación de un RPA mejorará los tiempos de atención a los usuarios que destinen mercancías al régimen de exportación definitiva en la Intendencia de la Aduana Marítima del Callao?

## *Problemas secundarios*

¿Cómo la implementación de un RPA mejorará los tiempos de atención según la dimensión optimización del tiempo de atención, a los usuarios que destinen mercancías al régimen de exportación definitiva en la Intendencia de la Aduana Marítima del Callao?

¿Cómo la implementación de un RPA mejorará los tiempos de atención según la dimensión optimización de recursos, a los usuarios que destinen mercancías al régimen de exportación definitiva en la Intendencia de la Aduana Marítima del Callao?

## **3.2 Objetivo General**

 Determinar si la implementación de un RPA mejorará los tiempos de atención a los usuarios que destinen mercancías al régimen de exportación definitiva en la Intendencia de la Aduana Marítima del Callao.

## **3.2 Objetivos específicos**

- Determinar si la implementación de un RPA mejorará los tiempos de atención según la dimensión optimización del tiempo, a los usuarios que destinen mercancías al régimen de exportación definitiva en la Intendencia de la Aduana Marítima del Callao
- Determinar si la implementación de un RPA mejorará los tiempos de atención según la dimensión optimización de recursos, en la Intendencia de la Aduana Marítima del Callao

## **3.5 Justificación**

La mejora de la atención al ciudadano es una política del gobierno, conforme lo refrenda el Manual para mejorar la atención a la ciudadanía en las entidades de la administración pública, publicado en el diario el Peruano en *Resolución Ministerial N.° 186-2015-PCM* (2015) por la Presidencia del Consejo de Ministros, el cual sirve como directriz de los servidores públicos para brindar un servicio eficiente a todo ciudadano que requiera de la atención especializada.

Resulta relevante mencionar, además, que la Administración Aduanera ha sido una de las primeras entidades públicas que realizó la transformación digital, permitiendo obtener resultados importantes en la atención de los usuarios de comercio exterior y es por ello que los directivos se encuentran constantemente en búsqueda de mejoras que impacten con los tiempos relacionados con la atención.

Por ello, como parte de la mejora institucional, se verificó la necesidad de identificar los cuellos de botellas o procesos que generan demora en la atención de los operadores de comercio exterior.

La aplicación de las herramientas relacionadas con las tecnologías de la información, son de gran utilidad para resolver problemas relacionados con las barreras burocráticas del papel y son las que pueden permitir el aligeramiento de la carga laboral del servidor público, logrando una atención eficiente a los operadores.

Por lo que, el desarrollo de la innovación relacionada con la aplicación del programa office 365, Microsoft Power Automate, en el servicio de atención aduanero de generación de notificaciones de resultados de boletín químico, permitirá la automatización de dicho proceso, permitiendo reducir una brecha importante en el tiempo de atención para la regularización de las declaraciones aduaneras destinadas al régimen de exportación definitiva.

Dicho trabajo, no solo permitirá mejorar un proceso puntual dentro de un régimen aduanero; sino más bien, que será el punto de partida para utilizar la misma lógica de programación, para otros procesos y otros regímenes aduaneros, permitiendo optimizar los tiempos de atención a los operadores de comercio exterior, ya no solo a nivel intendencia marítima, sino también a nivel nacional.

## **3.6 Alcances y limitaciones**

Conforme lo describen Hernández, Fernández y Baptista, (1991), el presente estudio tiene carácter exploratorio, toda vez que nos ayuda a conocer el impacto de una implementación sobre un proceso, es decir, la variable de implementación del RPA nos permitirá identificar cuanto puede mejorar la atención al usuario de comercio exterior.

Por otra parte, también sigue una línea de trabajo descriptivo, tal como definen Hernández, Fernández y Baptista, (1991), porque busca especificar los resultados obtenidos en la implementación del RPA, siendo esto verificado con los cálculos de tiempo efectuados por el sistema interno de la SUNAT.

#### **4 Marco Teórico**

## **4.1 Antecedentes biblioFiguras**

Crovetto & Yupanqui (2020), analizan el impacto generado a las agencias de aduana respecto al proceso de transformación de la aduana, conocido como el proceso de Aduana digital. El desarrollo de la aduana digital generó un impacto importante en la estructura de comercio exterior del Perú. Ante ello, en la investigación desarrollada realizaron el proceso a través de un enfoque cualitativo, el cual se fundamenta en un corte transversal de alcance exploratorio, siendo analizado el impacto directo en diversos operadores de comercio exterior. La toma de datos fue realizada a través de una encuesta, la cual aplicó el software ATLAS.TI®, el mismo consistía de 13 preguntas y fue realizado a 10 profesionales ligados al sector del comercio exterior. Como resultado de dicha investigación, se pudo concluir que, efectivamente, la transformación digital de la aduana ha calado positivamente en los operadores de comercio exterior; toda vez que, al reducirse el uso de documentos físicos y reemplazarlos por documentos digitalizados, ha reducido tiempos y costos asociados a los mismos; sin embargo, también se concluye que existen procesos que se pueden aún mejorar, para poder lograr un servicio efectivo a los usuarios en general.

Carrillo y Fasabi (2021), investigaron sobre el impacto de una solución tecnológica con ayuda de una herramienta de Business Intelligence en una empresa del sector logístico para identificar las mejoras que podrían generar con dicha implementación. Dicha investigación fue planteada para identificar la efectividad obtenida con la realización de la aplicación BI; cabe destacar que para la demostración estadística se utilizó el software IBM SPSS, además de la prueba de normalidad Shapiro-Wilk. Concluyendo la investigación en que, al realizar una correcta implementación de las herramientas de BI, la efectividad de los indicadores de gestión tuvo un

aumento respecto a la etapa anterior al desarrollo del RPA; identificando también que, al ser el software desarrollado bastante intuitivo, permitió que los operadores del mismo, entiendan de una manera rápida la aplicación de la misma, debiendo ser capacitados previamente.

Vega, (2021), implementó un RPA (Robotic Process Automation) buscando la mejora en la gestión logística de navieras por parte de una empresa privada, toda vez que se identificó la necesidad operativa de reducir los tiempos asociados con el proceso de gestión de los documentos de embarque, siendo también que era necesario reducir los procesos mecánicos realizados por los operarios. El entendimiento de la aplicación de la investigación, se basa en la necesidad de mantenerse en la vanguardia tecnológica, por lo que el principal punto de desarrollo, se basa en verificar el real impacto de mejora en la gestión logística de la empresa Specialized Reefer Logistics S.A.C; siendo destacado que el trabajo de investigación esta alineado con un diseño preexperimental el cual está definido por Sampieri; la investigación concluye que la implementación de un RPA contribuye de manera notable en la gestión logística de la empresa, optimizando los tiempos de atención y reduciendo los costos asociados.

Llanos y Obando, (2021), analizaron la migración tecnológica que se ha desarrollado y ha crecido exponencialmente en gran medida por la necesidad de comunicación en el contexto de pandemia. Es por ello que, en su trabajo de investigación, analizaron el impacto que tendría la automatización generada a un proceso dentro de su universidad, ligada con la aplicación de la herramienta del paquete de Microsoft Office Power Platform, denominada Power Automate. Dicho proceso se fundamenta en la aplicación de 4 fases estructuradas en diversas ejecuciones y buscaba automatizar el registro para el proceso de titulación de la carrera de ingeniería de sistemas, de tal manera que se reducen los tiempos de ejecución, las respuestas generadas serán más eficientes y efectivas; y, la carga laboral, también se vería reducida y aplicada de manera equitativa, cabe

destacar que la metodología utilizada es la de BPMN. Como conclusión de la investigación, se pudo corroborar que el RPA desarrollado, funcionaba de manera eficiente, realizándose el trabajo de manera automática y logrando que el proceso mapeado funcione de manera independiente.

## **4.2 Bases Teóricas**

La Superintendencia Nacional de Administración Tributaria (SUNAT, 2020) define al proceso de exportaciones como el "Régimen aduanero que permite la salida del territorio aduanero de las mercancías nacionales o nacionalizadas para su uso o consumo definitivo en el exterior." Dicho régimen aduanero se reguló con la Resolución de Superintendencia Nro. 0984-1999, siendo codificado con el INTA-PG.02 y fecha de publicación del 27.09.1999; cabe destacar que la misma se encuentra actualmente regulada bajo el Procedimiento General Exportación Definitiva DESPA-PG.02, en su versión 07, publicado en fecha 30.01.2020.

Para Lay (2014), la exportación definitiva es "la salida de mercancías, en libre circulación, del territorio nacional para su uso consumo definitivo en el exterior".

El Tribunal Fiscal MEF (2022), establece como Boletín Quimico al informe especializado el cual es emitido por un profesional químico con conocimiento merceológico y de nomenclatura arancelaria, el cual brinda una opinión sobre las características físico químicas del resultado del análisis realizado, los mismos que son relevantes para efectos arancelarios

Para Santos (2017) el boletín químico, en materia aduanera, representa el ejemplo más demostrativo de una pericia, toda vez que, comenta, analiza la composición física y/o química de una mercancía la cual fue destinada a un régimen aduanero específico, siendo clasificada a una codificación del Arancel de aduanas.

Lopez, (2021) definen a Office 365 como una plataforma con soluciones tecnológicas cuyo alojamiento se encuentra en la nube y que cuenta con una amplia gama de herramientas ligadas con la comunicación, colaboración y productividad. La misma permite, con una buena capacitación, gestionar eficientemente los recursos y permitir la interconexión inmediata a la información.

La definición de Valverde (2017), respecto a Office 365, la define como la plataforma de productividad, colaboración y comunicación en nube, la cual agrupa la versión más actualizada de las herramientas asociadas de la suite de Office, el cual permite desarrollar tareas en un plano virtual, de manera más efectiva y colaborativa.

Pearson, Knight, Knight y Quintana (2020) concuerdan que, luego de la actualización de la anterior plataforma, conocida como Microsoft Flow, Microsoft Power Automate es actualmente la herramienta de la plataforma de Microsoft Office 365 capaz de realizar la creación, diseño y gestión de flujos de trabajo con funcionamiento automatizado. Es decir, lo mencionado por los autores, refiere a que actualmente este programa es tan potente, que permite automatizar cualquier tarea sistemática, sin necesidad de conocer un lenguaje de programación, solo siendo necesario conocer del proceso para desarrollarlo.

Conforme lo definen Restrepo, Knigth y Knigth, (2020), el RPA o Automatización Robótica de Procesos, por su significado en español, es una solución tecnológica avanzada que permite automatizar los procesos que representan una función mecánica o repetitiva dentro de la organización, cuyo beneficio principal derivado es la disminución de los tiempos de proceso, mayor productividad y la consecuente reducción de los errores asociados por la manipulación de los usuarios.

Además de ello, Gonzalo, (2021) define la programación no-code, como una filosofía digital, en el cual se mantiene principalmente el objetivo de permitir a cualquier persona el lograr crear aplicaciones y/o software sin ningún conocimiento en programación; es decir, lograr resultados de programación solo teniendo la lógica visual de un flujo de trabajo, permitiendo una mayor democratización en el desarrollo de los mismos.

## **4.3 Definición de términos básicos**

a **exportación definitiva** es el proceso regulado por la ley general de aduanas, su reglamento y el procedimiento general de exportación definitiva; dicho proceso refiere al régimen aduanero en el cual se declaran mercancías que se envían fuera del territorio nacional, los mismos que pudieron ser importados previamente o producidos por la industria nacional. El mismo, también, se encuentro sujeto a la liberación del pago de impuestos y a la posibilidad de obtener beneficios de índole tributario otorgados por el estado. Cabe destacar que este régimen representa, en promedio, el 5% del Producto Bruto Interno.

El **Boletín Químico** es el informe físico-químico, en el cual se describen composiciones, descripciones y usos, considerados por un especialista evaluador, además de considerar una Subpartida Nacional, el cual clasifica la mercancía objeto de evaluación en el arancel armonizado.

Definimos como **Office 365**, a la plataforma tecnológica con accesibilidad en la nube, permitiendo su conexión inmediata en la red. El mismo cuenta con diversas aplicaciones, según las diversas necesidades del usuario.

El programa **Power Automate** es una aplicación que permite la generación de flujos de trabajo, para ello, necesita solamente que el desarrollador conozca del diagrama del proceso a automatizar, ya que el mismo no requiere que conozca de algún lenguaje de programación. Dichos flujos de trabajo son automatizaciones del proceso, los mismos que pueden ser activados con desencadenantes de proceso o de manera manual, cabe destacar que el mismo cuenta con versión móvil, web y de escritorio.

Importante también definir al **RPA o Automatización Robótica de Procesos** como la tecnología que representa la automatización de algún proceso mecánico, permitiendo que se realice con la mínima o nula intervención humana, toda vez que es el diseño estructurado que trabaja en base a un flujo de proceso predefinido.

Por último, se define el concepto de *no-code*¸ como la programación de los no programadores, por ser una forma de desarrollo de aplicaciones sin conocer a fondo algún lenguaje de programación y permitiendo así una mayor libertad en el desarrollo de aplicaciones.

## **5 Propuesta de Solución**

## **5.1 Metodología de la solución**

Para el presente trabajo se desarrollará la metodología del ciclo Deming, el cual representa un tipo de metodología de gestión para el control y mejora continua; tal como menciona Fernández (2010) el ciclo Deming consta de cuatro pasos: Planificar, Hacer, Verificar y Actuar; además de, como indica Münch (2017), representa el ciclo donde se puede evidenciar, de manera práctica, las mejora continua; este método nos permitirá establecer el orden de trabajo eficiente para el cumplimiento de la implementación y análisis periódico del RPA, el **Figura** 02 expresa el diseño establecido por el Ciclo de Deming:

## **Figura 2**

*Ciclo de Deming – PDCA* 

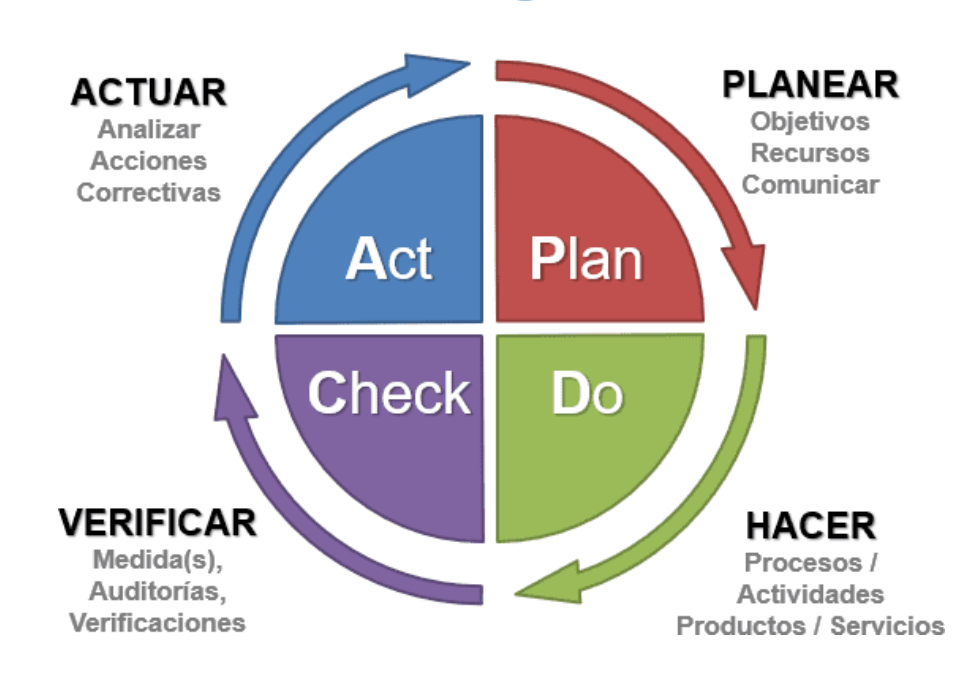

## **Ciclo de Deming - PDCA**

*Nota:* https:[//www.ingenieriadecalidad.com/2020/02/ciclo-de-deming.html](http://www.ingenieriadecalidad.com/2020/02/ciclo-de-deming.html) 

De la misma manera, se tendrá en consideración la metodología GTD "*Getting Things Done*", en español definido como "Organízate con eficiencia", la misma que fue creada por Allen, (2015) el cual, en la práctica, intenta demostrar la existencia de una forma de trabajo que libera la mente y que vuelve eficaz a la persona que lo aplica, este método será utilizado para organizar y gestionar el tiempo de trabajo de los servidores públicos. Este método concuerda con la filosofía de trabajo del programa de Microsoft, siendo que el paquete de Office 365 busca que el usuario se organice con su trabajo y se conecte virtualmente de manera más rápida, en el **Figura** 3 se expresa los pasos desarrollados en el método GTD:

## **Figura 3**

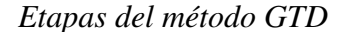

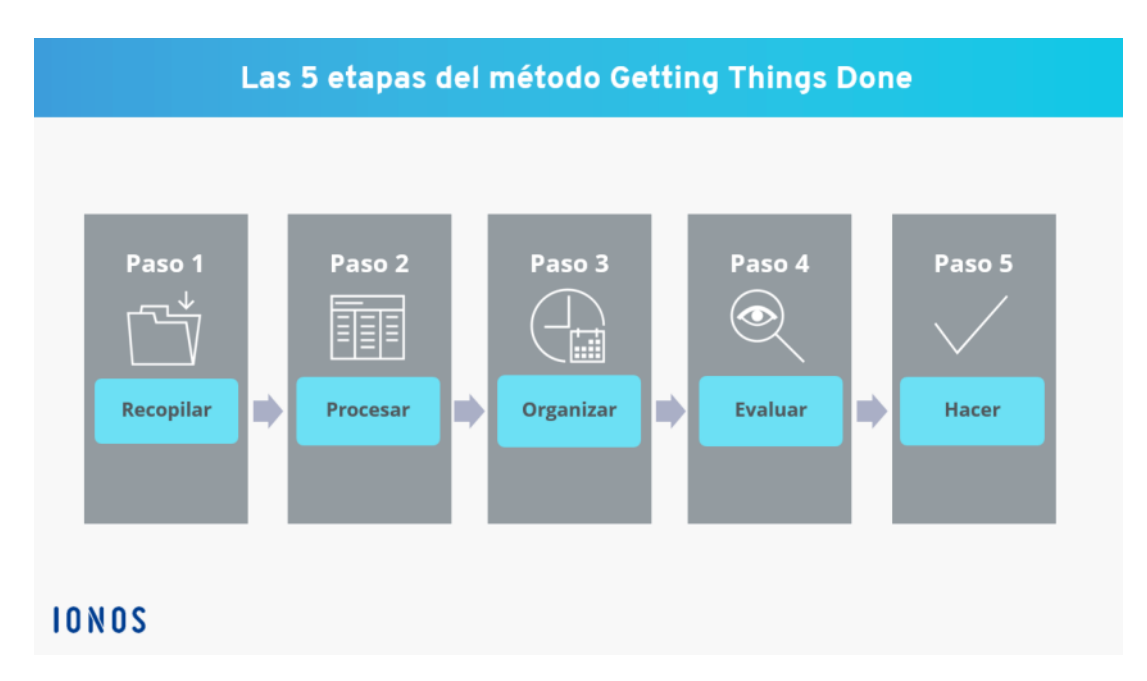

*Nota:* https:[//www.ionos.es/startupguide/productividad/getting-things-done-gtd/](http://www.ionos.es/startupguide/productividad/getting-things-done-gtd/) 

Considerando también que el presente proyecto se encuentra asociado con la aplicación de herramientas tecnológicas, como son las del paquete de Office, es que se utilizará la lógica metodológica aplicada en las empresas de la índole tecnológica, es decir, la metodología Agile.

Tal como mención (Pursell, 2021) el mismo se encuentra basado en la estructura redactada en el 2001 por un grupo de 17 expertos en programación, el cual representa un giro importante en desarrollo de software, basado en 4 pilares, los cuales son: Interacción entre personas sobre procesos y sus herramientas; el reemplazo de la documentación física por un software automático; participación activa y constante del operador; y, la capacidad de respuesta frente a los cambios e imprevistos presentados. Son estos pilares los que se encuentran vinculados con los objetivos institucionales de la SUNAT, tal como se menciona en el Objetivo Estratégico Institucional Nro. 04 del Plan de Gobierno Digital 2020-2022 SUNAT, (2022), el cual menciona como objetivo: Fortalecer la Capacidad de Gestión Interna, el mismo que significa promover la cultura de gestión orientada a la optimización de los procesos.

## **Figura 4**

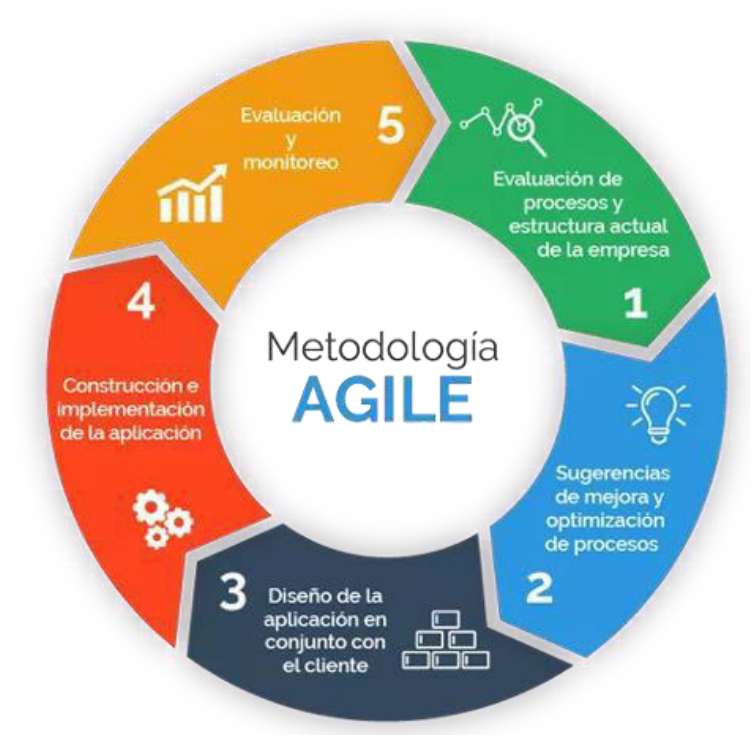

*Metodología AGILE* 

*Nota:* https:[//www.progressalean.com/metodologia-agile/](http://www.progressalean.com/metodologia-agile/) 

En el **Figura** 4 se puede identificar el flujo de trabajo realizado con la metodología Agile; así mismo, en el **Figura** 5 identificarmos el Objetivo Estratégico Institucional Nro. 4 del PGD:

## **Figura 5**

*Objetivo Estratégico Institucional Nro. 04 del Plan de Gobierno Digital 2020 - 2022* 

#### OEI.04: Fortalecer la Capacidad de Gestión Interna

Desarrollar una cultura de gestión orientada a la optimización de los procesos, y mejora de la productividad, con el fin de garantizar el uso eficiente de los recursos destinados a la implementación e impulso de acciones institucionales estratégicas y operativas.

*Nota:* https:[//www.sunat.gob.pe/legislacion/superin/2020/anexo-236-2020.pdf](http://www.sunat.gob.pe/legislacion/superin/2020/anexo-236-2020.pdf) 

Por último, para el desarrollo del RPA generado, se ha utilizado como aplicación base el programa de la plataforma de Microsoft, denominado Power Automate, aplicación que fue desarrollada por Microsoft en el 2019, siendo denominado inicialmente como Power Flow y con solo uso en su versión web. En el primer trimestre del año 2022, Microsoft lanzó la versión web del programa, modificando el nombre por el de Microsoft Automate. Es Bermúdez (2021) , quien nos explica la utilidad real de dicha aplicación y que la define como una versión avanzada de macros, el cual no solo se desarrolla en un excel, sino mas bien puede automatizar cualquier acción que se pueda realizar dentro de un equipo informático y sin necesidad de conocer algún lenguaje de programación, ya ques es un programa *no-code*. Veremos en el **Figura** 6, la interfaz del programa Power Automate:
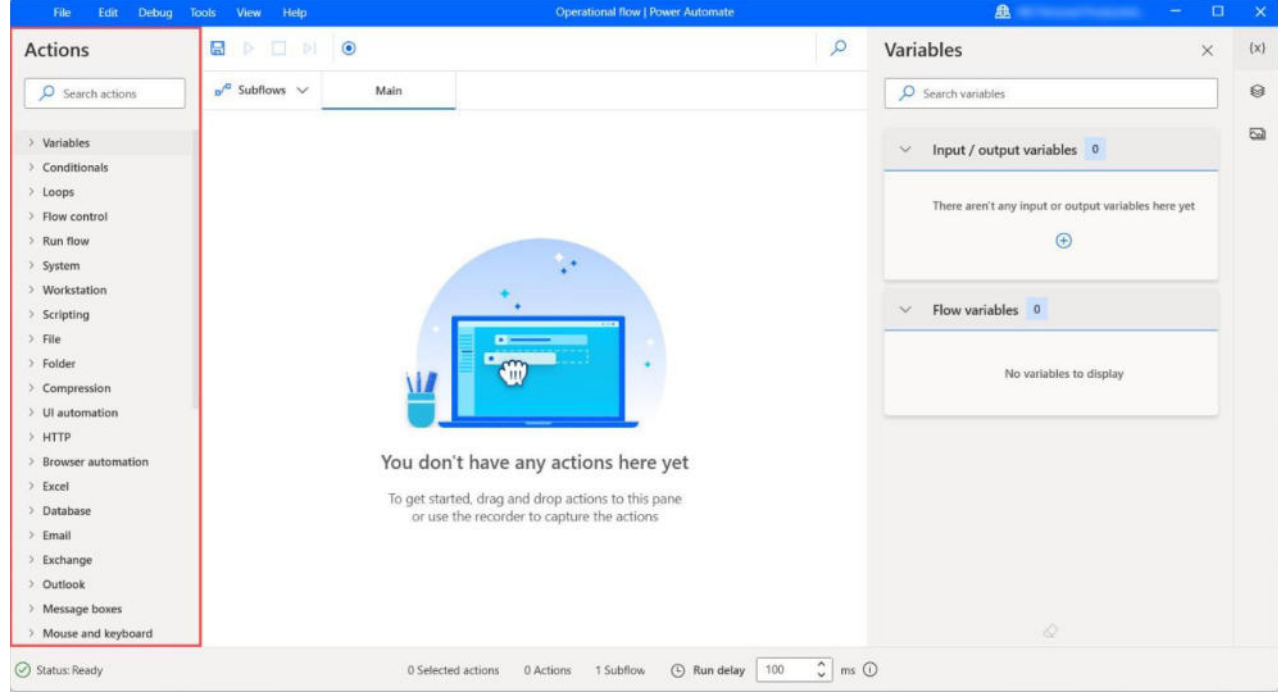

*Interfaz de usuario de Power Automate Desktop* 

*Nota:* Elaboración propia

### **5.2 Desarrollo de la solución**

Aplicando el ciclo Deming, se desarrollará la solución mediante el siguiente esquema:

# *Planificar*

Inicialmente identificaremos las declaraciones destinadas bajo el régimen de exportación definitiva, a nivel nacional, así nos permitirá idenditifcar el impacto real de la aplicación de un RPA en la Intendencia de la Aduana Marítima del Callao:

### **Tabla 1**

*Nro. de Declaraciones destinadas al regimen de exportación definitiva, año: 2022* 

| <b>INTENDENCIA</b>         | <b>DAM NUMERADAS</b> | <b>PORCENTAJE</b> |
|----------------------------|----------------------|-------------------|
| <b>MARITIMA DEL CALLAO</b> | 142850               | 35.69%            |
| <b>AEREA DEL CALLAO</b>    | 82705                | 20.67%            |
| <b>PAITA</b>               | 62467                | 15.61%            |
| <b>SALAVERRY</b>           | 25607                | 6.40%             |
| <b>PISCO</b>               | 23393                | 5.85%             |
| <b>TUMBES</b>              | 15344                | 3.83%             |
| <b>TACNA</b>               | 14461                | 3.61%             |
| <b>DESAGUADERO</b>         | 10601                | 2.65%             |
| <b>CHICLAYO</b>            | 9810                 | 2.45%             |
| <b>MOLLENDO - MATARANI</b> | 5169                 | 1.29%             |
| <b>CHIMBOTE</b>            | 3149                 | 0.79%             |
| <b>ILO</b>                 | 3119                 | 0.78%             |
| <b>IQUITOS</b>             | 1360                 | 0.34%             |
| PUERTO MALDONADO           | 123                  | 0.03%             |
| <b>TALARA</b>              | 14                   | $0.00\%$          |
| <b>CUSCO</b>               | 9                    | $0.00\%$          |

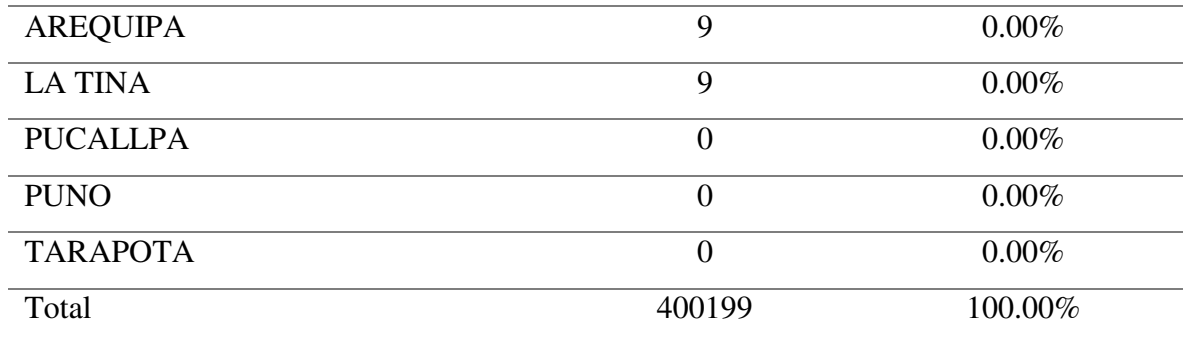

*Nota:* Elaboración propia

De la información extraida, se puede evidenciar que las declaraciones aduaneras de mercancías destinadas al régimen de exportación definitiva, numeradas en la Intendencia de la Aduana Marítima del Callao, representan más de la tercera parte de declaraciones numeradas a nivel nacional (del total de 21 intendencias), por lo que el impacto del desarrollo de algún programa de innovación en la IAMC genera un impacto considerable en el indicador nacional, pudiendo replicar el programa en las demás intendencias.

En reunión con los directivos de la división, se determinó priorizar la atención referida a la actividad de notificaciones de los boletines químicos, toda vez que se verificó la existencia de un número importante de solicitudes de atención a estos tipos.

#### **Tabla 2**

| <b>MES</b>     | <b>SOLICITUDES DE</b> | <b>PORCENTAJE</b> |
|----------------|-----------------------|-------------------|
|                | <b>BQ</b>             |                   |
| <b>ENERO</b>   | 112                   | 7.56%             |
| <b>FEBRERO</b> | 84                    | 5.67%             |
| <b>MARZO</b>   | 153                   | 10.32%            |
| <b>ABRIL</b>   | 124                   | 8.37%             |

*Nro. de solicitudes de Boletín Químico registradas en la iamc, año: 2022* 

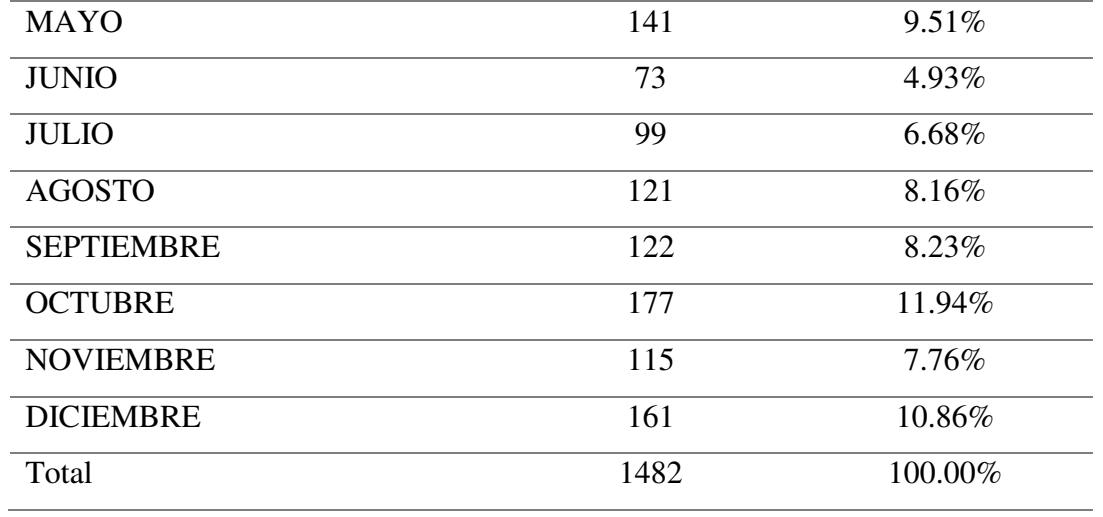

*Nota:* Elaboración propia

Para el entendimiento del proceso, se explicará la motivación normativa para la generación del RPA:

Conforme al Procedimiento Específico DESPA-PE.00.03, el funcionario aduanero que realiza el proceso de reconocimiento físico, realiza la extracción de una muestra de una mercancía general, salvo para los casos considerados como concentrado metalífero, es aplicable el Procedimiento Específico DESPA-PE.00.20.

En el artículo 9, acápite C.4, parrafo VII del Procedimiento DESPA-PE.00.03, se indica que de existir variaciones en clasificación arancelaria o descripción mímina, se debe notificar al usuario dicha variación.

Cabe destacar que, conforme lo establece el artículo 5, acápite C, parrafo VII del Procedimiento DESPA-PE.00.20, respecto a las muestras de concentrados metalíferos, se indica que, posterior a los diez días habiles posteriores a la notificación si el usuario no solicita ampliación del resultado, se entiende la aceptación del resultado y se procede con la rectificación de BQ.

En la práctica operativa, el funcionario aduanero encargado de la atención de la Solicitud de Boletín Químico, recibe de manera diaria los resultados asociados y procede a registrar, generar y notificar al usuario, tal como se visualiza en el **Figura** 7.

El proceso es el siguiente:

- El funcionario aduanero recepciona la solicitud de boletín químico generada por el laboratorio de la SUNAT.
- Se verifica el resultado obtenido por el BQ y tambien la información respecto a la agencia de aduana quien numeró la declaración.
- Se numera la notificación en el SIGAD (Sistema Integrado de Gestión Aduanera).
- Se genera la notificación, con el número obtenido.
- Se firma el documento final y se guarda el archivo.
- Con el archivo guardado, se transmite al operador el documento a través del canal SINE (Sistema de Notificaciones Electrónicas).

El proceso, al ser mecánico y computable en días, generaba que se pierda el control asociado al mismo y su desarrollo tomaba, por cada notificación, el tiempo de 50 a 60 minutos.

Las causas que generaban la demora, se encuentran detalladas en el gràfico siguiente, por lo que, posterior a la reunión entre el Jefe de División (e) de Exportaciones (Luis Romero Mayorga), el Supervisor (e) de exportaciones (Carlos Miñano Obeso) y el Especialista 01 (Harold Cordova Yaya). Se determinó realizar el primer bloque del RPA, al proceso de notificación del resultado de boletín químico de las declaraciones destinadas al regimen de exportación definitiva.

*Ishikawa para determinar causas y efectos en el problema de notificacion de BG.* 

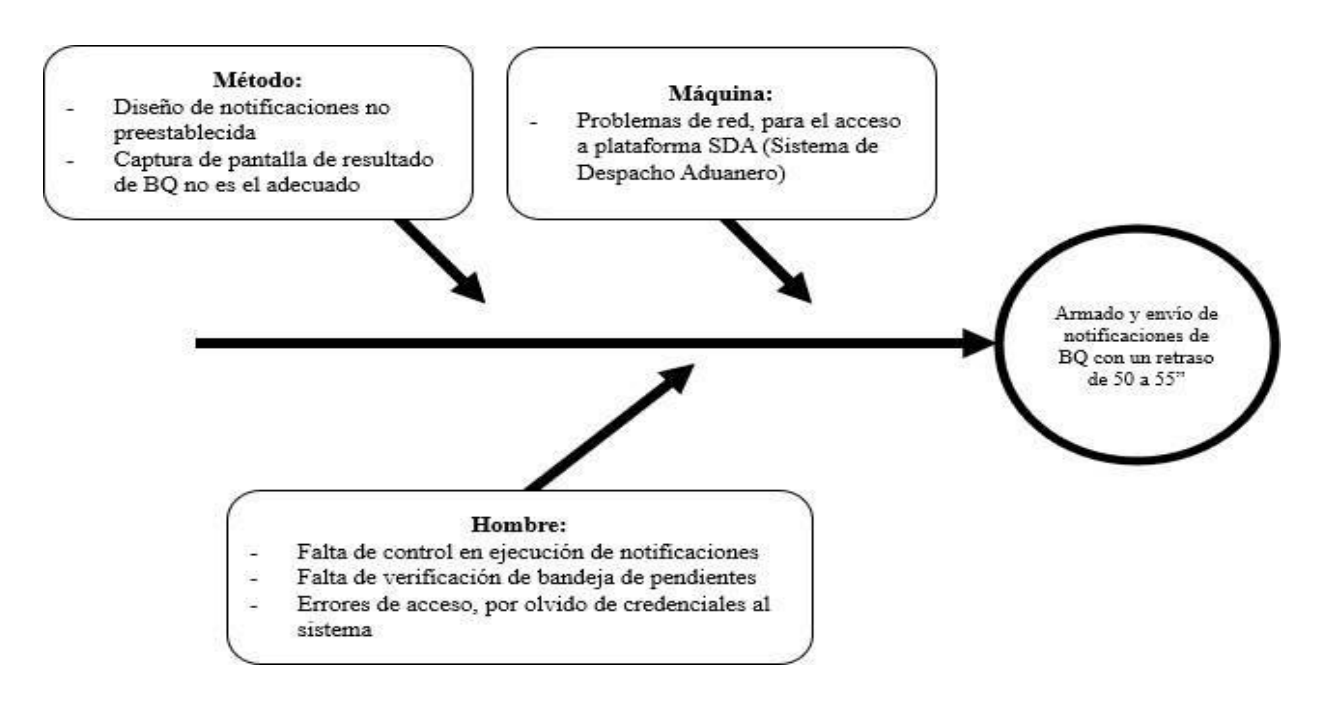

*Nota:* Elaboración propia

# *Diagrama de gantt de proceso*

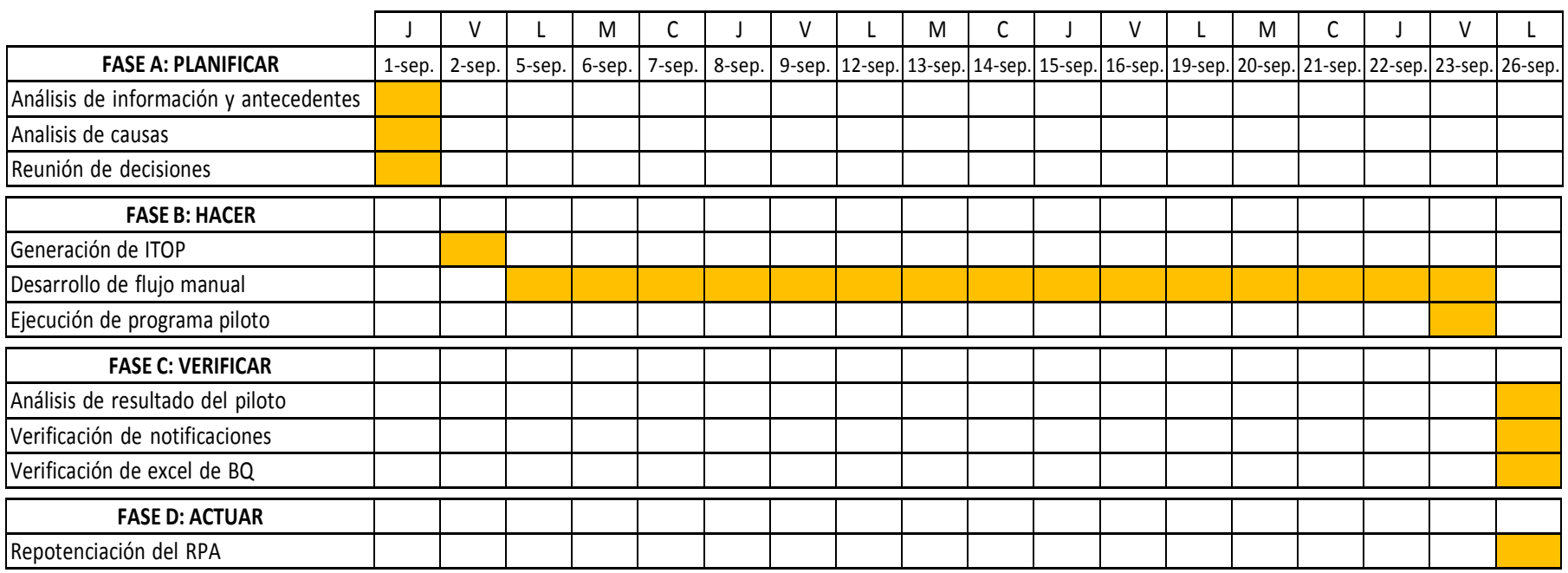

*Nota: Elaboración propia* 

#### *Proceso inicial de notificación de solicitud de boletín químico*

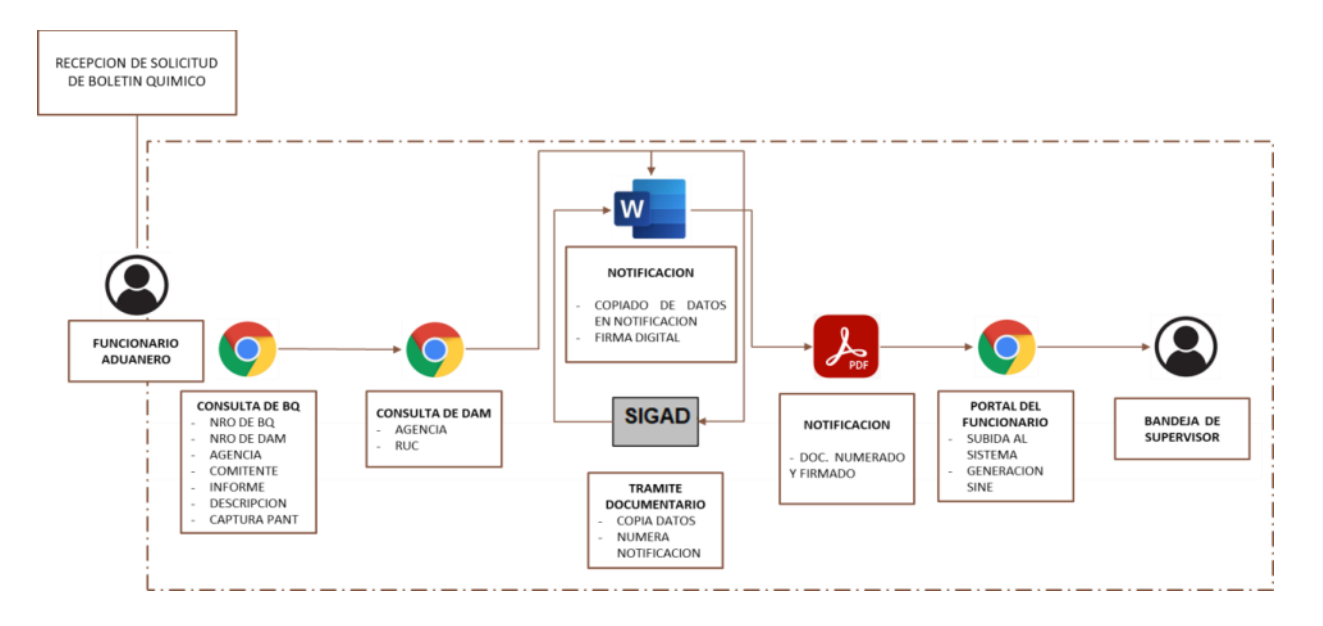

*Nota:* Elaboración propia

**Hacer:** Una vez identificado el proceso a desarrollar con el RPA, se iniciará con la generación del flujo de trabajo con el Programa Power Automate.

Cabe destacar que para el presente desarrollo, se está utilizando la versión 2.27.177.22340 del programa, como se indica en el **Figura** 8:

### **Figura 10**

*Captura de versión de Power* Automate

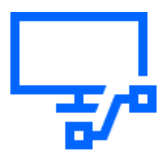

### Power Automate

© Microsoft Corporation 2023. Todos los derechos reservados.

Versión 2.27.177.22340 Id. de sesión: 066144bc-12f1-449b-9176-0b52530d0253

Términos de licencia del software de Microsoft [2] Declaración de privacidad de Microsoft [2] Avisos de terceros [2]

Cerrar

Como primer paso, ejecutaremos la aplicación Power Automate, la misma que debe estar

instalada en una PC con acceso a red

### **Figura 11**

*Icono de Aplicación Power Automate* 

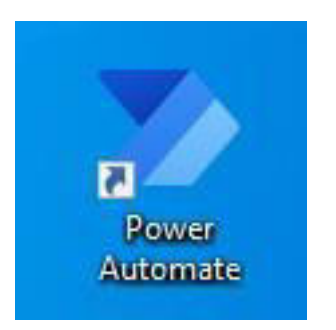

#### **Figura 12**

*Pantalla de Apertura de aplicación Power Automate* 

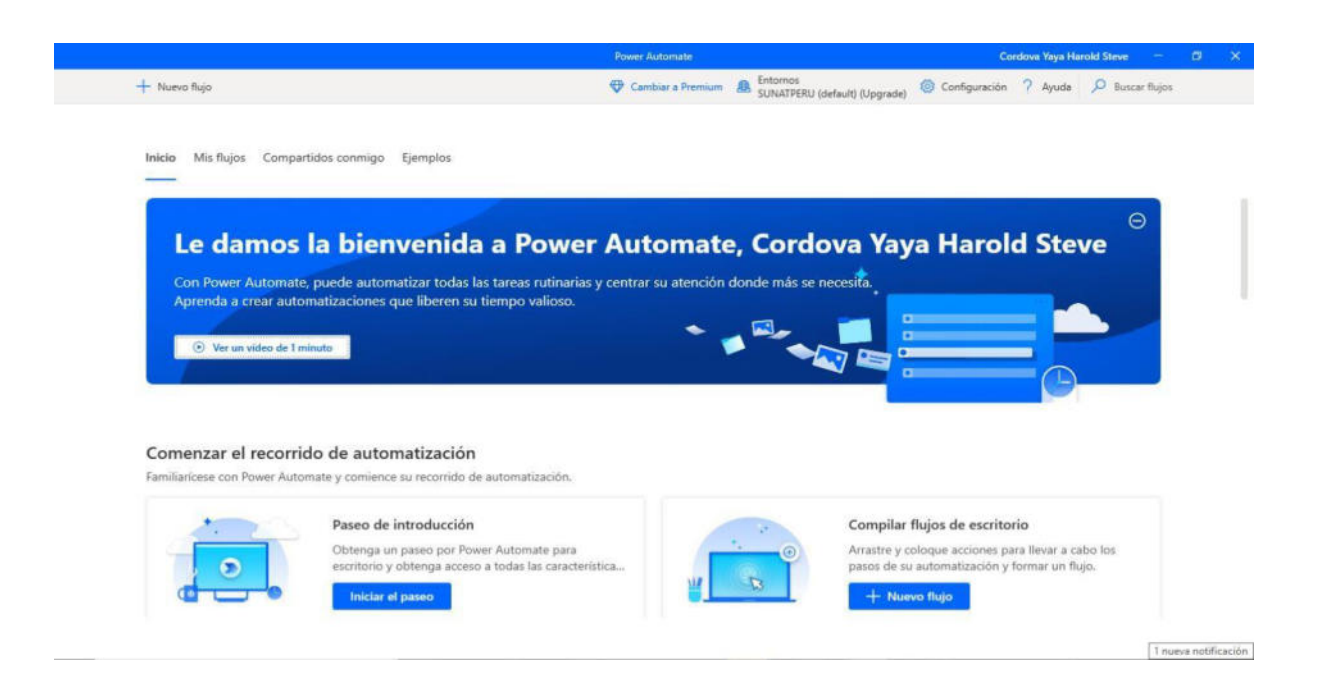

Una vez aperturada la aplicación, debemos dar click en "Crear un flujo", en este paso, podremos titular nuestro RPA de manera libre.

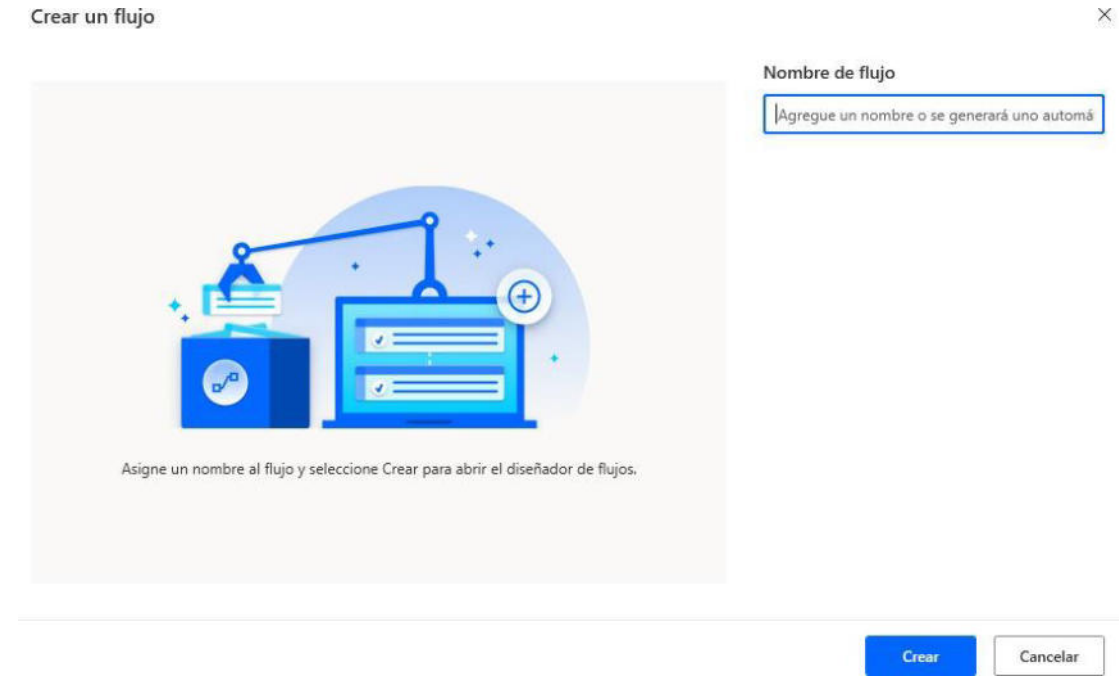

### *Ventana De Creación De Flujo De Aplicación Power Automate*

*Nota:* Captura de programa Power Automate, Elaboración propia

Al nombrar una RPA, la aplicación, guardará una copia del mismo en la red registrada y procederá con la apertura dela plataforma de trabajo. Posterior a ello, se presentaran las capturas de pantalla del trabajo realizado.

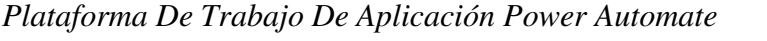

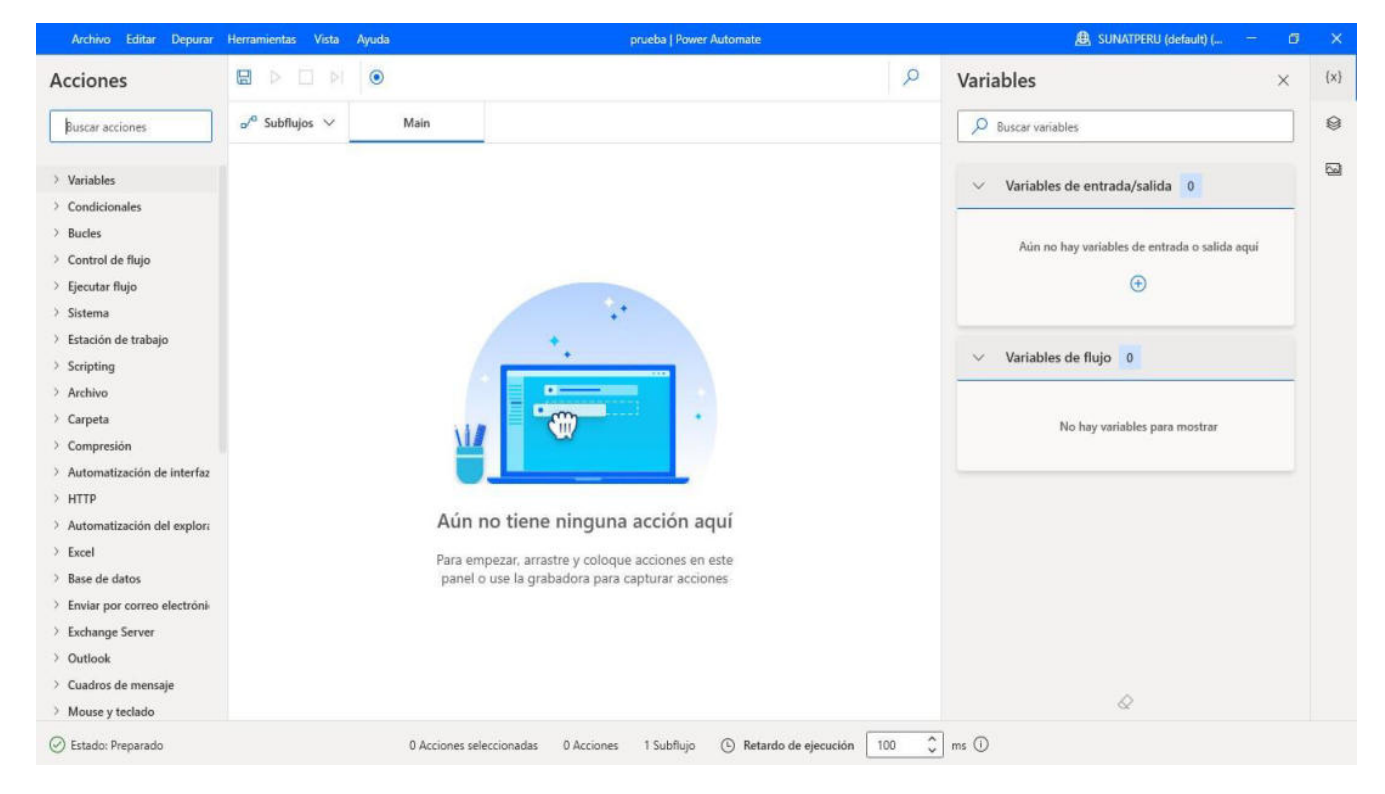

*Nota:* Elaboración propia

#### *RPA Concluido, Parte 01*

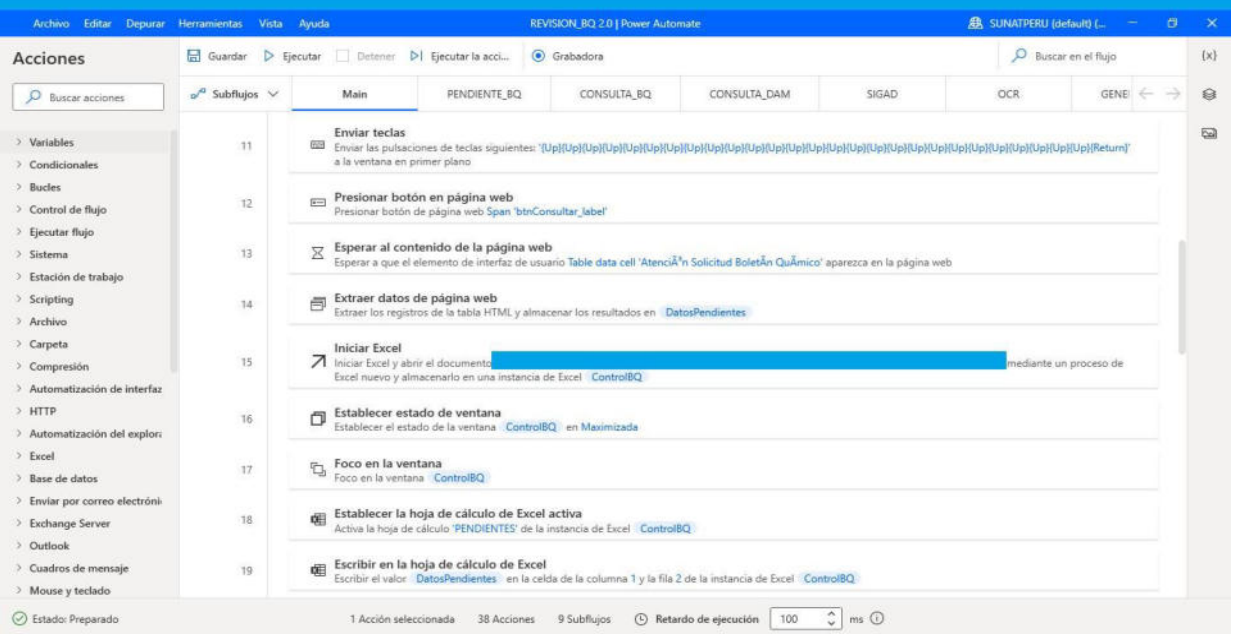

### **Figura 16**

#### Archivo Editar Depurar Herramientas Vista Ayuda REVISION\_BQ 2.0 | Power Automate SUNATPERU (default) (... Guardar D Ejecutar | Detener DI Ejecutar la acci... | Grabadora  $\overline{O}$  Buscar en el flujo Acciones  $o^{0}$  Subflujos  $\vee$ Main PENDIENTE\_BQ CONSULTA\_BQ CONSULTA\_DAM SIGAD  $OCR$  $\begin{picture}(130,10) \put(0,0){\dashbox{0.5}(120,0){ }} \put(130,0){\dashbox{0.5}(120,0){ }} \put(130,0){\dashbox{0.5}(120,0){ }} \put(130,0){\dashbox{0.5}(120,0){ }} \put(130,0){\dashbox{0.5}(120,0){ }} \put(130,0){\dashbox{0.5}(120,0){ }} \put(130,0){\dashbox{0.5}(120,0){ }} \put(130,0){\dashbox{0.5}(120,0){ }} \put(130,0){\dashbox{0.5}(1$  $\overline{O}$  Buscar acciones  $\bigoplus \text{ Iniciar nuevo Chrome} \\ \text{Iniciar Chrome} \text{ desplazarse hasta "http://intanet/cl-ta-iamenuagrupa/Menulntanethtm?agrupaziona=18\text{pestana=10'} y almacenar la instancia en 'Intanet'$ > Variables  $\bar{1}$ > Condicionales  $\vee$   $\overrightarrow{A}$  Si la ventana contiene<br> $\vee$  is el elemento de interfaz de usuario Text 247A : Cordova Yaya Harold Steve' existe en la ventana  $\rightarrow$  Bucles  $\hat{\mathbf{z}}$ > Control de flujo <sup>4</sup> Hacer clic en el elemento de la interfaz de usuario de la ventana<br>Clic en el elemento de interfaz de usuario Hyperlink 'Salir del sistema'  $>$  Ejecutar flujo  $\overline{a}$  $>$  Sistema > Estación de trabajo  $\times$  Cerrar ventana<br>Cerrar la ventana Intranet  $\bar{A}$  $>$  Scripting > Archivo **(b)** Iniciar nuevo Chrome<br>
Iniciar Chrome, desplazarse hasta "http://intranet/cl-ta-iamenuagrupa/MenuIntranet.htm?agrupacion=1&pestana=10' y almacenar la instancia en Intranet  $\bar{\mathbf{5}}$  $\geq$  Carpeta  $\rightarrow$  Compresión  $\overline{P}$  End Fin :  $\rightarrow$  Automatización de interfaz  $\rm 6$  $>$  HTTP  $\Box$  Enviar teclas  $\overline{\tau}$  $\rightarrow$  Automatización del explora la ventana en primer plano Enviar las pulsaciones de teclas siguier  $\rightarrow$  Excel  $\rightarrow$  Base de datos **Presionar botón en página web**<br>Presionar botón de página web Span 'Iniciar Sesión' 2  $\mathbf{8}$  $\rightarrow$  Enviar por correo electróni  $\rightarrow$  Exchange Server  $\fbox{\begin{minipage}{4cm} \begin{tabular}{ll} \bf \end{tabular} \begin{tabular}{ll} \bf \end{tabular} \begin{tabular}{ll} \bf \end{tabular} \begin{tabular}{ll} \bf \end{tabular} \begin{tabular}{ll} \bf \end{tabular} \begin{tabular}{ll} \bf \end{tabular} \begin{tabular}{ll} \bf \end{tabular} \begin{tabular}{ll} \bf \end{tabular} \begin{tabular}{ll} \bf \end{tabular} \begin{tabular}{ll} \bf \end{tabular} \begin{tabular}{ll} \bf \end{tabular} \begin{tabular}{ll} \bf \end{tabular} \begin{tab$  $\overline{9}$ > Outlook  $\rightarrow$  Cuadros de mensaje **ESS** Bloquear entrada<br>Bloquear la entrada del teclado y el mouse  $10$ > Mouse y teclado  $\oslash$  Estado: Preparado 1 Acción seleccionada 38 Acciones 9 Subflujos  $\bigoplus$  Retardo de ejecución  $\Big|$  100  $\bigoplus$  ms  $\bigoplus$

### *RPA Concluido, Parte 02*

 $\{x\}$ 

ø

 $\overline{\omega}$ 

*Rpa Concluido, Parte 03* 

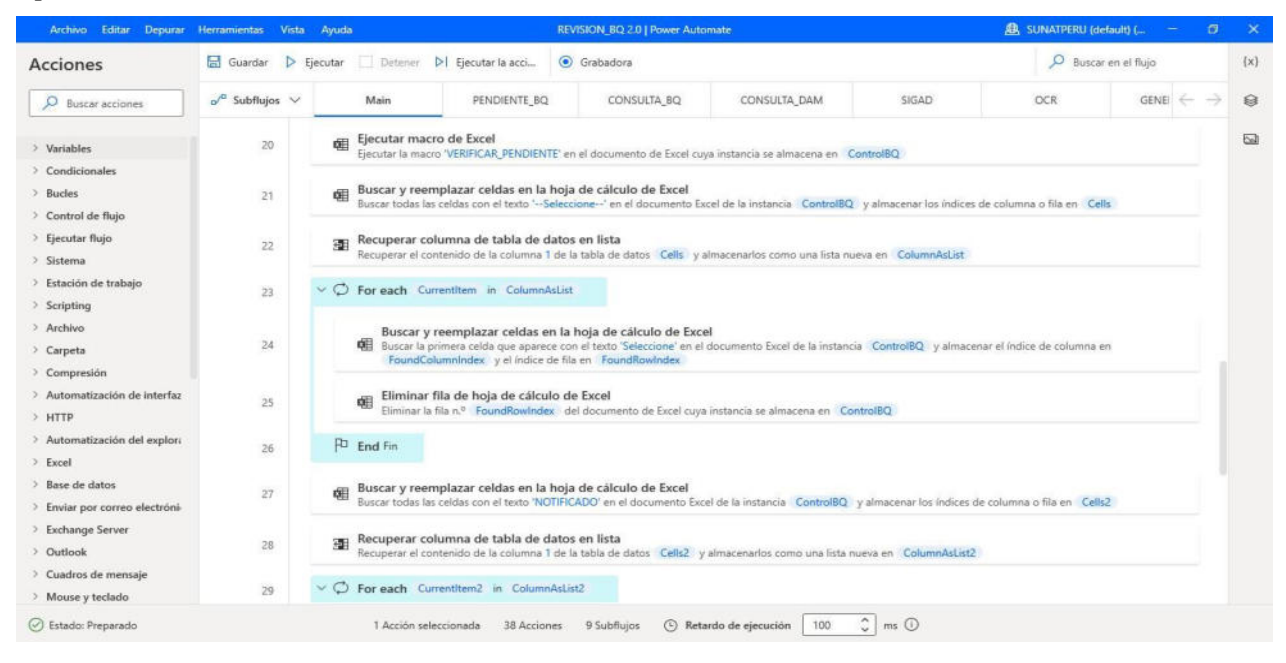

### **Figura 18**

#### *RPA Concluido, Parte 04*

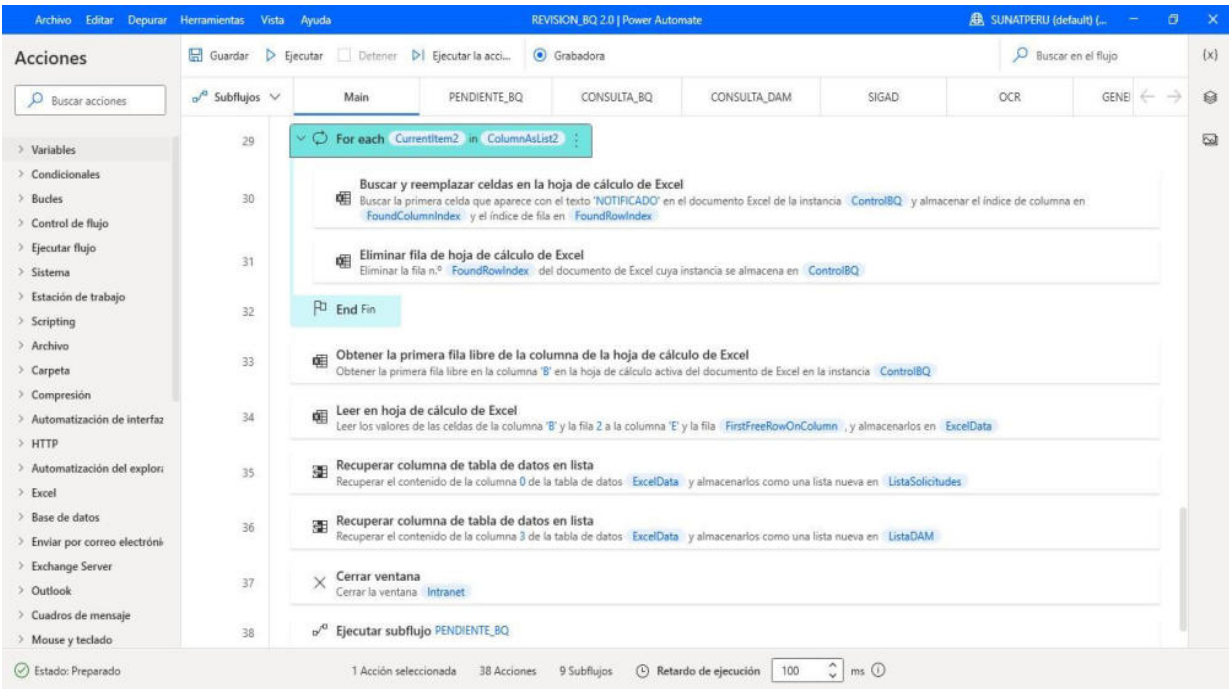

### *RPA Concluido, Parte 05*

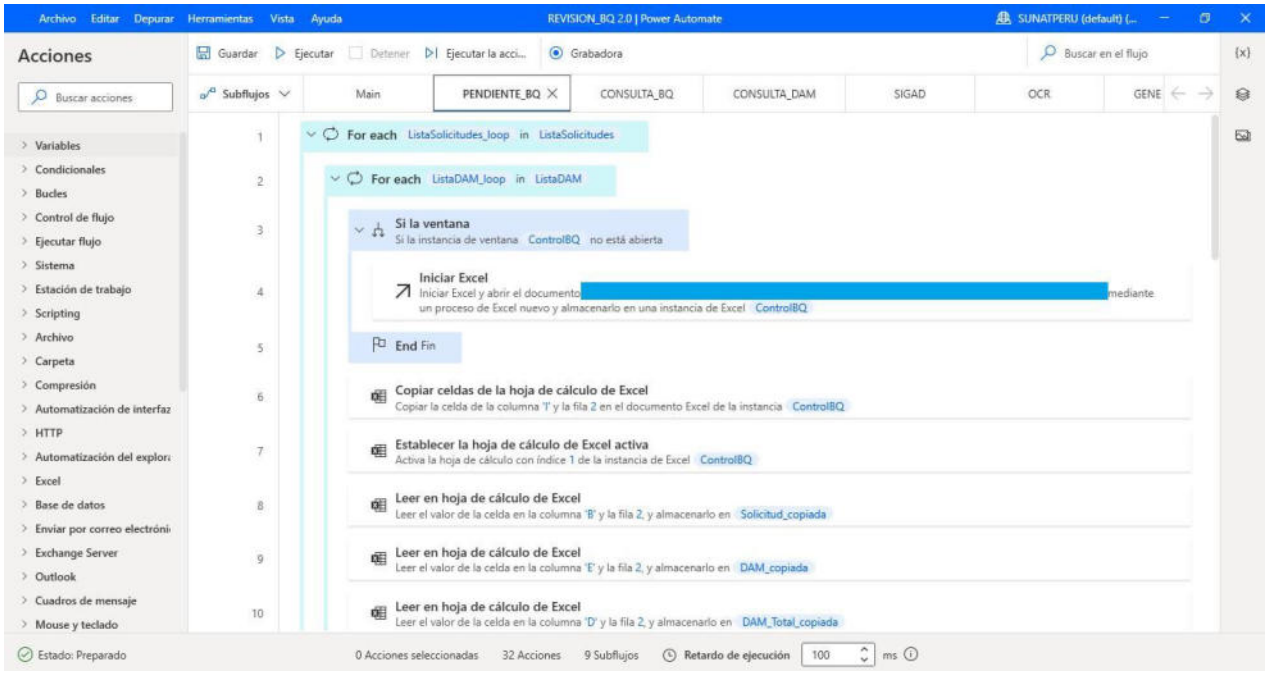

# **Figura 207**

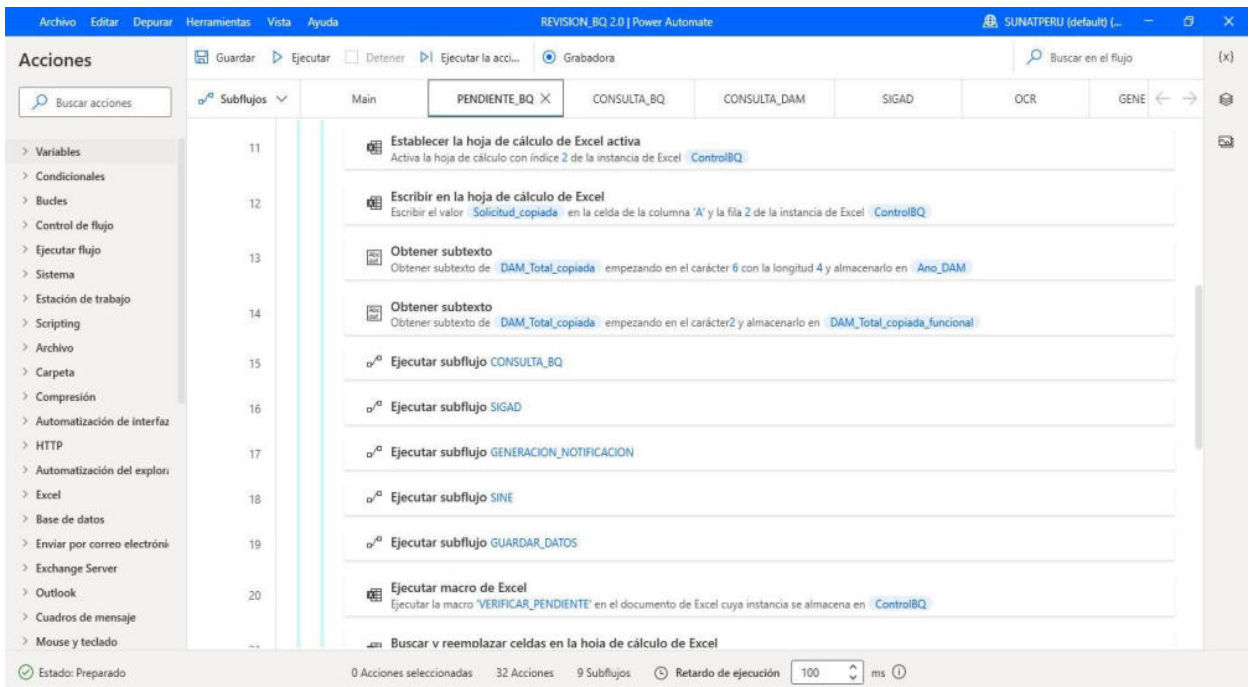

### *RPA Concluido, Parte 06*

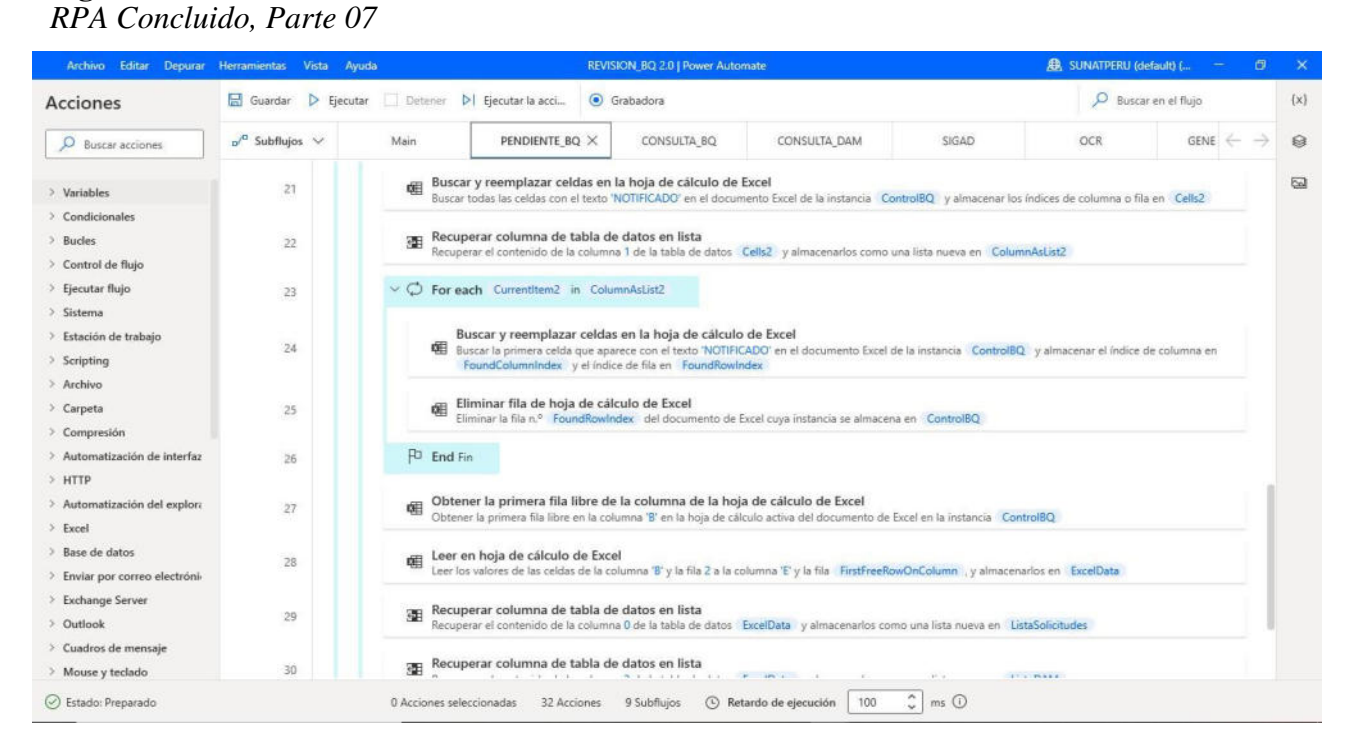

#### *RPA concluido, parte 08*

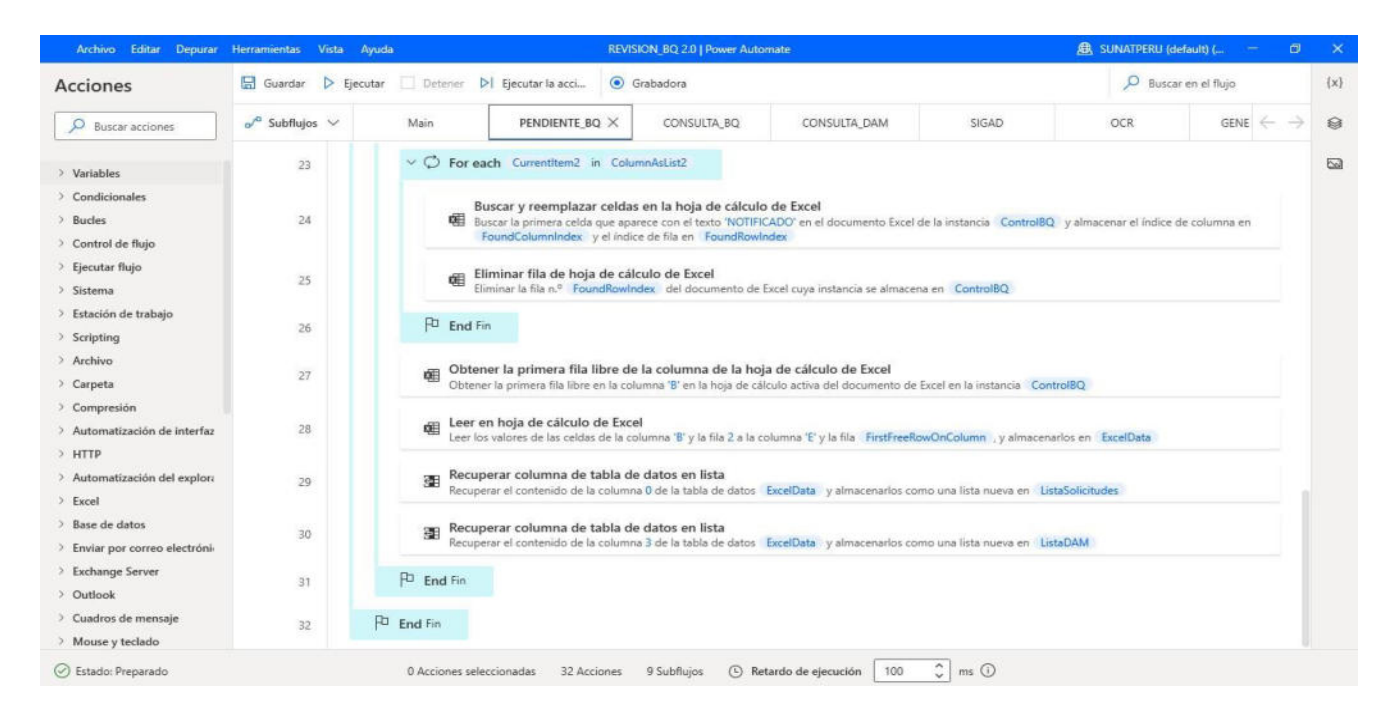

### **Figura 23**

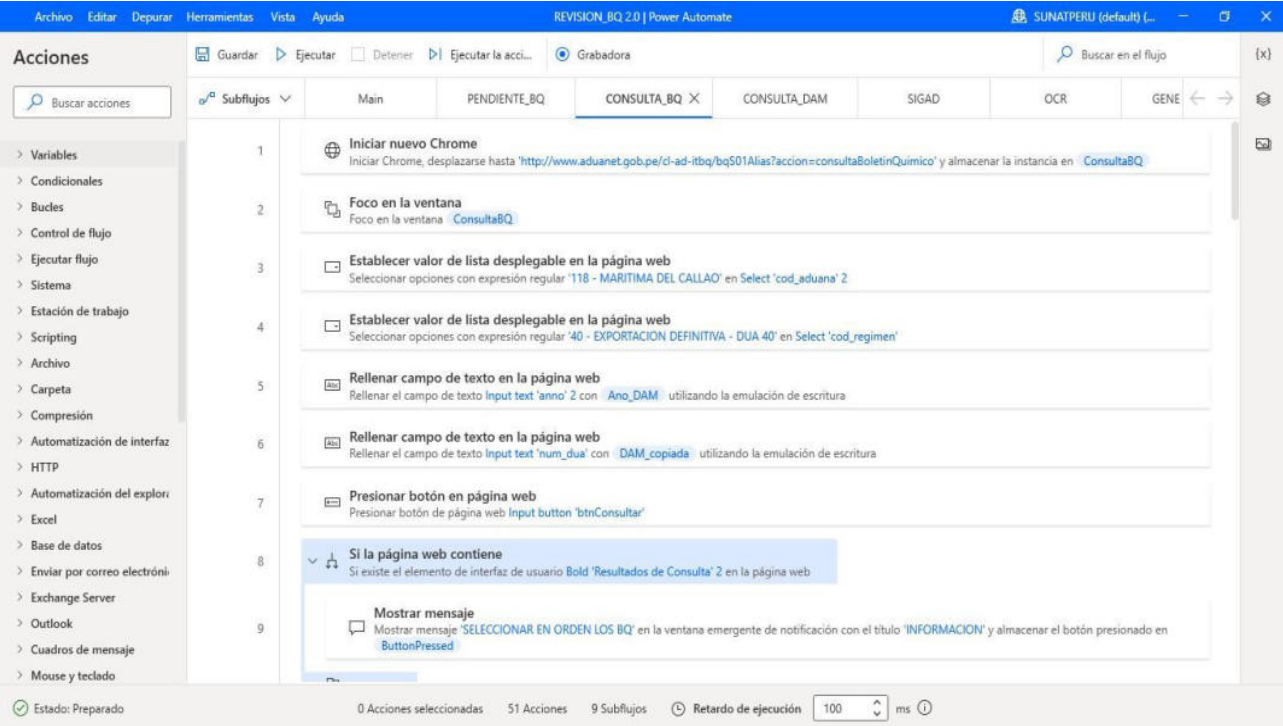

# *RPA concluido, parte 10*

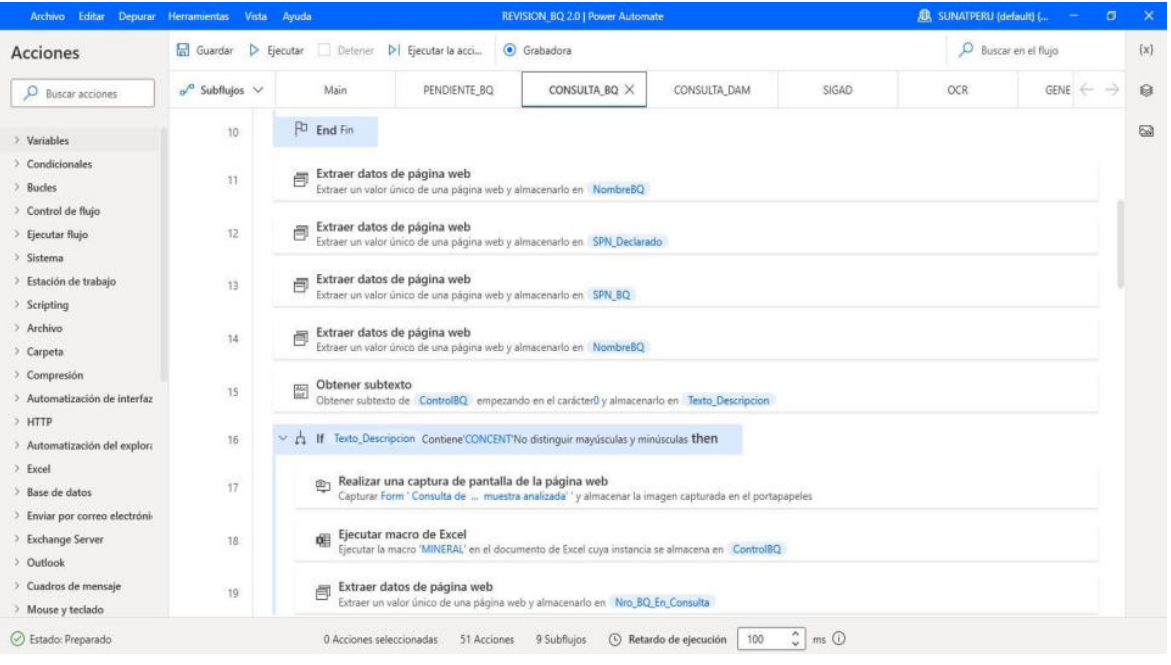

# **Figura 25**

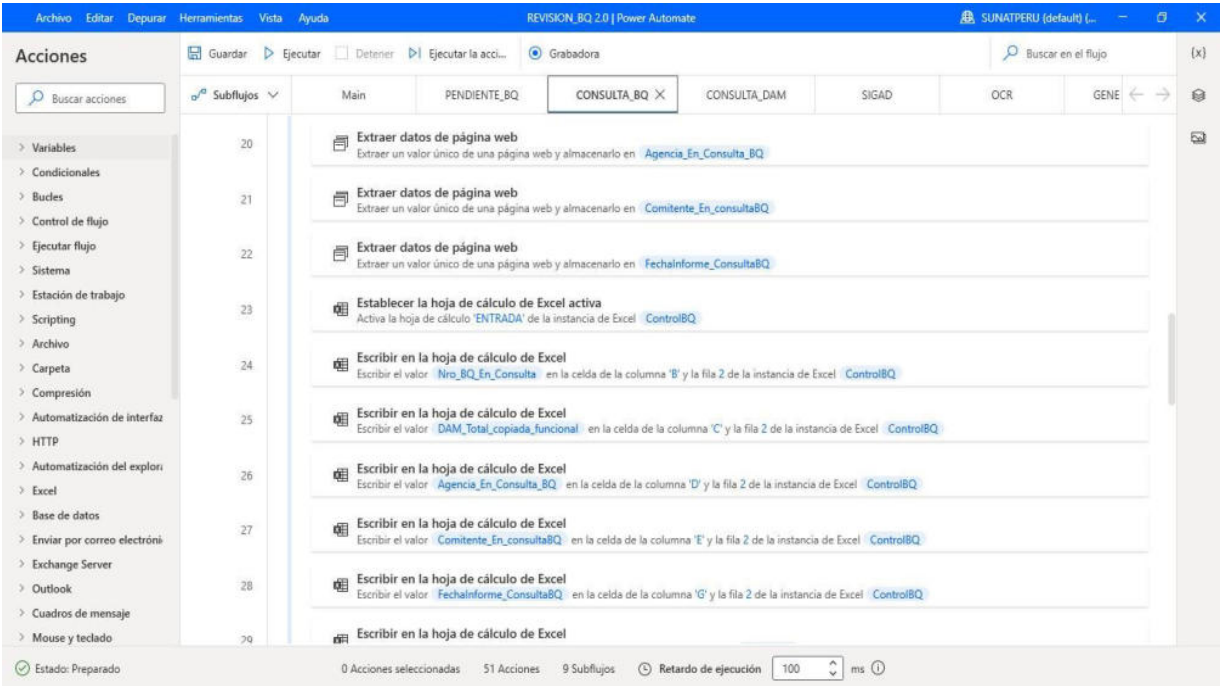

### *RPA concluido, parte 12*

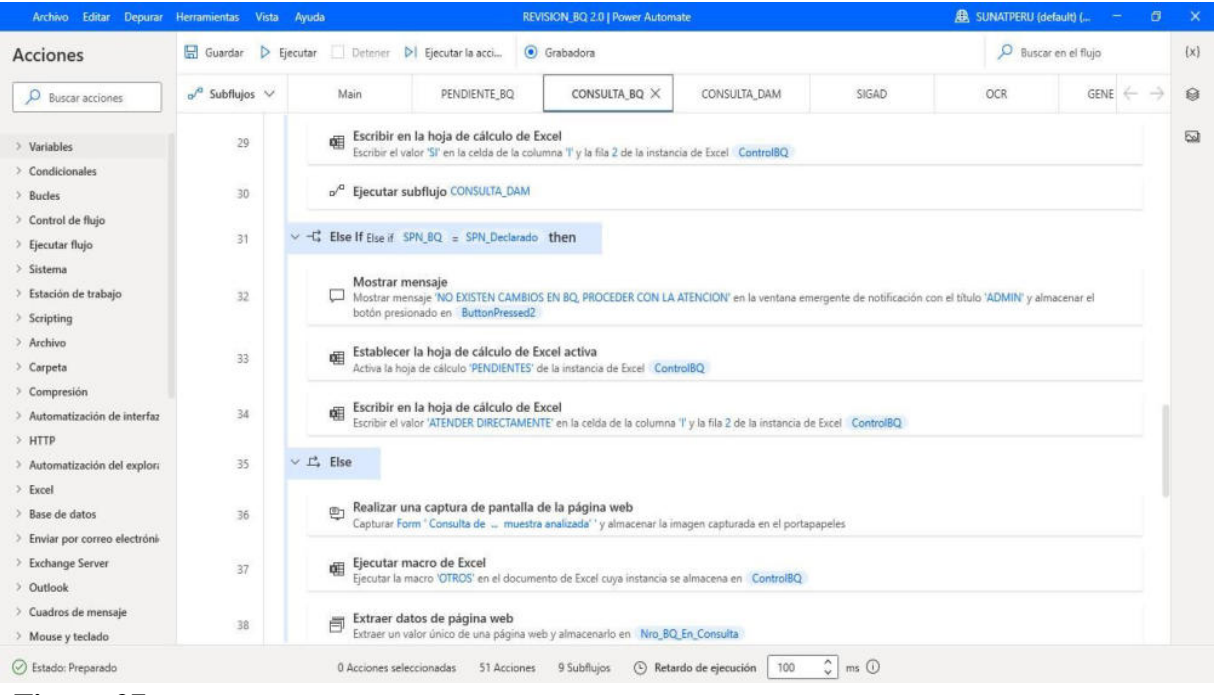

#### **Figura 27**

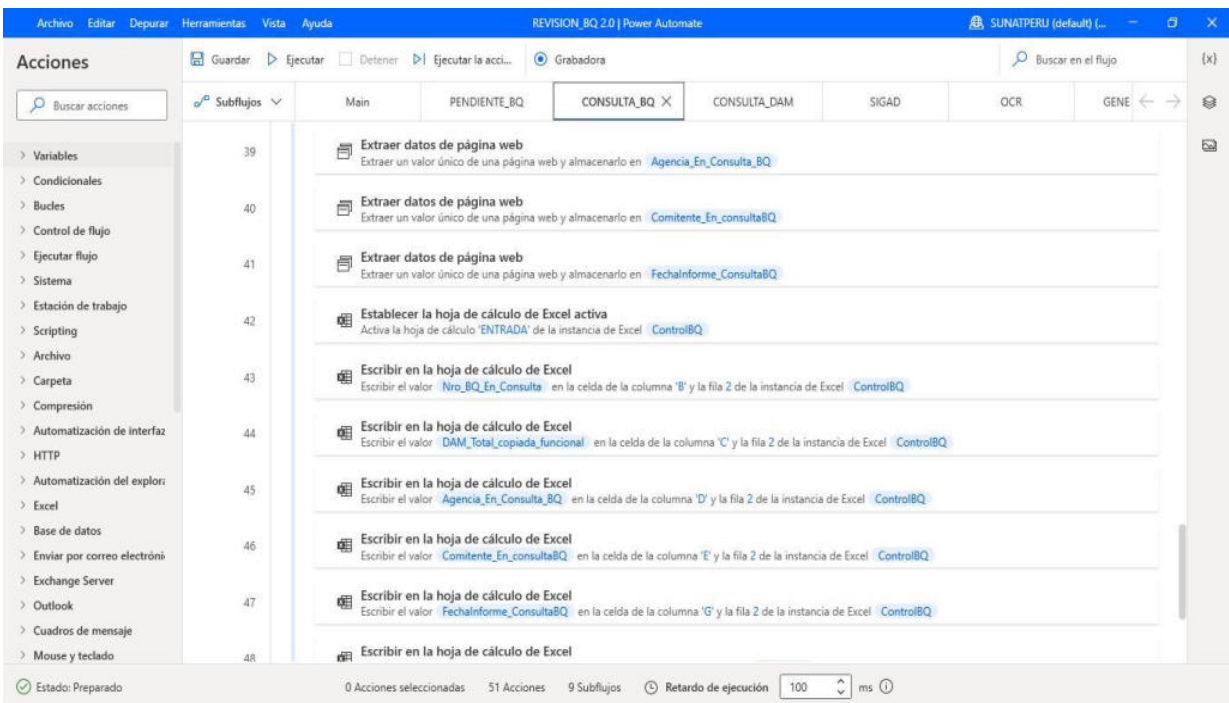

# *RPA concluido, parte 14*

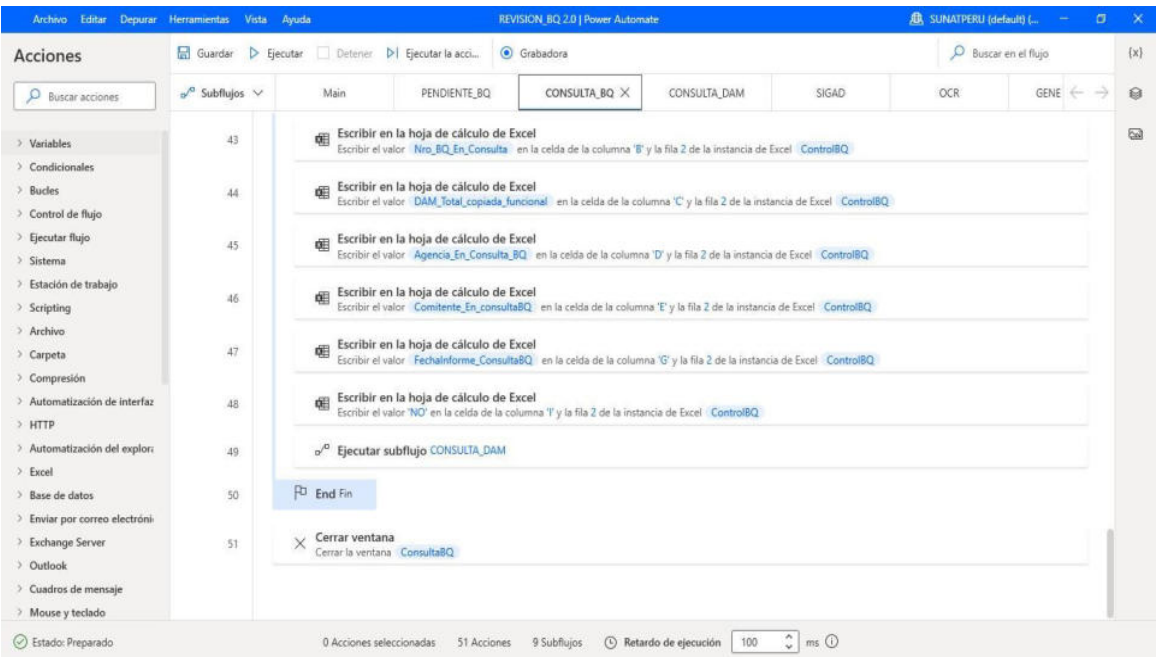

# **Figura 29**

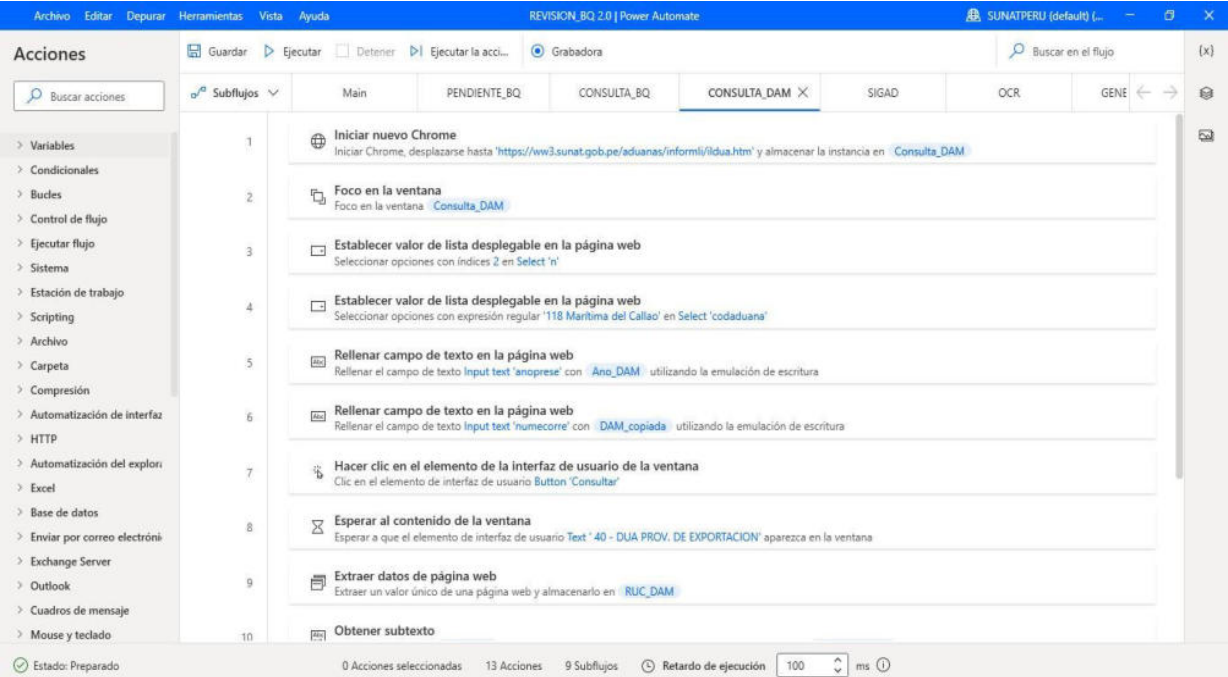

# *RPA concluido, parte 16*

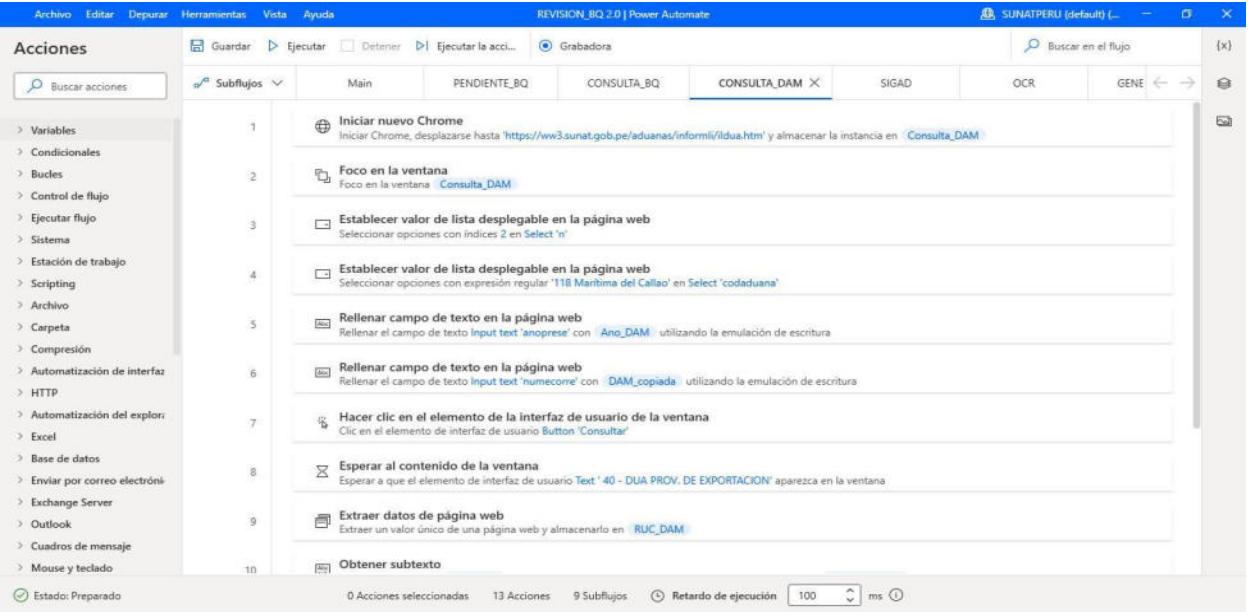

# **Figura 31**

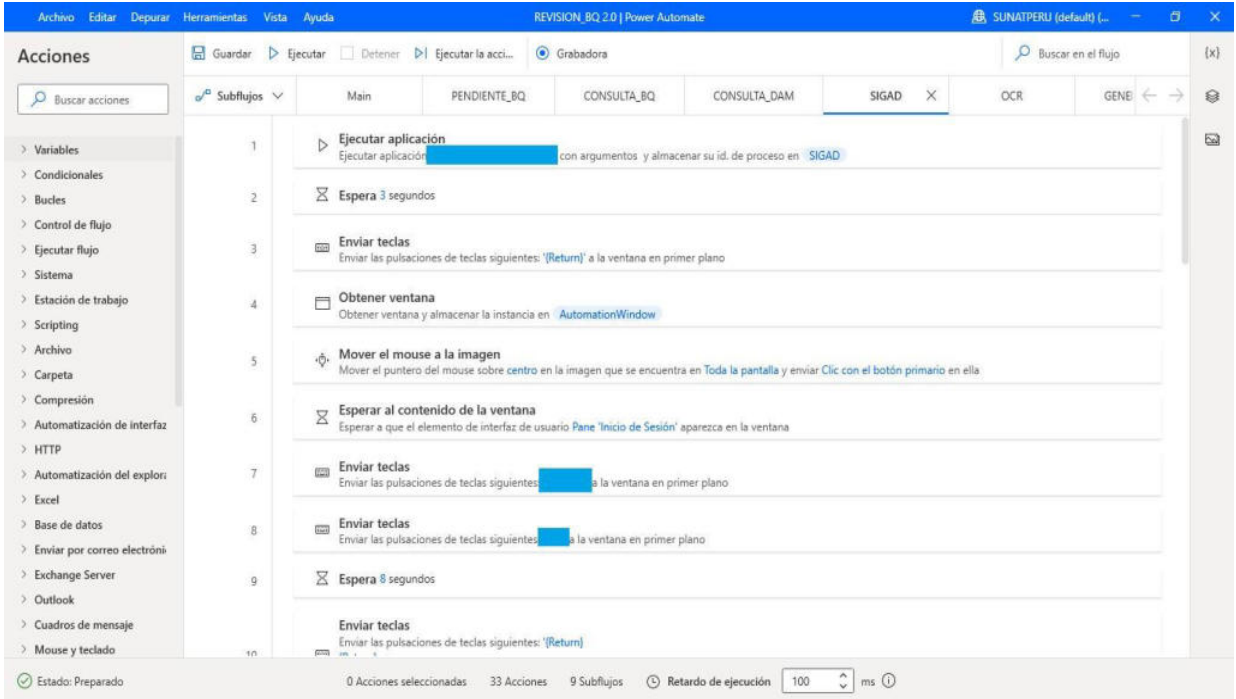

# *RPA concluido, parte 18*

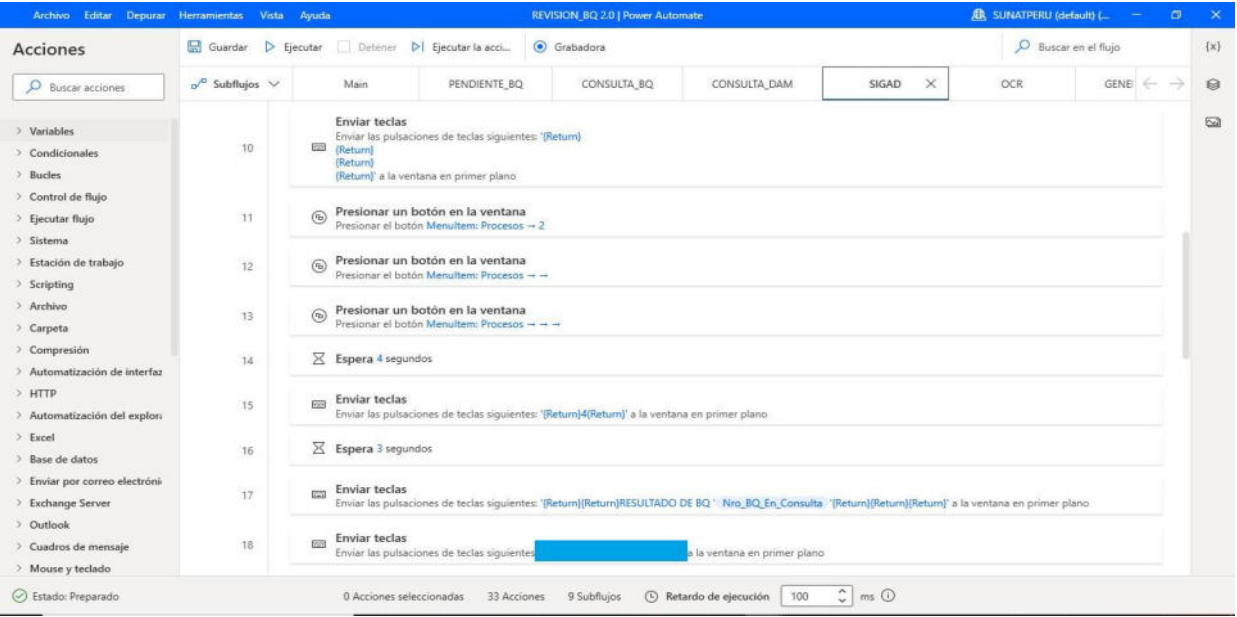

# **Figura 33**

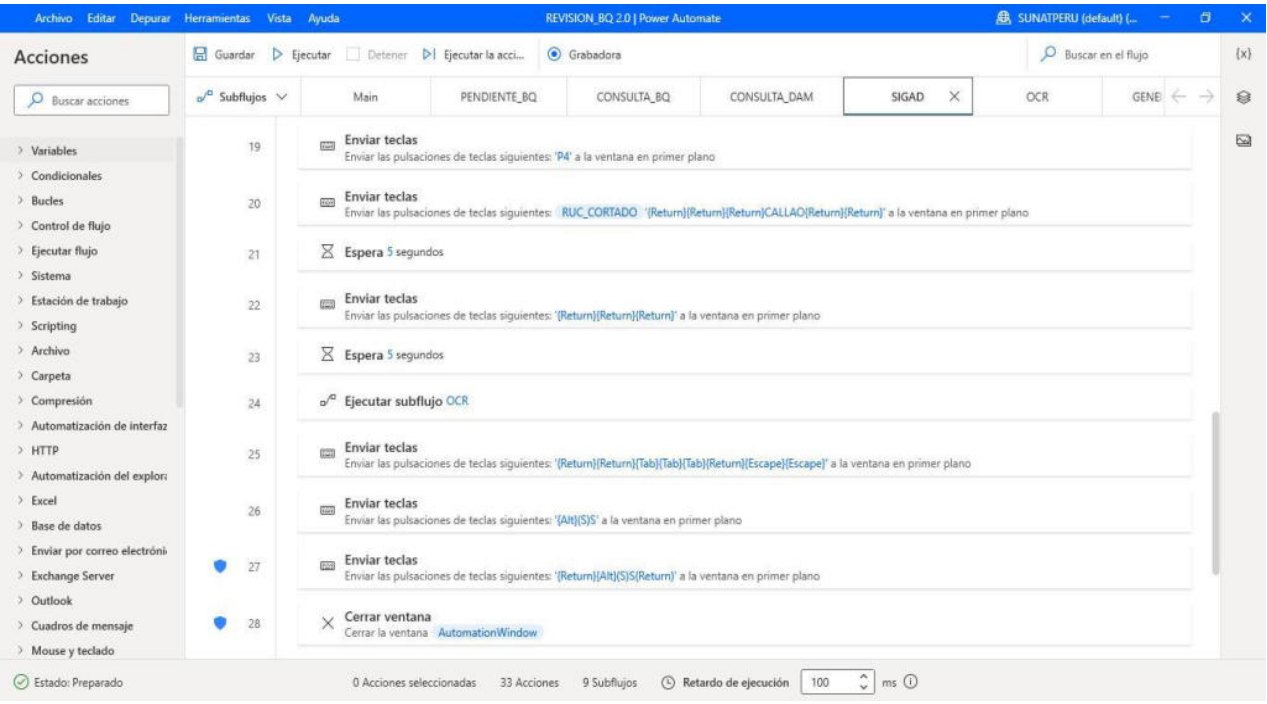

#### *RPA concluido, parte 20*

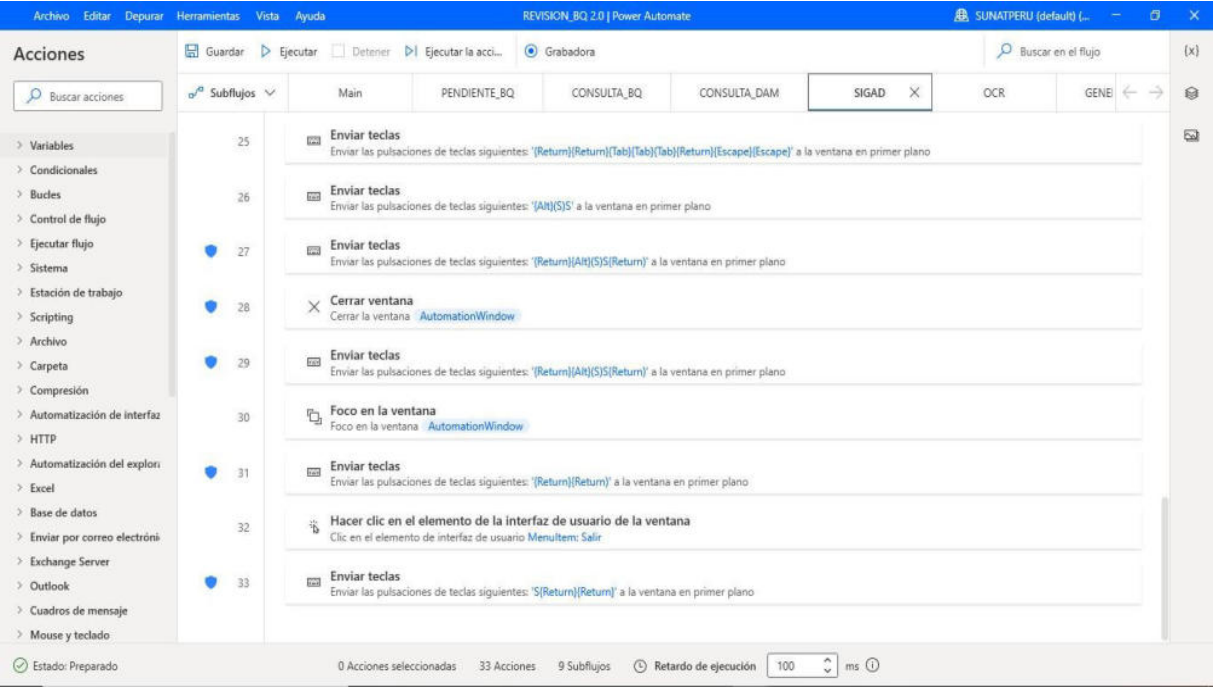

### **Figura 35**

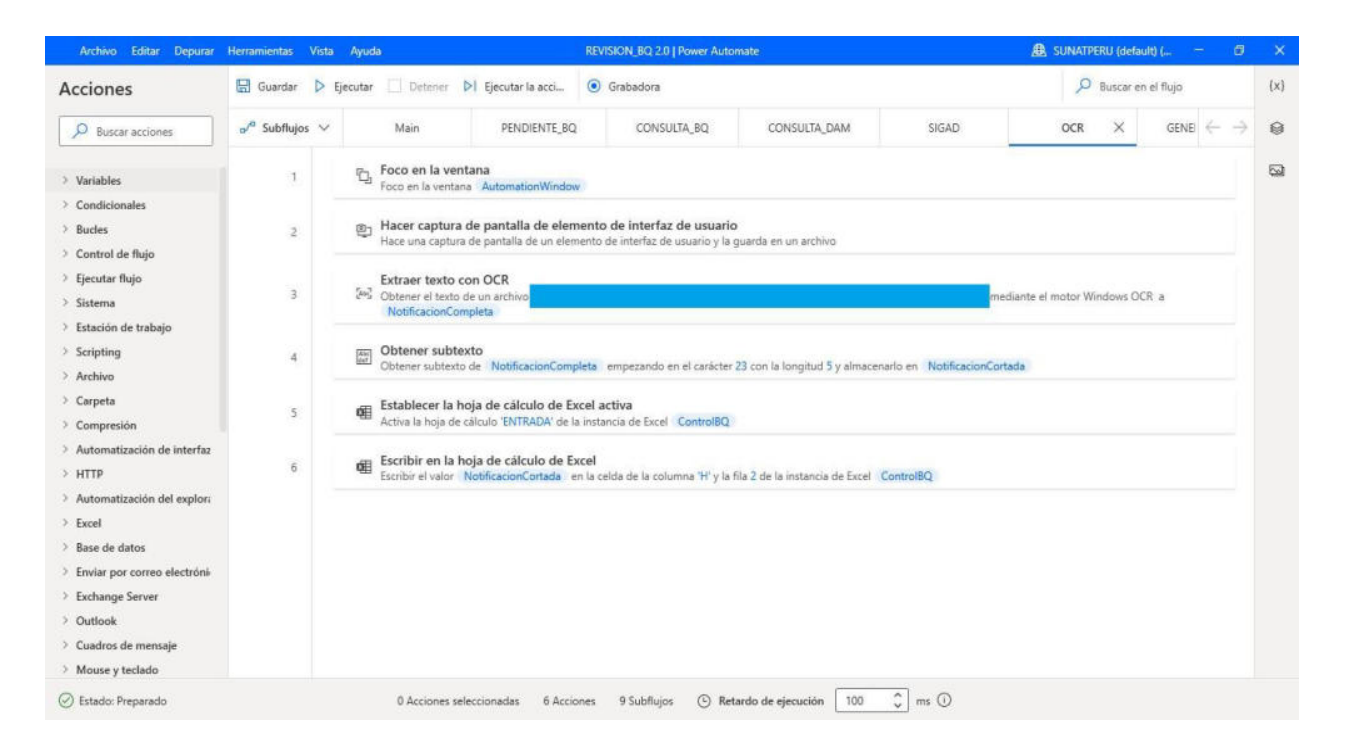

#### *RPA concluido, parte 22*

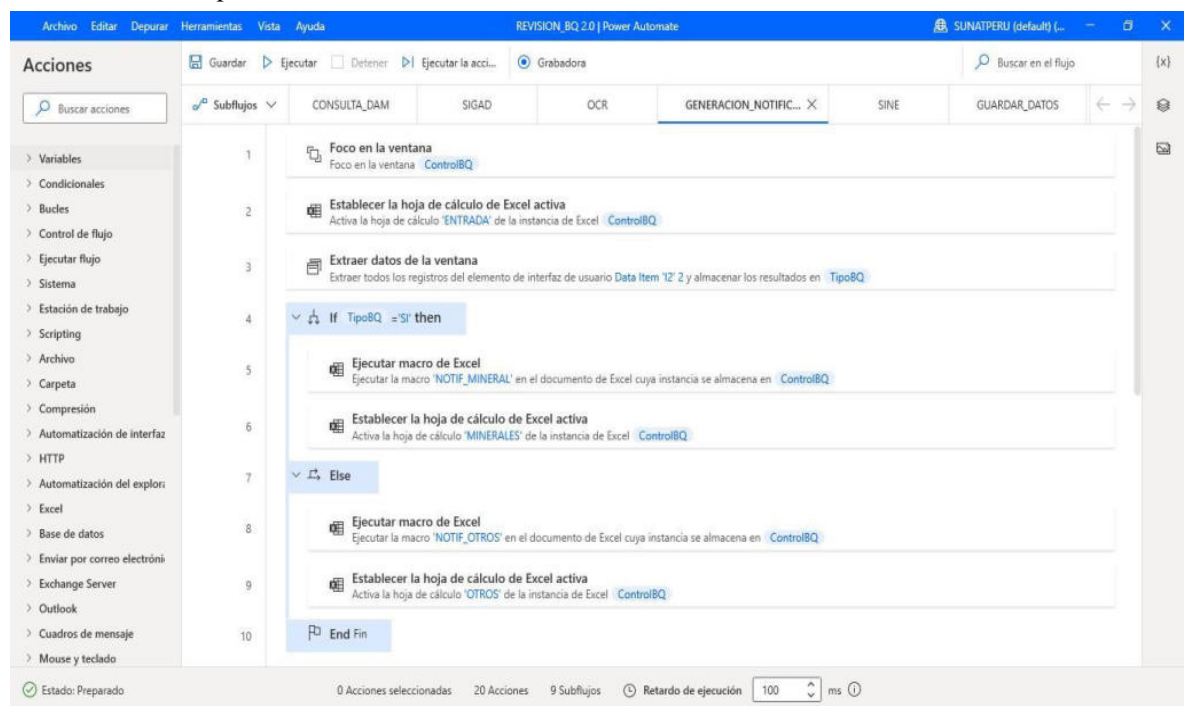

### **Figura 37**

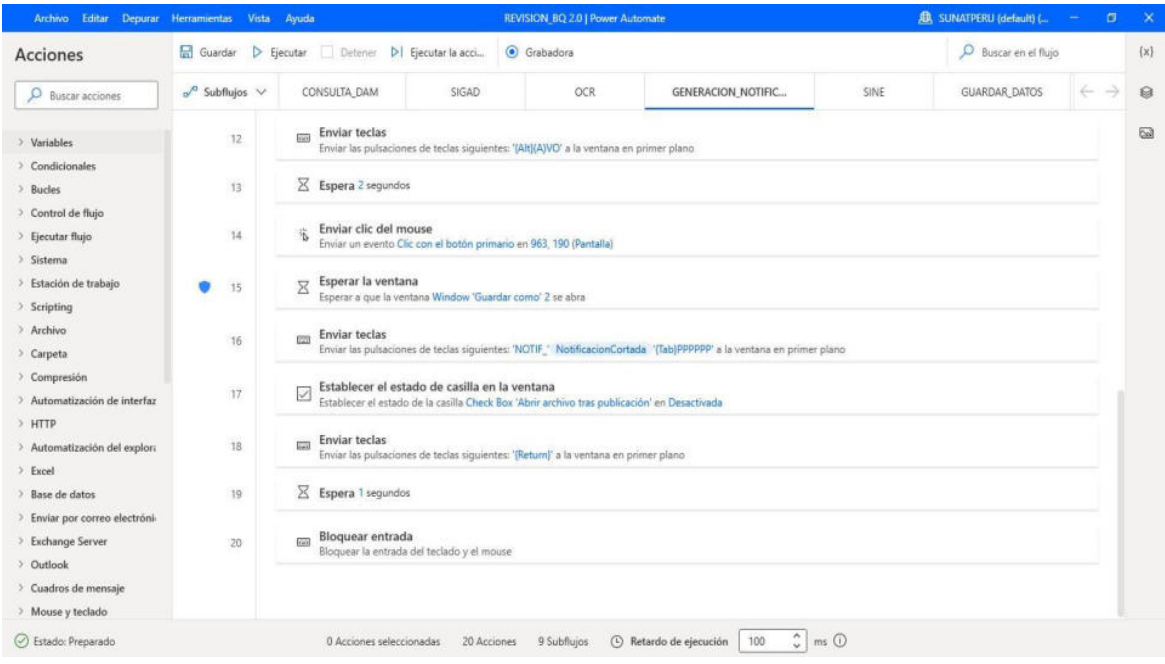

| Archivo Editar Depurar Herramientas Vista Ayuda        |                                 |                                                                                                    |                                                                                                    | REVISION BQ 2.0   Power Automate |                                                                                                    |                                 | <b>B</b> SUNATPERU (default) ( | $\sigma$                   | $\times$            |
|--------------------------------------------------------|---------------------------------|----------------------------------------------------------------------------------------------------|----------------------------------------------------------------------------------------------------|----------------------------------|----------------------------------------------------------------------------------------------------|---------------------------------|--------------------------------|----------------------------|---------------------|
| Acciones                                               | Guardar                         | D Ejecutar Detener D Ejecutar la acci                                                                                                    |                                                                                                    | Grabadora                        |                                                                                                    |                                 | O Buscar en el flujo           |                            | $\{x\}$             |
| Q<br><b>Buscar acciones</b>                            | $o^{\prime a}$ Subflujos $\vee$ | CONSULTA_DAM                                                                                                    | SIGAD                                                                                                    | OCR:                             | GENERACION NOTIFIC                                                                                          | $\times$<br>SINE                | <b>GUARDAR DATOS</b>           | $\leftarrow$ $\rightarrow$ | ଛ                   |
| > Variables                                            | 11                              | Hacer clic en el elemento de la interfaz de usuario de la ventana<br>Clic en el elemento de interfaz de usuario Tree Item "Notificaciones" |                                                                                                    |                                  |                                                                                                    |                                 |                                |                            | $\overline{\omega}$ |
| > Condicionales<br>$>$ Bucles<br>> Control de flujo    | 12                              |                                                                                                    | Hacer clic en el elemento de la interfaz de usuario de la ventana<br>Clic en el elemento de interfaz de usuario Tree Item 'Generación SINE'      |                                  |                                                                                                    |                                 |                                |                            |                     |
| > Ejecutar flujo<br>> Sistema                          | 13                              | X                                                                                                    | Esperar al contenido de la ventana<br>Esperar a que el elemento de interfaz de usuario Text "aparezca en la ventana                              |                                  |                                                                                                    |                                 |                                |                            |                     |
| > Estación de trabajo<br>> Scripting                   | 34                              |                                                                                                    | Establecer valor de lista desplegable en la página web<br>Seleccionar opciones con expresión regular 'DECLARACION' en Select 'cboDocAdDoc'       |                                  |                                                                                                    |                                 |                                |                            |                     |
| > Archivo<br>> Carpeta<br>> Compresión                 | 15                              | $\Box$                                                                                                    | Establecer valor de lista desplegable en la página web                                                                                           |                                  | Seleccionar opciones con expresión regular 'EXPORTACION DEFINITIVA' en Select 'choRegimDocDAM'              |                                 |                                |                            |                     |
| > Automatización de interfaz<br>$>$ HTTP               | 16                              |                                                                                                    | Rellenar campo de texto en la página web                                                                                                    |                                  | Rellenar el campo de texto input text "btfNumDocDAM" 3 con DAM copiada utilizando la emulación de escritura |                                 |                                |                            |                     |
| > Automatización del explora<br>> Excel                | 17                              | Enviar teclas<br><b>Ford</b>                                                                                                    | Enviar las pulsaciones de teclas siguientes: '(Return)' a la ventana en primer plano                                                             |                                  |                                                                                                    |                                 |                                |                            |                     |
| $\geq$ Base de datos<br>> Enviar por correo electróni- | 18                              | $\Box$                                                                                                    | Establecer valor de lista desplegable en la página web<br>Seleccionar opciones con expresión regular 'SOLICITUD DE BQ' en Select 'cboSolElecSol' |                                  |                                                                                                    |                                 |                                |                            |                     |
| > Exchange Server<br>> Outlook<br>> Cuadros de mensaje | 19                              | Obtener subtexto                                                                                                    |                                                                                                    |                                  | Obtener subtexto de Solicitud copiada empezando en el carácter16 y almacenarlo en Solicitud BQ Cortada      |                                 |                                |                            |                     |
| > Mouse y teclado                                      | $20 -$                          | Rellenar campo de texto en la página web                                                                                                   |                                                                                                    |                                  |                                                                                                    |                                 |                                |                            |                     |
| Stado: Preparado                                       |                                 | 0 Acciones seleccionadas                                                                                                    | 42 Acciones                                                                                                    | 9 Subflujos                      | $\frac{1}{2}$<br>100<br>C Retardo de ejecución                                                              | $ms$ <sup><math>()</math></sup> |                                |                            |                     |

*RPA concluido, parte 24* 

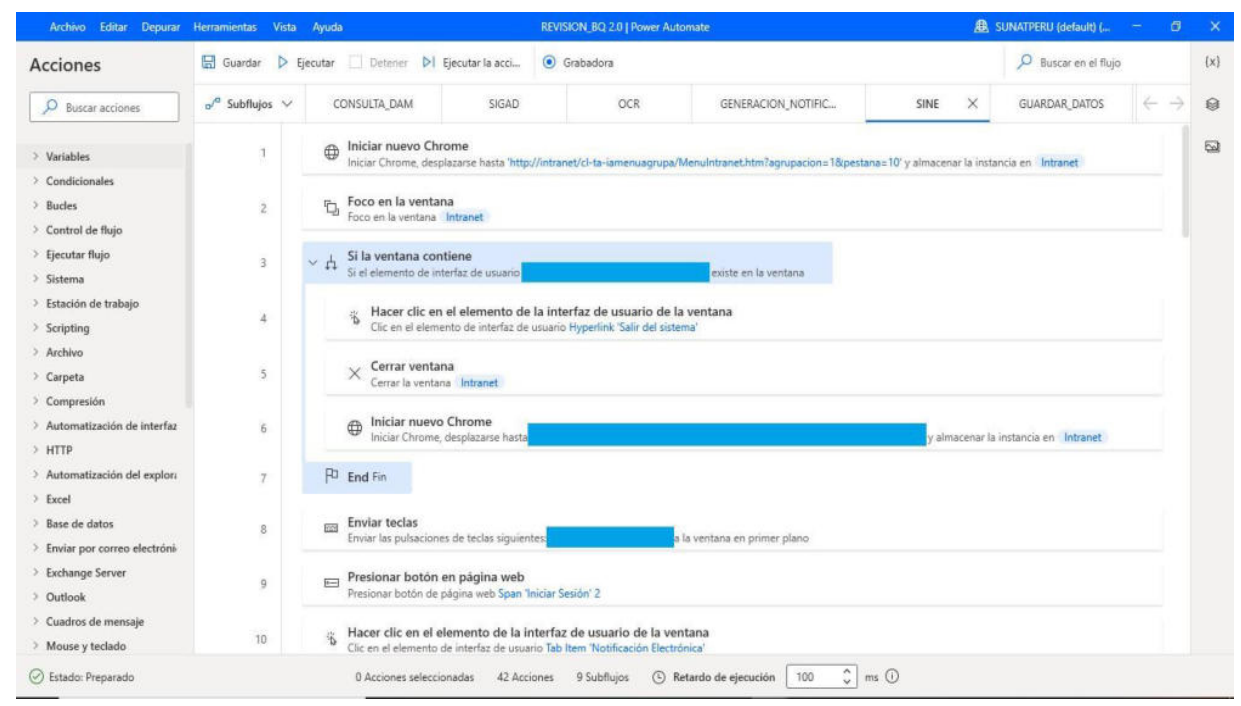

*RPA concluido, parte 25* 

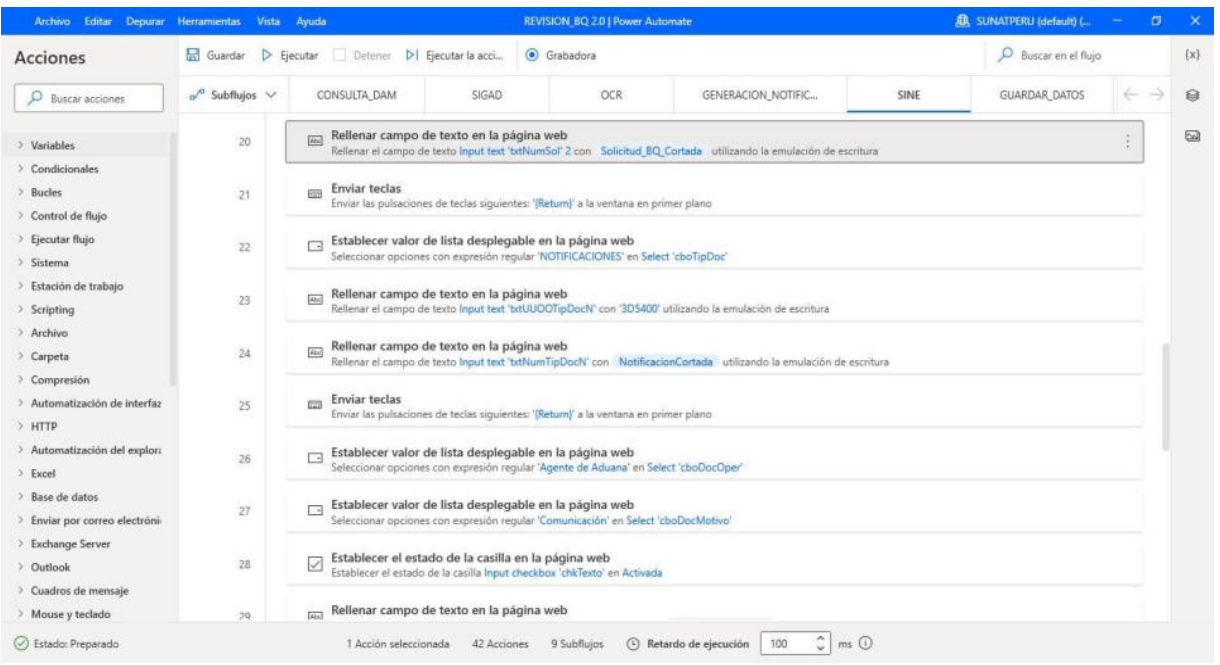

*RPA concluido, parte 26* 

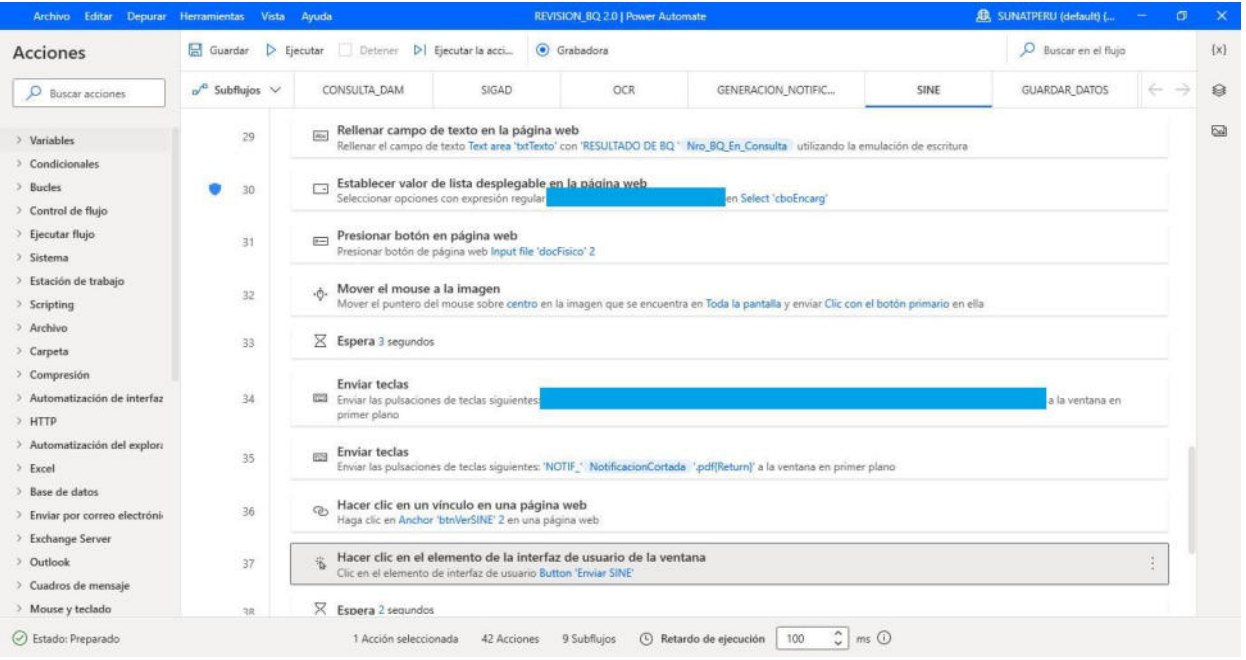

*RPA concluido, parte 27* 

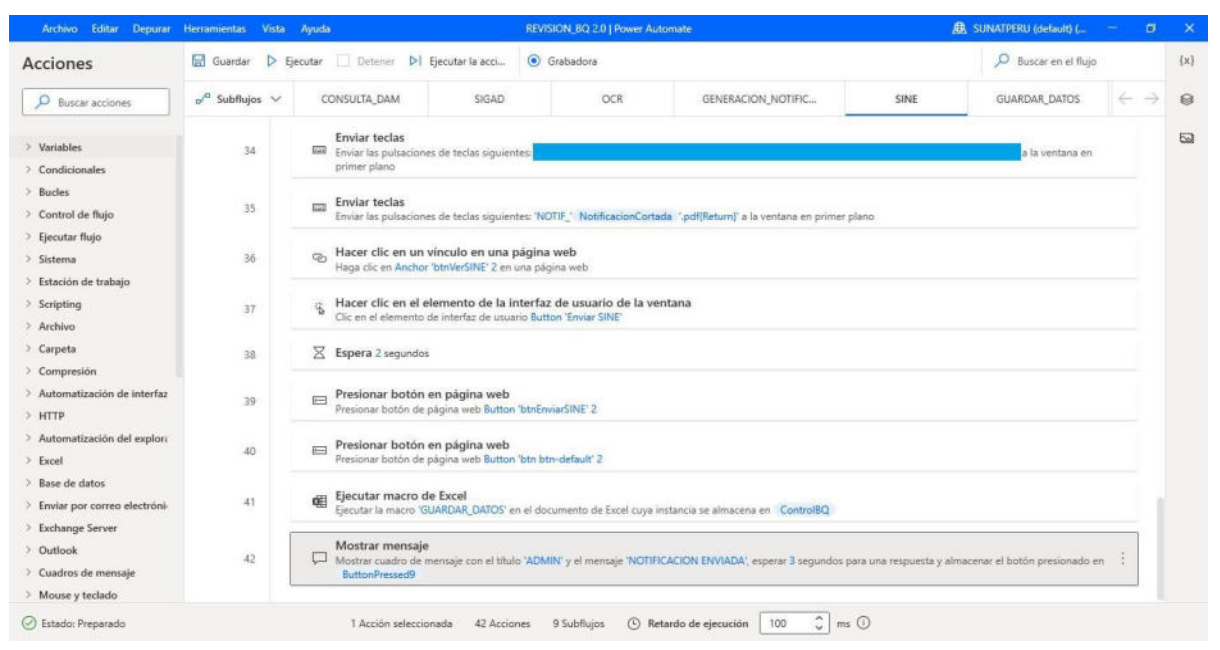

*RPA concluido, parte 28* 

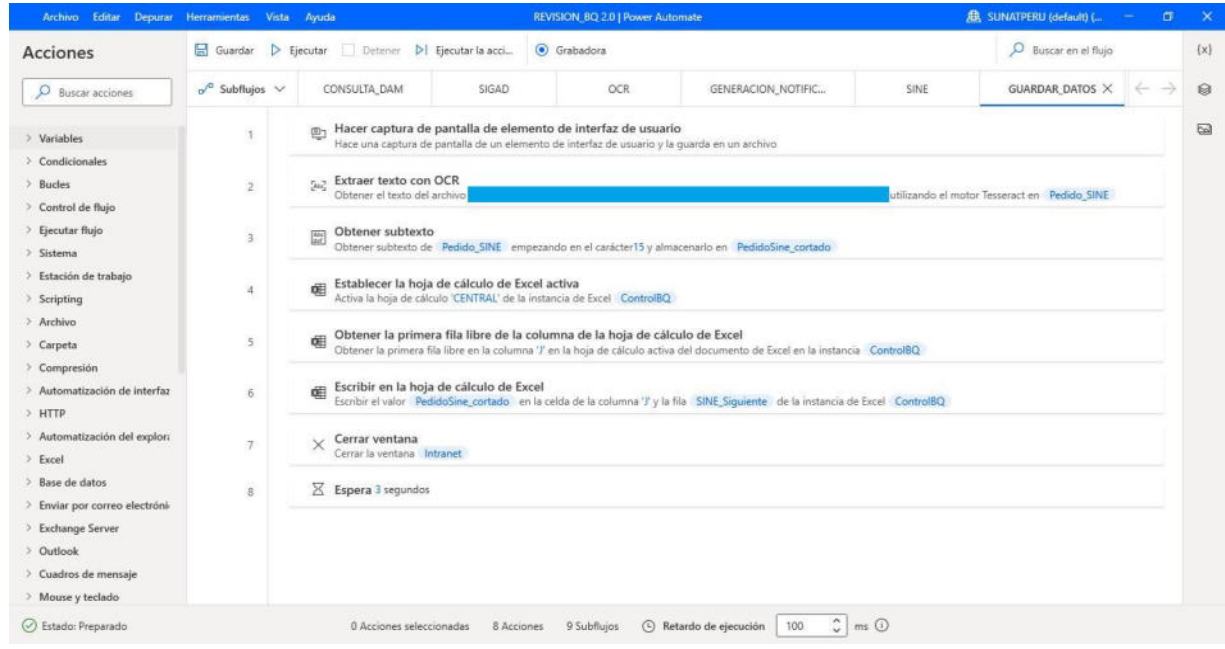

*RPA concluido, parte 29* 

Las capturas de pantalla son del RPA desarrollado, por lo que por motivos extrictos de seguridad de la informaciòn, se han tapado los usuarios, contraseñas y ubicaciòn de archivo.

**Verificar:** Con el RPA desarrollado, se ha generado el siguiente:

### **Tabla 3**

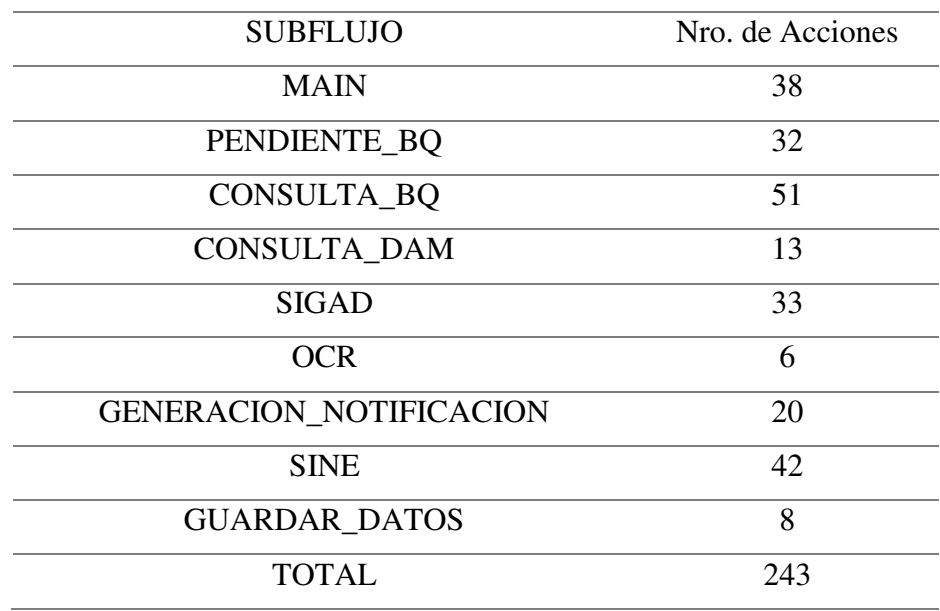

*Resumen De Acciones Por Subflujo De Rpa* 

*Nota:* Elaboración propia

Se procederá con la verificación del flujo RPA, para ello, se identificará en primer lugar como funciona el proceso.

Se presentarán las capturas desde la plataforma Microsoft Team, el cual permitirá verificar, en la pantalla principal, el proceso automatizado y en la ventana secundaria, la PC ejecutando el proceso con la minima intervención del usuario.

- El RPA iniciará su ejecución abriendo el Intranet en Linea del Portal del Funcionario Aduanero y loggeando el acceso.

### **Figura 44**

*Captura De Pantalla De Ejecución De Rpa: Intranet En Linea Del Portal Del Funcionario Aduanero* 

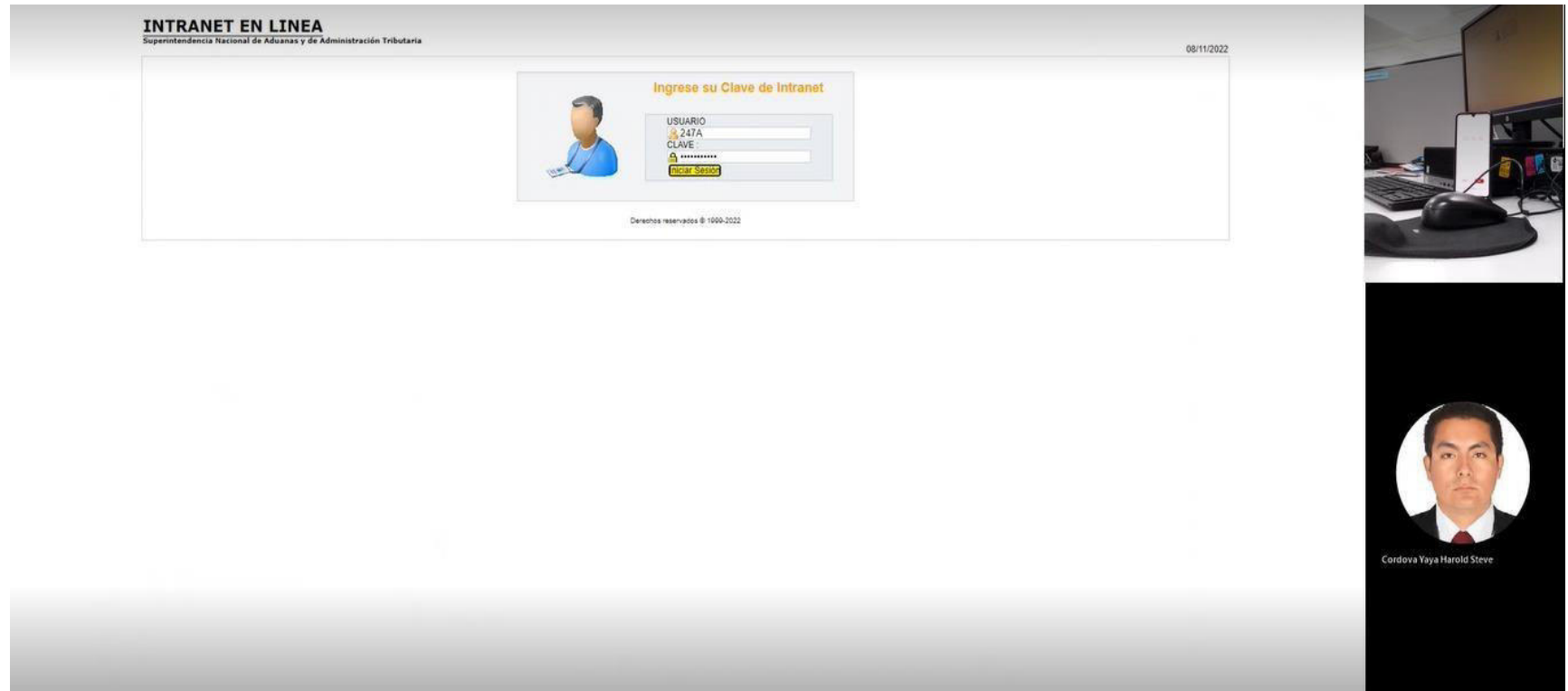

- El RPA, una vez loggeado, procederá a verificar la bandeja de pendientes del funcionario aduanero y extrae todas las

solicitudes de BQ

### **Figura 45**

*Captura De Pantalla De Ejecución De Rpa: Verificación De Bandeja De Pendientes* 

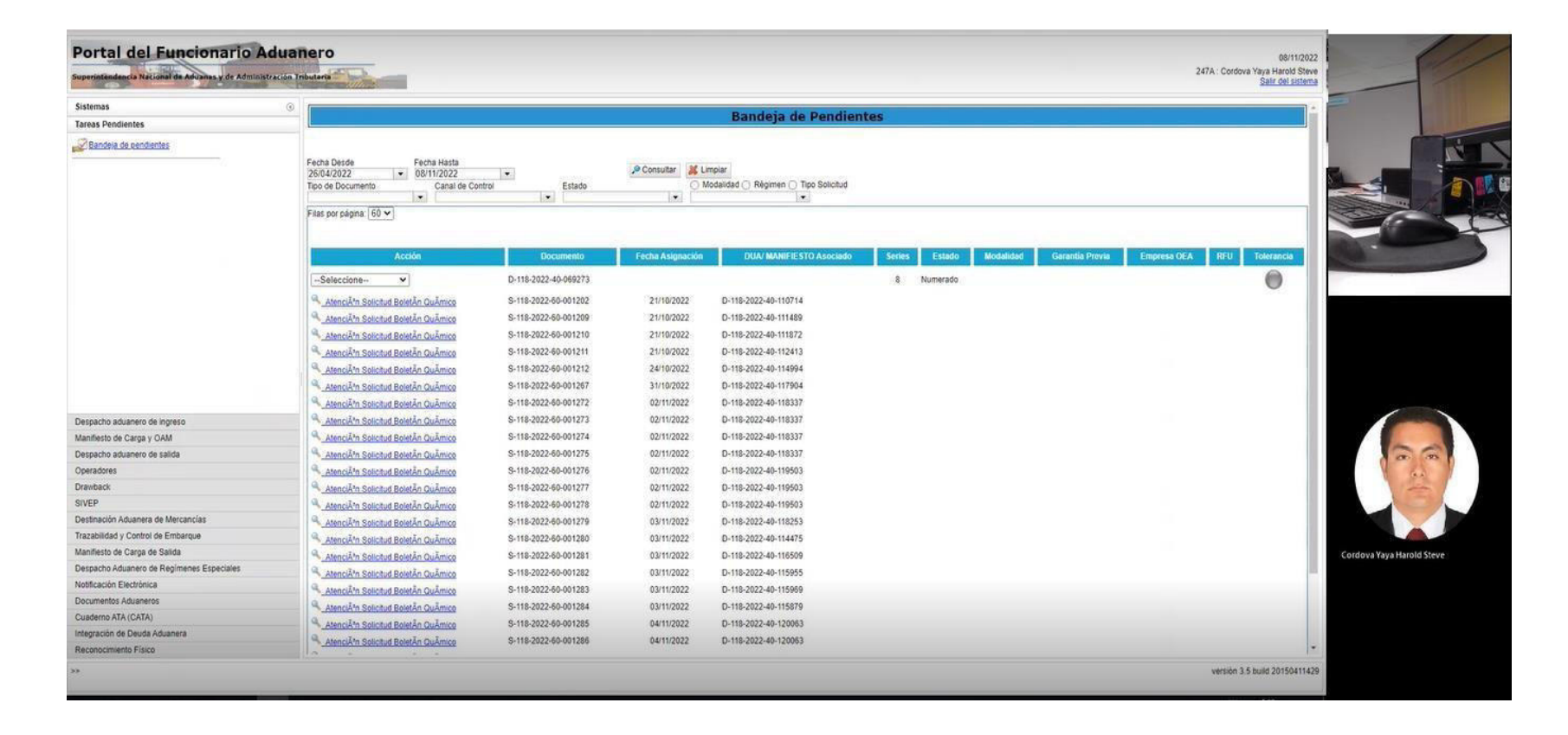

- El RPA apertura el excel Control de Boletines Químicios y luego se pega toda la información extraida. Posterior a ello, la

Macro existente en el excel, verifica las solicitudes que tienen notificación y las elimina de la lista de pendientes.

### **Figura 46**

*Captura De Pantalla De Ejecución De Rpa: Apertura De Excel Control De Bq*

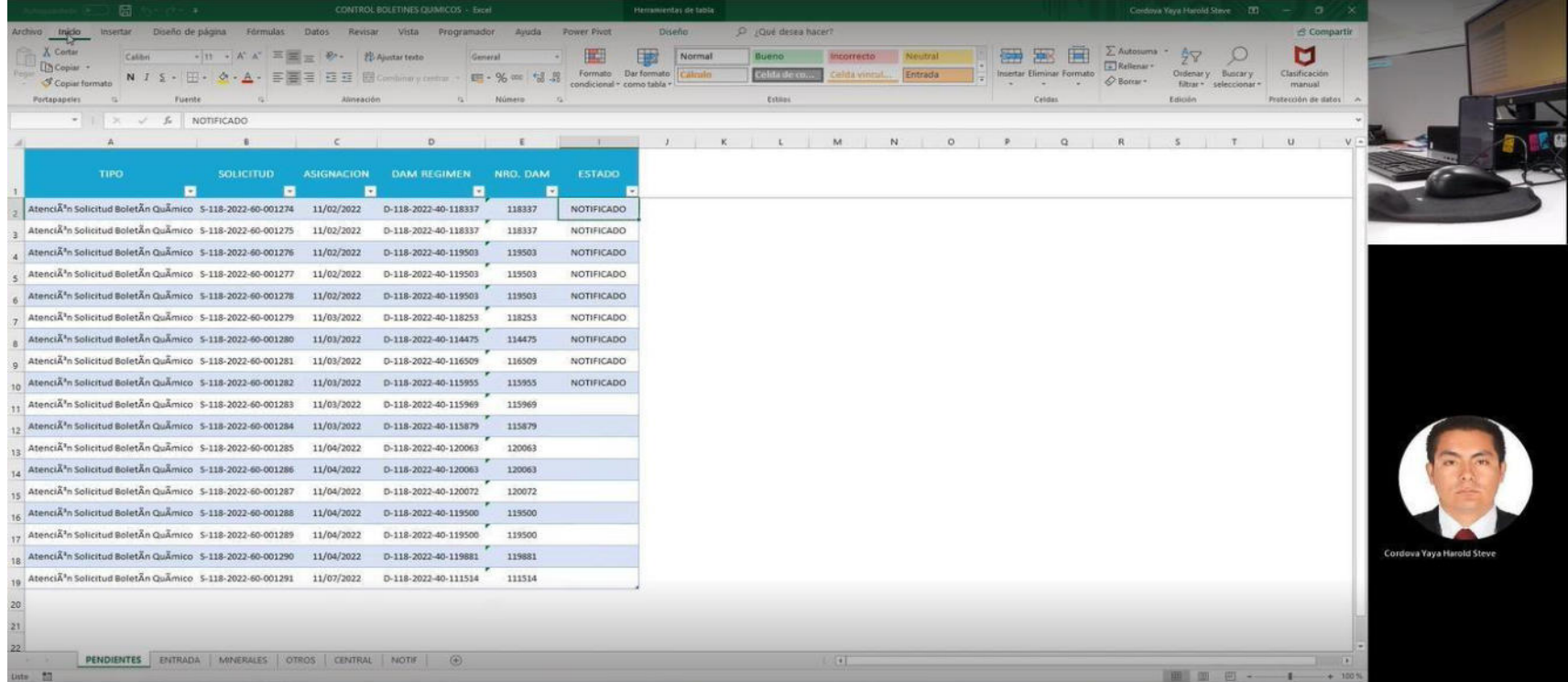

- El RPA, abre la pestaña "Entrada" del excel, el mismo que se encarga de recabar la informaciòn para generar la notifiaciòn

### **Figura 10**

*Captura de Pantalla de Ejecución de Rpa: Pestaña de Registro de Notificación* 

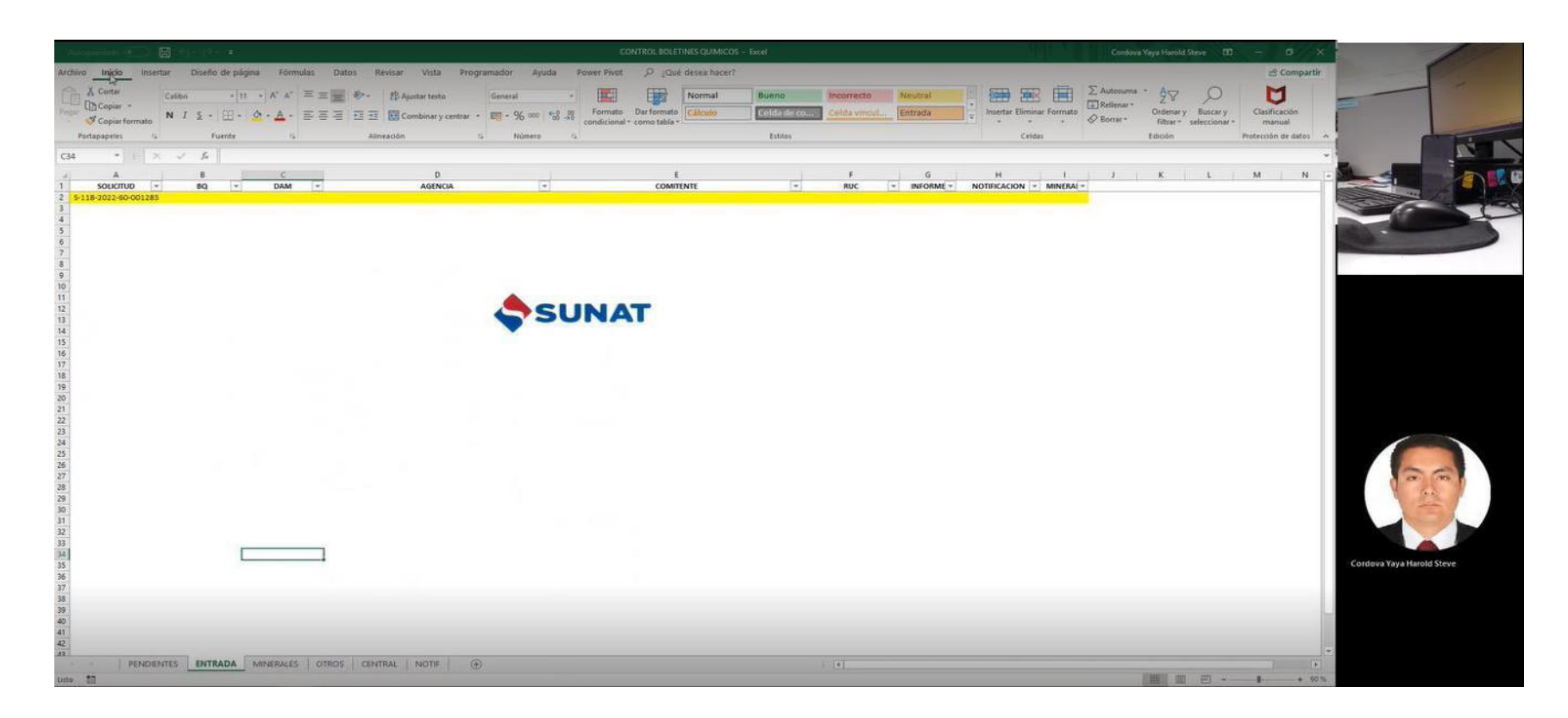

- El RPA, abre la web "Consulta de BQ", rellena los datos extraidos de la base de datos y los completa en dicha web

### **Figura 11**

*Captura de pantalla de ejecuciòn de RPA: Apertura de Web Consulta BQ*

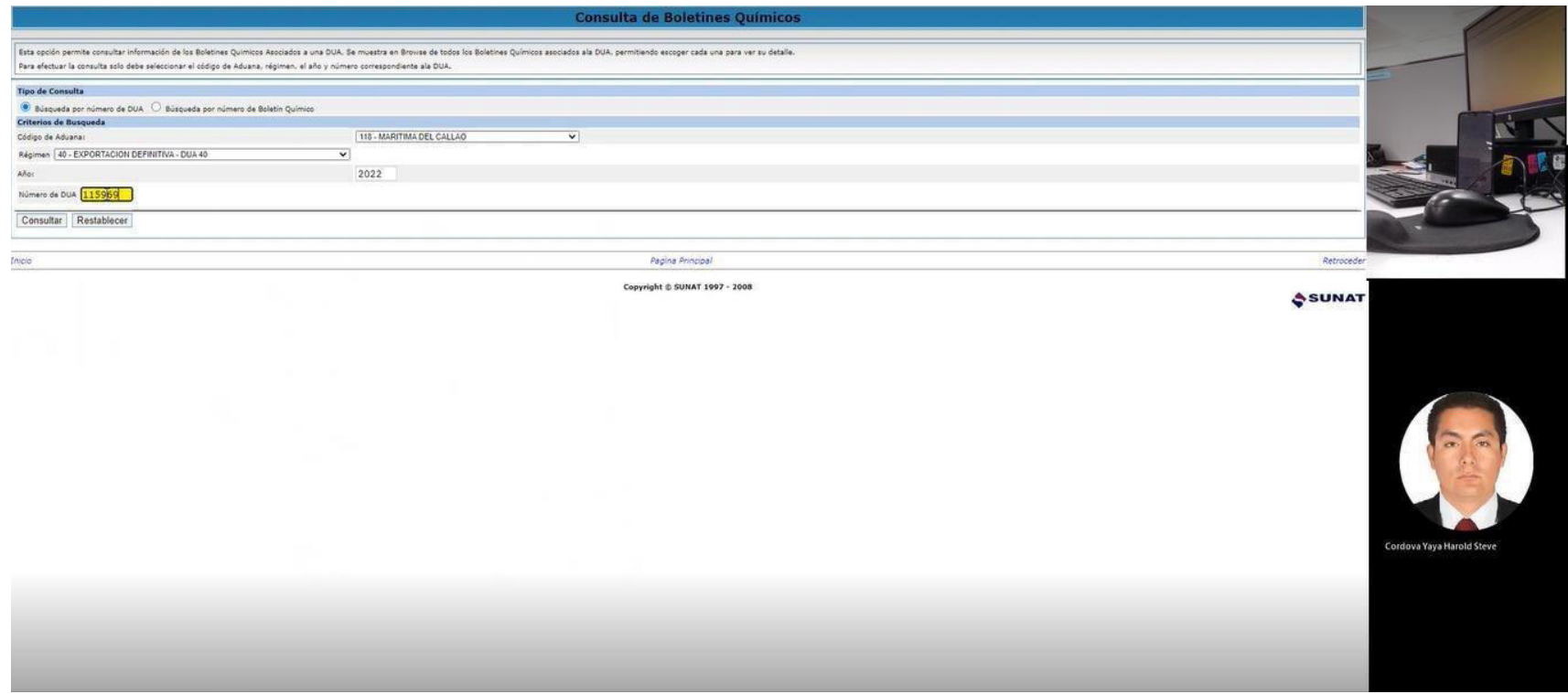

- La informaciòn del boletìn quìmico es extraida por el RPA, el mismo quer almacena los datos en variables, ademàs de realizar

una captura de pantalla del resultado.

### **Figura 12**

*Captura de Pantalla de Ejecuciòn de RPA: Informaciòn del Bq*

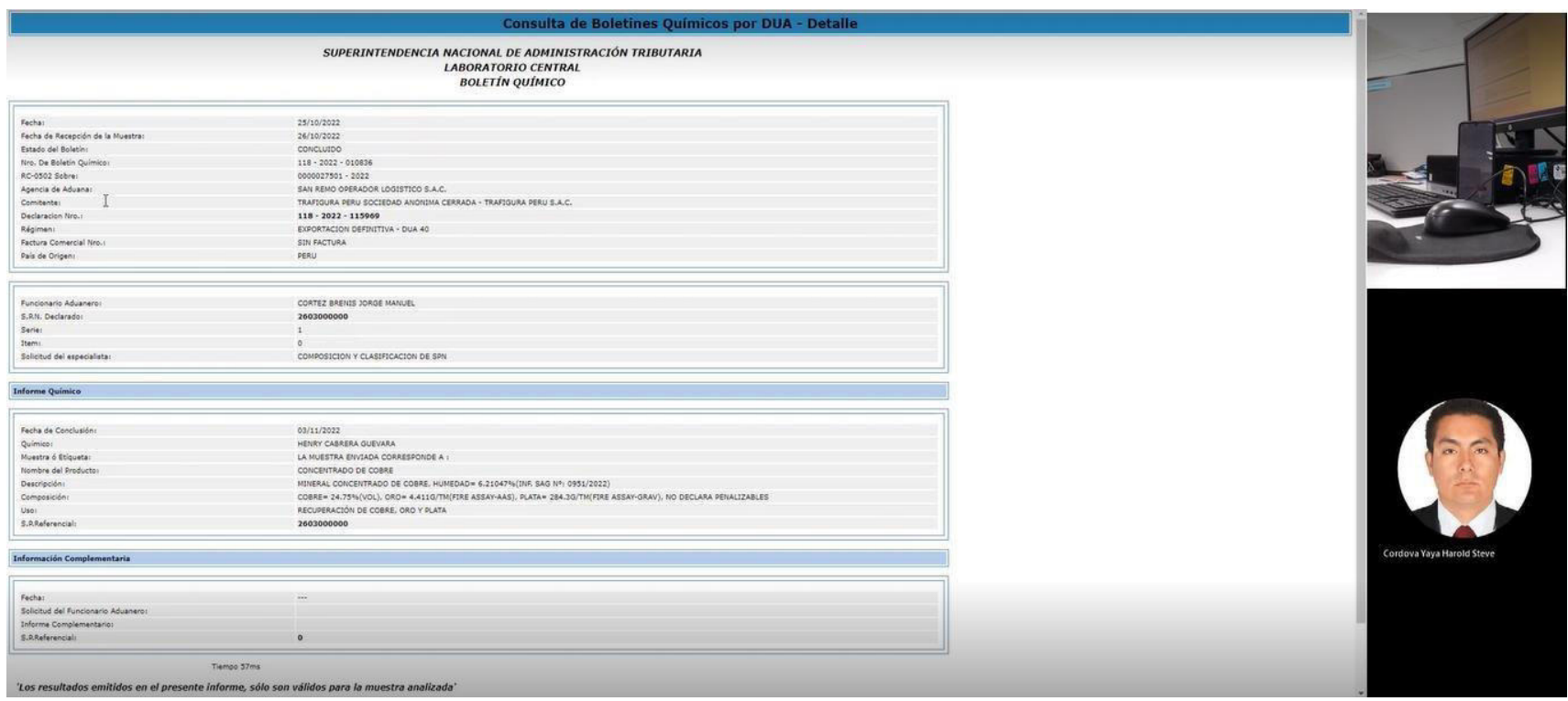

- El RPA, abre la web "Consulta deDAM", rellena los datos extraidos de la base de datos y los completa en dicha web

### **Figura 50**

*Captura de pantalla de ejecuciòn de RPA: Apertura de web Consulta de DAM* 

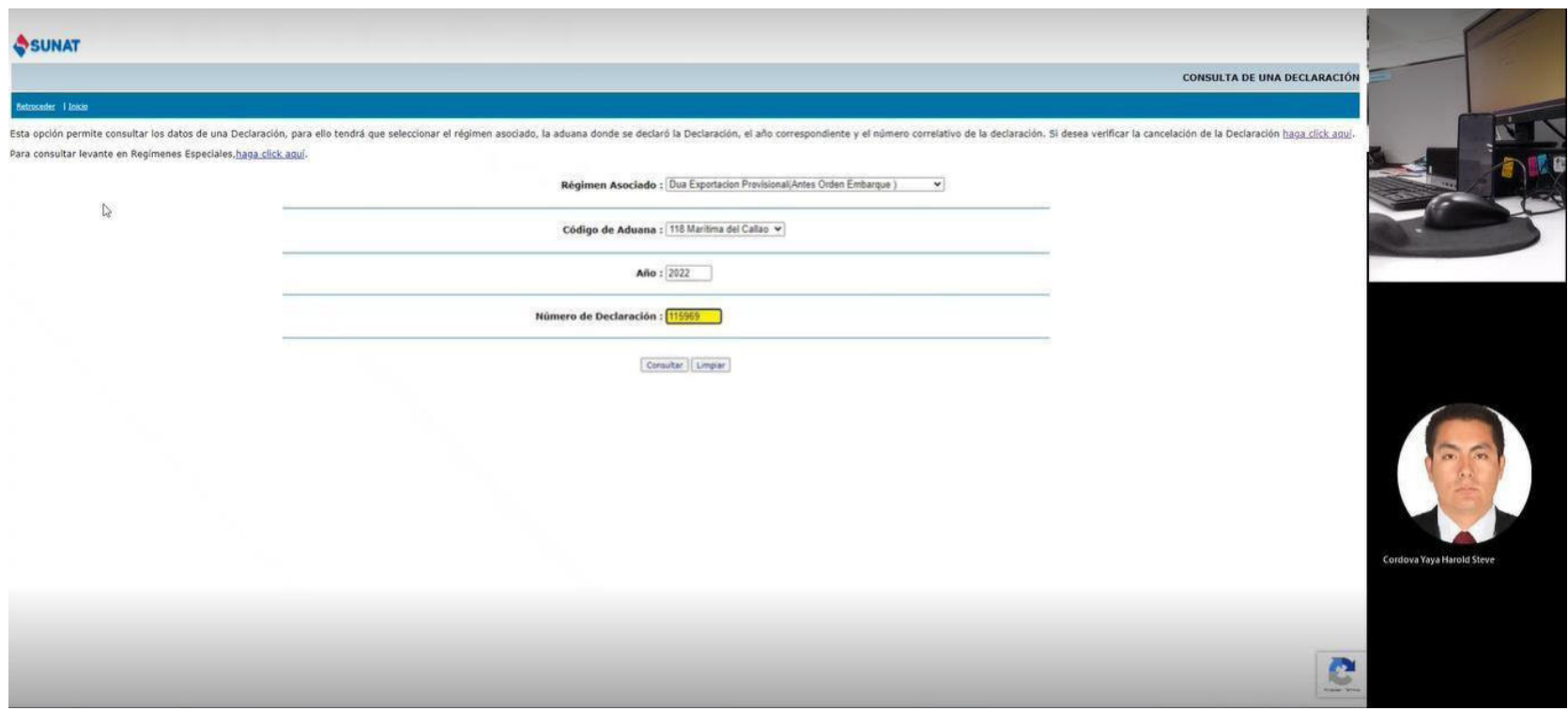

- La informaciòn de la consulta de la Declaraciòn Aduanera de Mercancìas (DAM) es extraida y almacenada en variables

### **Figura 13**

*Captura de Pantalla de Ejecuciòn de RPA: Informaciòn de Dam* 

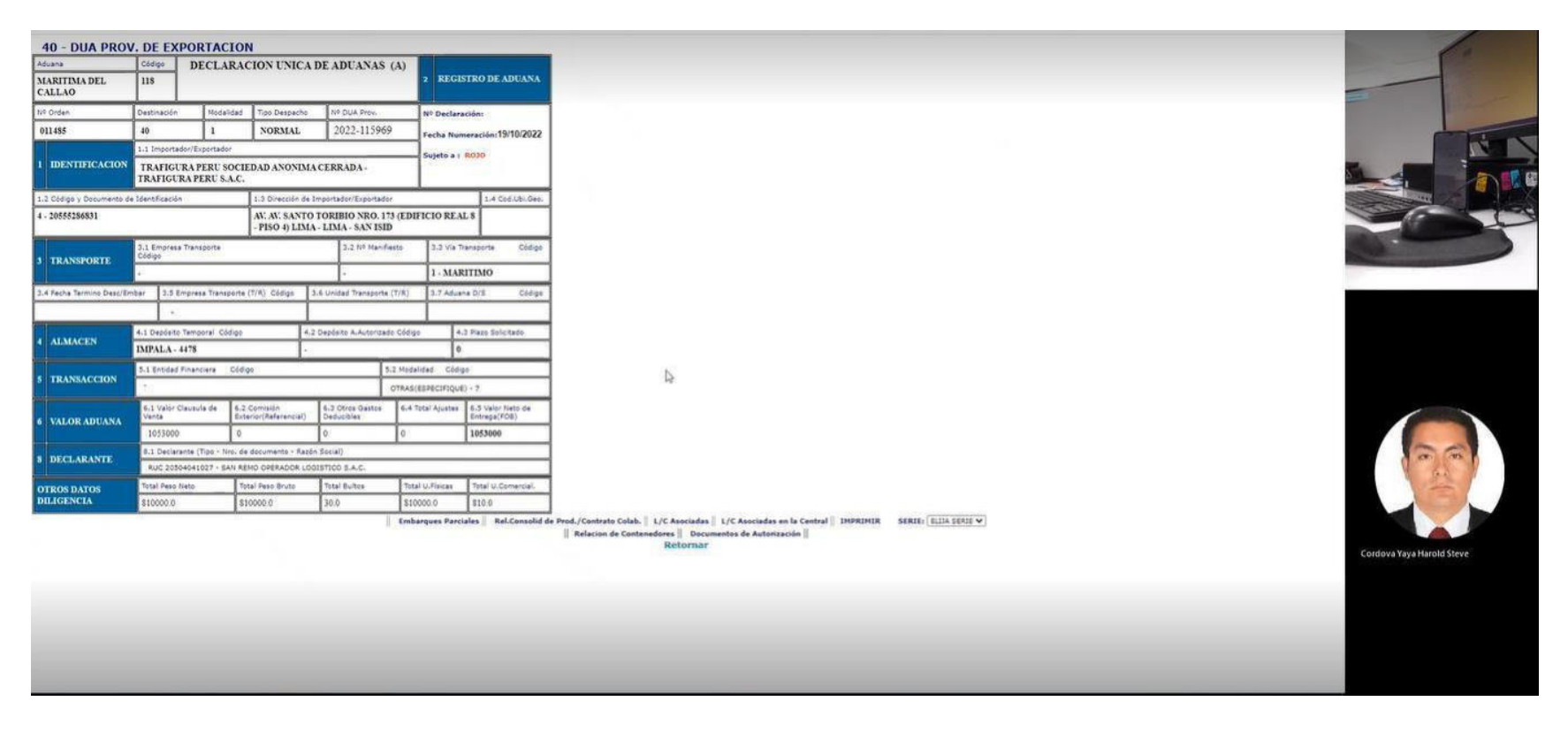

- Una vez completa la extracciòn de datos en ambas web's, el RPA copia la informaciòn al excel "Control de BQ", con el fin de

iniciar la generaciòn de la notificaciòn

### **Figura 14**

*Captura de pantalla de ejecuciòn de RPA: Datos relevantes para notificaciòn* 

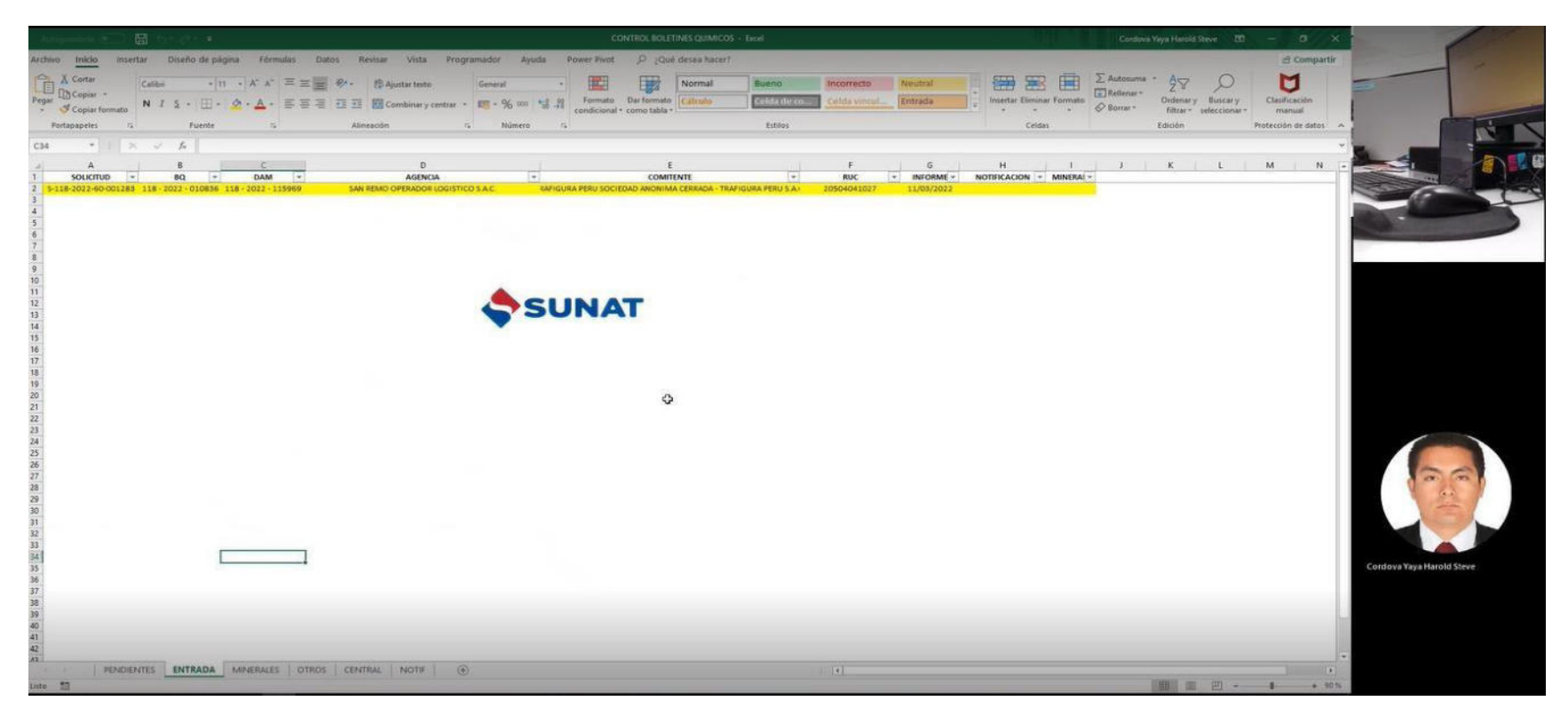
- Con la informaciòn relevante de la notificaciòn, el RPA apertura el programa interno "Tramite Documentario", el mismo que permite la numeraciòn de la notificaciòn en el sistema interno de la Aduana, el RPA ingresa usuario y contraseña para el acceso.

# **Figura 15**

*Captura de pantalla de ejecuciòn de RPA: Apertura de programa Tramite DOcumentario* 

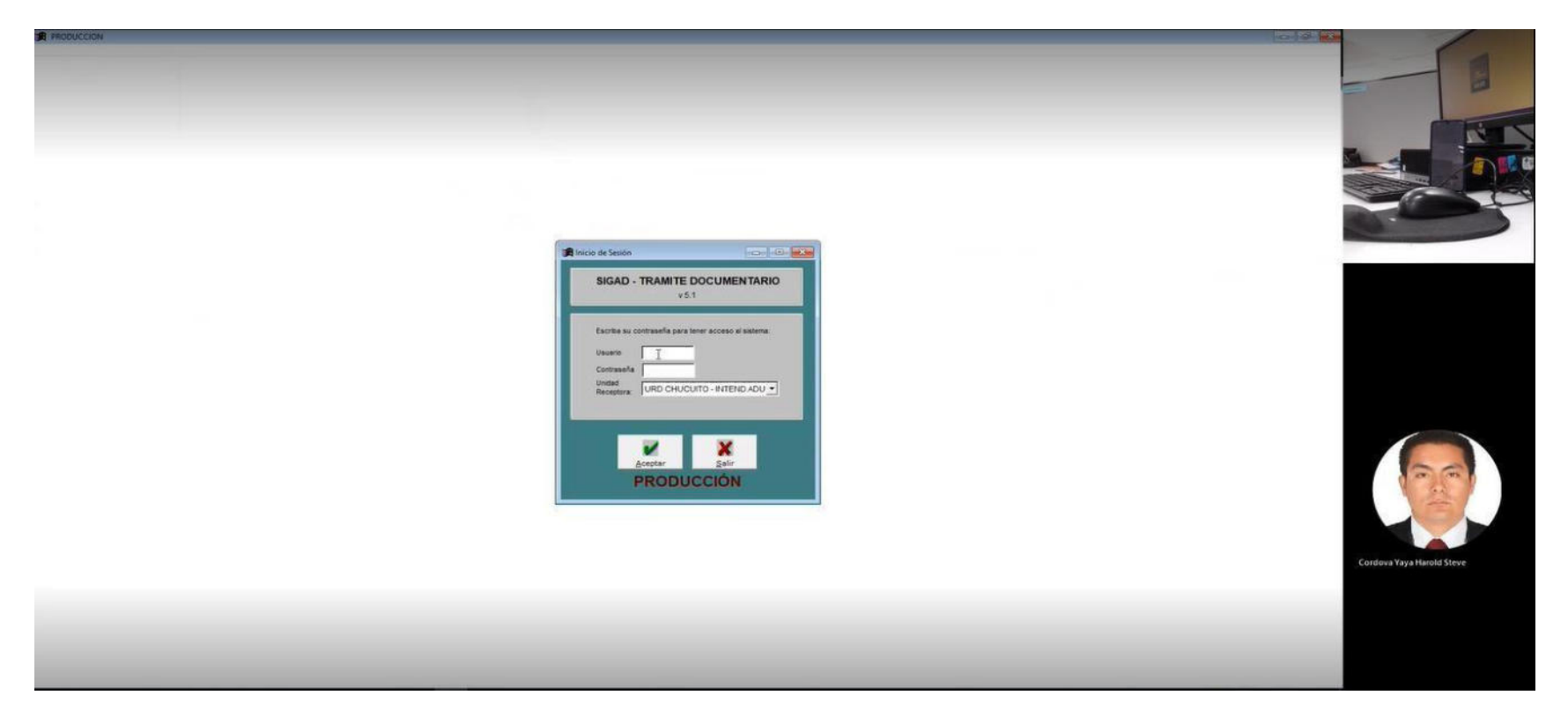

- El RPA utiliza toda la información almacenada como variables y genera un número de notificación .

# **Figura 16**

*Captura de pantalla de ejecución de RPA: Numeración de notificación* 

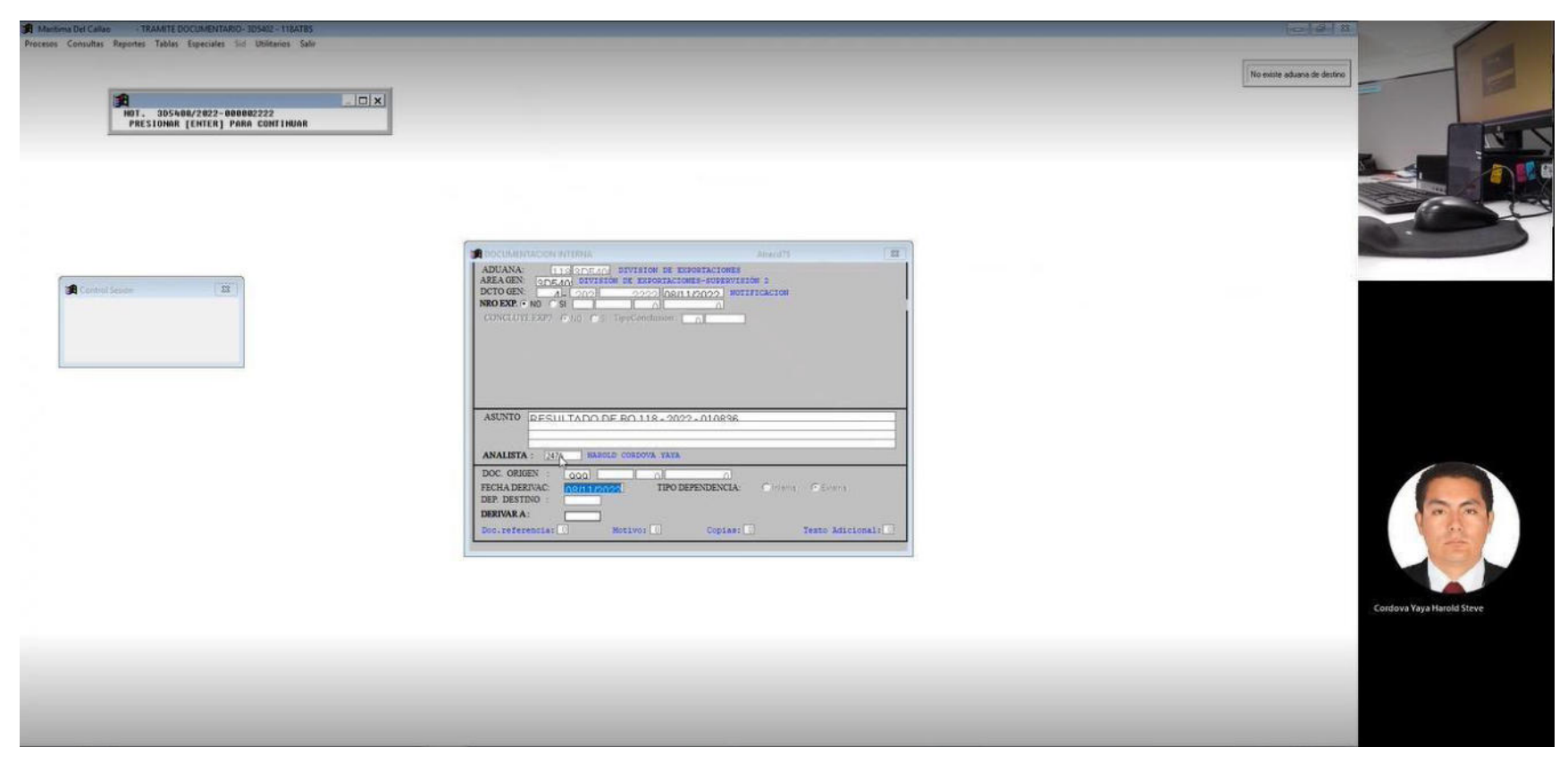

- Como el número de notificación generado en la plataforma de Tramite Documentario, es una imagen, el RPA accede a una nueva

Web, en el cual selecciona la captura de imagen de la notificación generada y, a traves de la tecnología OCR, procede con la conversión a texto

# **Figura 55**

*Captura de Pantalla de Ejecución de RPA: Transformación de Imagen a Texto Con OCR* 

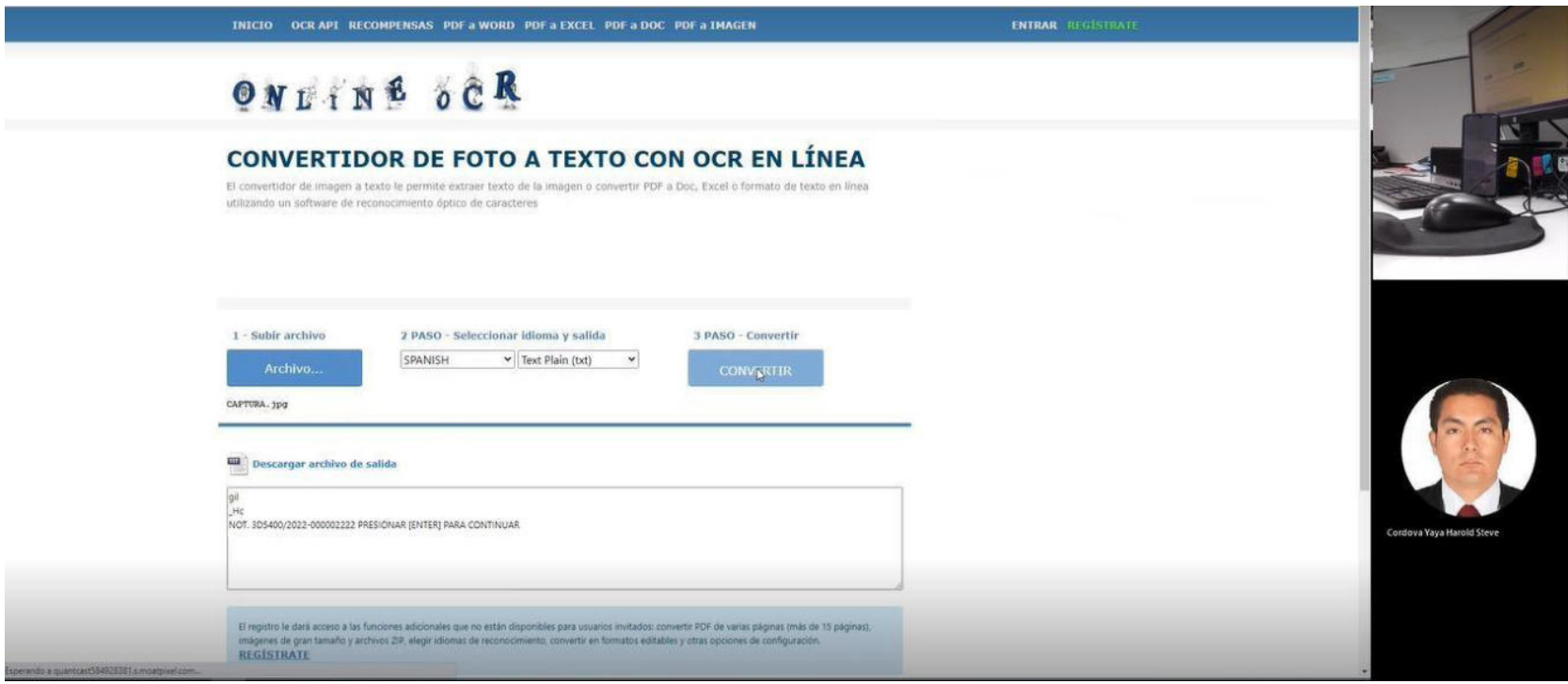

- Con toda la información generada, el RPA regresa al Excel de control de BQ, para proceder con la generación de la notificación

en archivo de texto

# **Figura 56**

*Captura de pantalla de ejecución de rpa: información lista para generar archivo de notificación* 

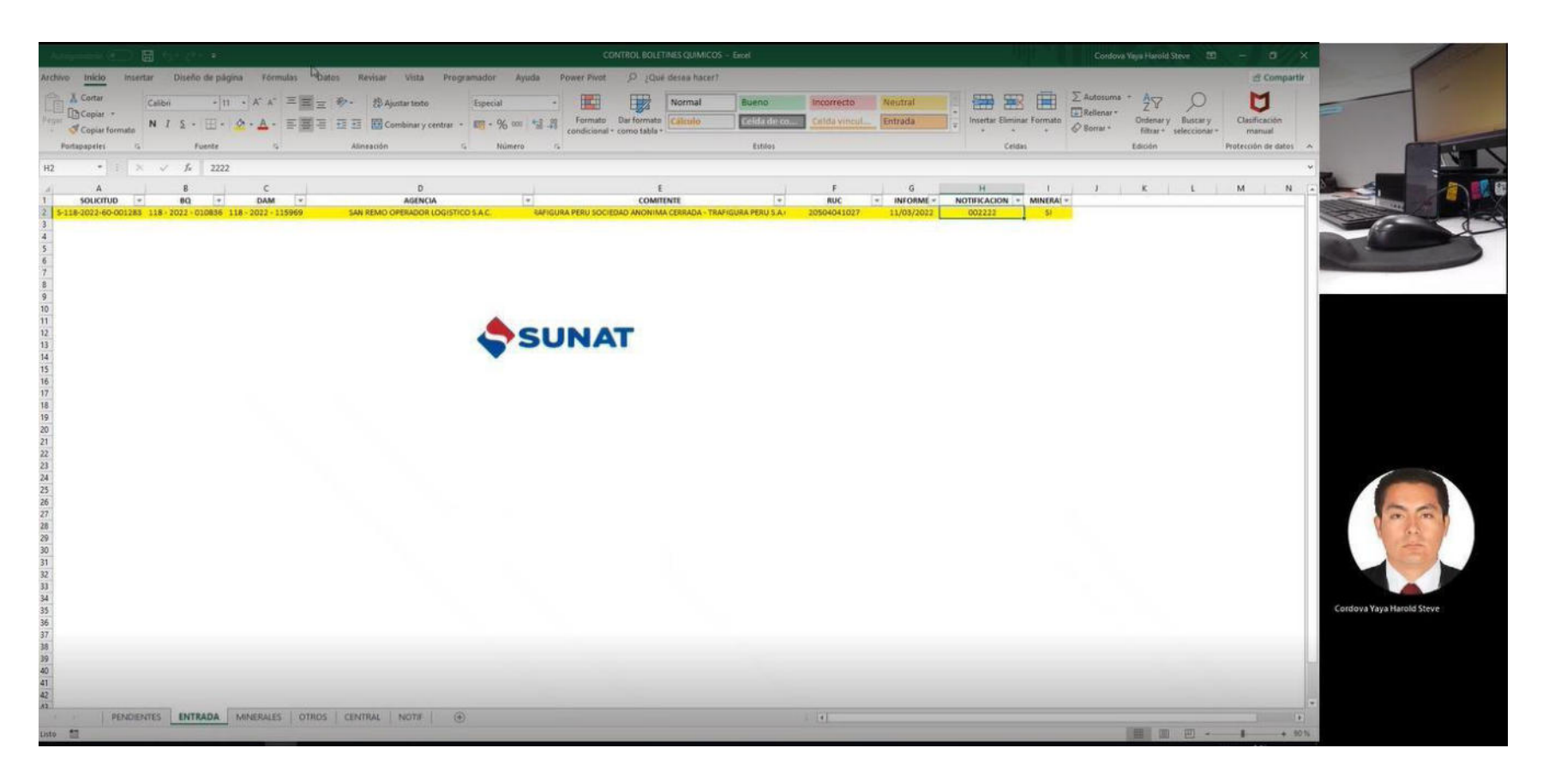

- Con la información generada, una Macro desarrollada en el excel, genera la notificación como plantilla, adicionando, además,

la captura de pantalla del resultado de BQ realizado pasos anteriores. Luego lo almacena en formato PDF.

# **Figura 5717**

*Captura de pantalla de ejecución de RPA: Plantilla de notificación generada* 

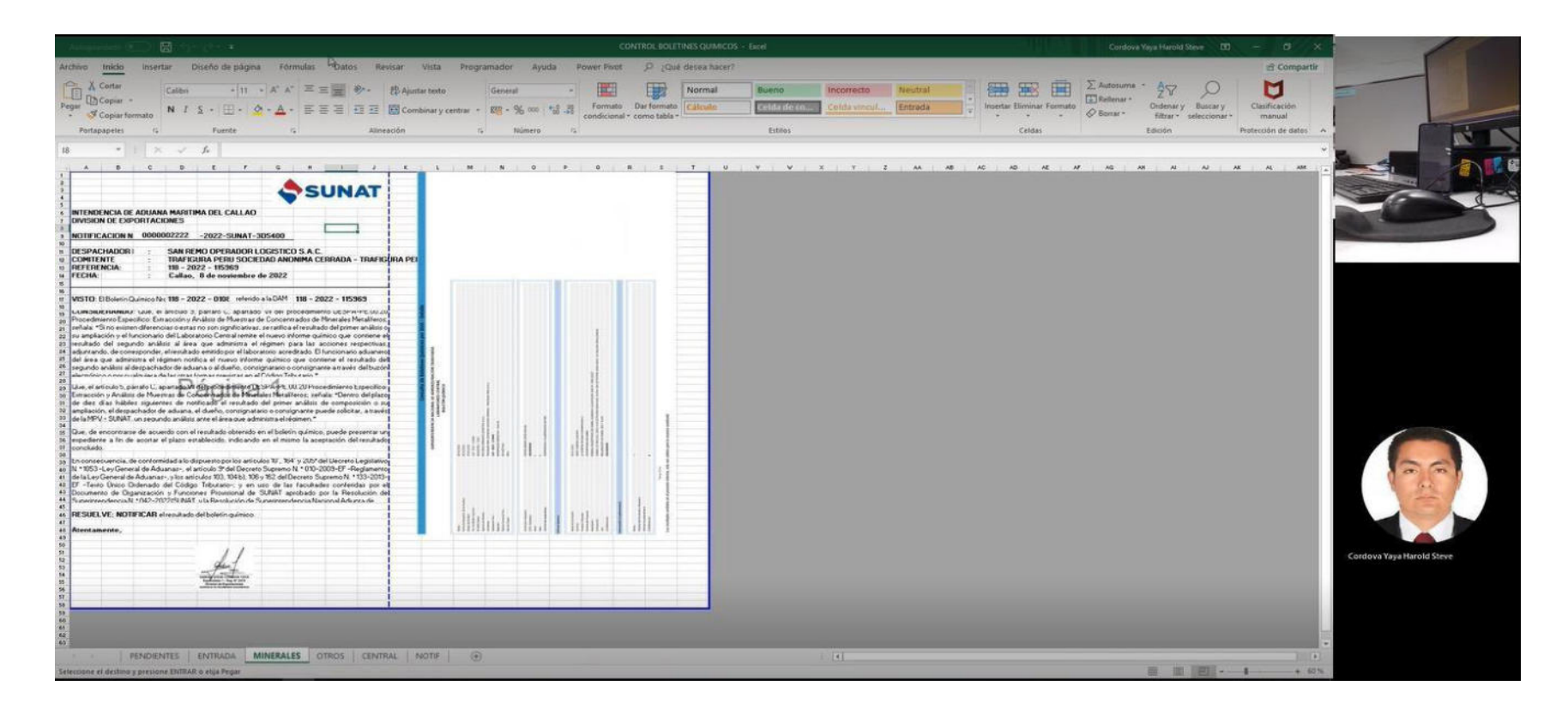

- El RPA, reingresa al portal del funcionario, exactamente al módulo de notificación electrónica, generación SINE, ingresando toda la información almacenada en variables en los casilleros específicos.

# **Figura 58**

*Captura de pantalla de ejecución de RPA: numeración en portal SINE* 

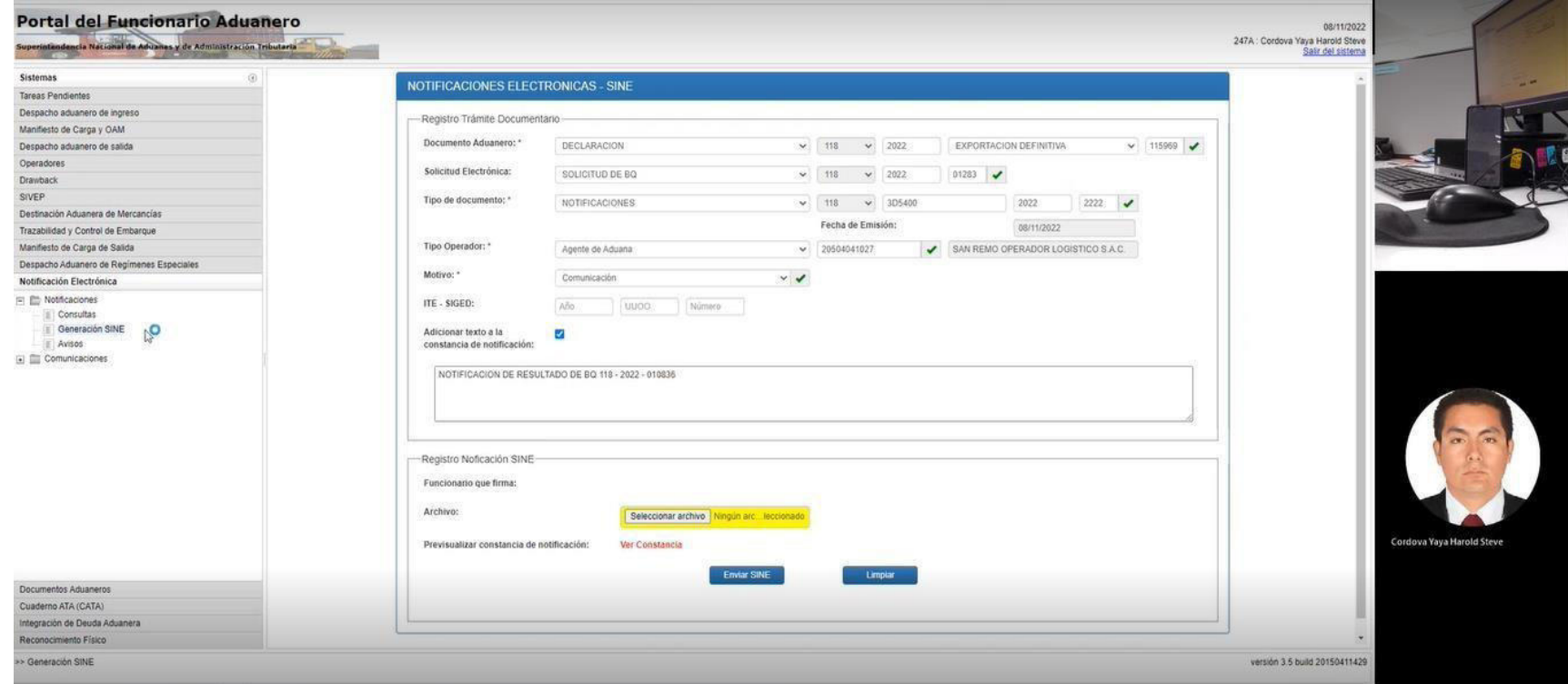

- El RPA envía la notificación a la bandeja del supervisor, para que se de el Visto Bueno y se remita al usuario

# **Figura 59**

*Captura de pantalla de ejecución de RPA: Envío de notificación* 

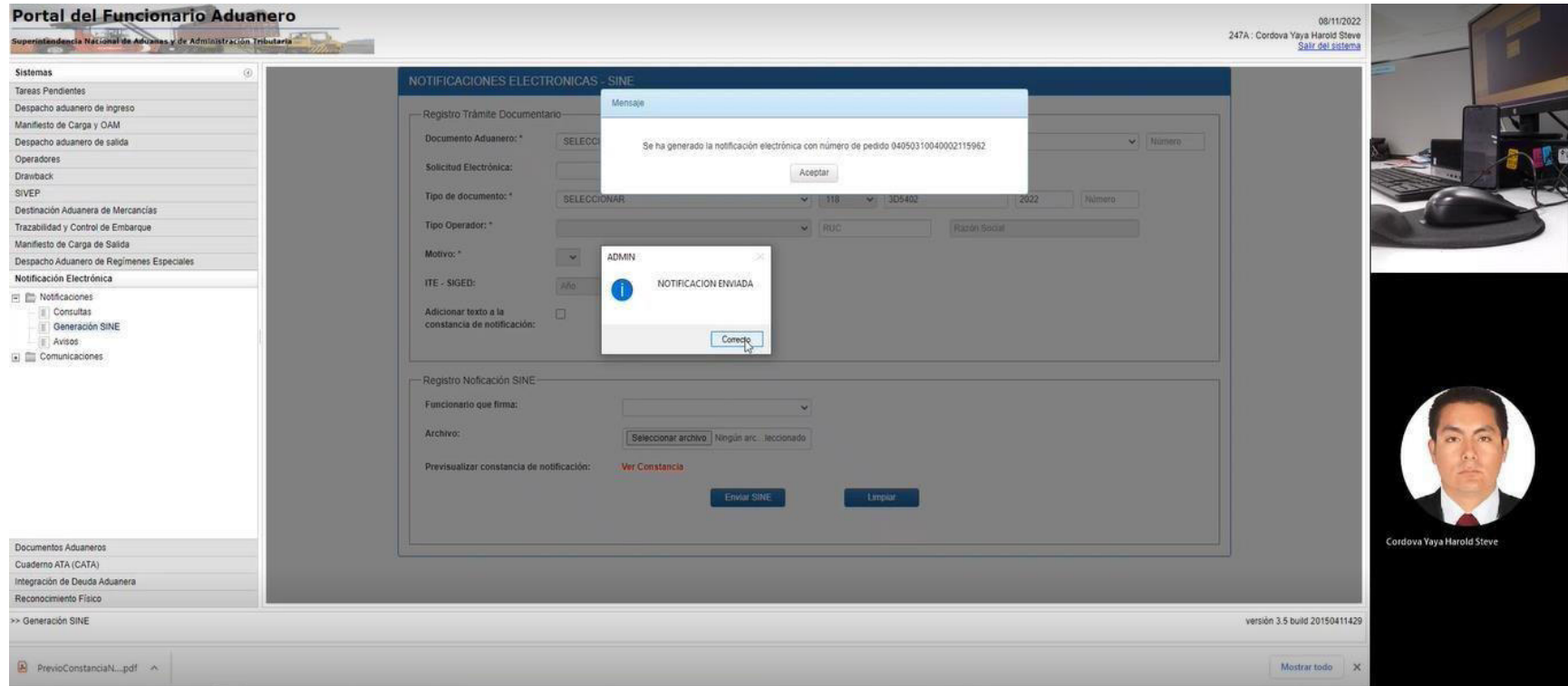

Se concluye que el RPA funciona sin problema, disminuyendo el tiempo de trabajo en 5 minutos, generando además que el mismo trabaje de manera independiente y repetitivo, verificando la eficiencia del mismo y la reducción del trabajo por parte del especialista asignado del proceso.

**Actuar:** El equipo de trabajo posterior a la verificación del piloto se ha reunido y definido lo siguiente:

### **Decisiones**:

- El piloto no ha presentado fallas en su ejecución, por lo que se procederá con su implementación definitiva.
- Se establece ampliar la función del RPA, para la aprobación de la bandeja del supervisor de manera automatica.
- Se establece denominar al RPA como AUTOMAT-IAMC v1.0, el cual será presentado a la intendencia y plana directiva de la IAMC.

### **Adicional**

Se presenta RPA a Intendente, Gerentes y Jefes de división; siendo una decisión del Sr. Luis Figueroa, Intendente de la IAMC, el formar un equipo de trabajo representado por un funcionario por división, para desarrollar mas RPA, estableciendo el proyecto como parte del programa de mejora de la IAMC.

Cabe destacar que, el día 24.10.22, ante la presentación de la nueva Superintendenta Nacional Adjunta de Aduanas – SNAA, Sra. Martha Garamendi Espinoza designada con *RESOLUCION - N° 000217-2022/SUNAT*, (2022), en la IAMC, se presentó el RPA AUTOMAT-IAMC, logrando que se agregue en el plan de desarrollo de mejora para el año 2023.

# **Figura 60**

### *Proceso final de notificación de resultado de boletín químico*

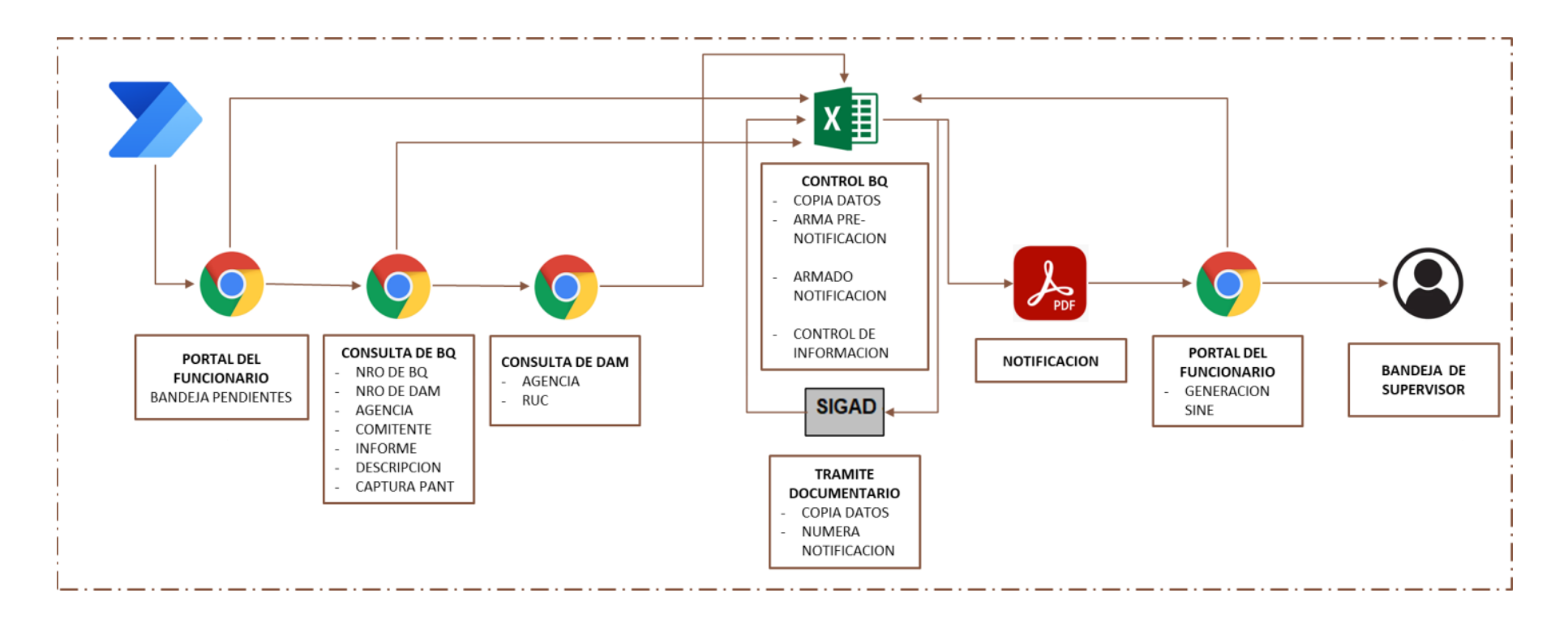

*Nota:* Elaboración propia

#### **5.2 Factibilidad técnica – operativa**

En el presente proyecto, los requerimientos necesarios estan basados en el ámbito tecnológico, por lo que se enumeraran dichas necesidades:

### **Tabla 4**

*Tabla De Infraestructura Minima* 

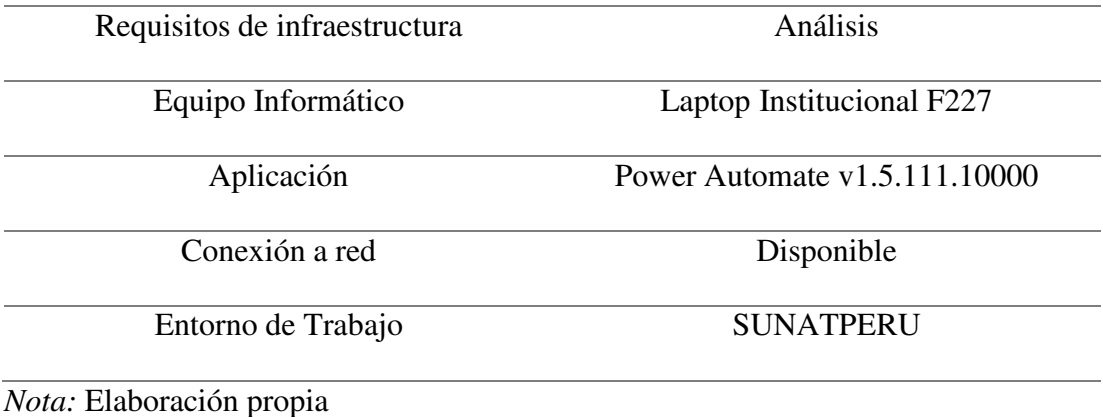

### **Equipo Informático:Laptop Institucional**

Para el desarrollo de los RPA, será necesario que se cuente con un equipo infórmatico para el mismo, considerar que una vez creado el flujo RPA, el mismo se almacena en la nube, pudiendo ser descargado en otros equipos de trabajo y logrando el entorno mas amplio, por lo que no se requiere un equipo dedicado, solo un ordenador que cree los flujos.

#### **Aplicación: Power Automate v1.5.111.10000**

El presente RPA está diseñado con la aplicación de escritorio Power Automate, de la plataforma de Microsoft Office 365, por lo que se requiere cómo minimo la versión mencionada; cabe destacar que el flujo de trabajo presentado se realizó con la versión 2.27.177.22340.

Cabe destacar que se cuenta con el acceso básico a dicha aplicación al contar con el usuario otorgado con la cuenta institucional del dominio de sunat.gob.pe, por lo que no se genera un gasto adicional al presupuesto institucional; sin embargo, para compartir y desarrollar flujos con mayor potencia, se requiere de usuarios Premium.

### **Conexión a red: Disponible**

Toda vez que el RPA se conecta a las páginas de consulta de BQ, Consulta de DAM, Conversión de OCR a Texto y el Portal del Funcionario, es necesario que se cuente con conexión a red, pudiendo ser alámbrica o inalámbrica, estable.

#### **Entorno de Trabajo: SUNATPERU**

El programa Power Automate necesita de un servidor de trabajo para su funcionabilidad adecuada; por lo que se accede a la cuenta con el correo institucional otorgado por la Administración Aduanera, el mismo que se encuentra registrado con el dominio de Red @sunat.gob.pe.

#### **Tabla 5**

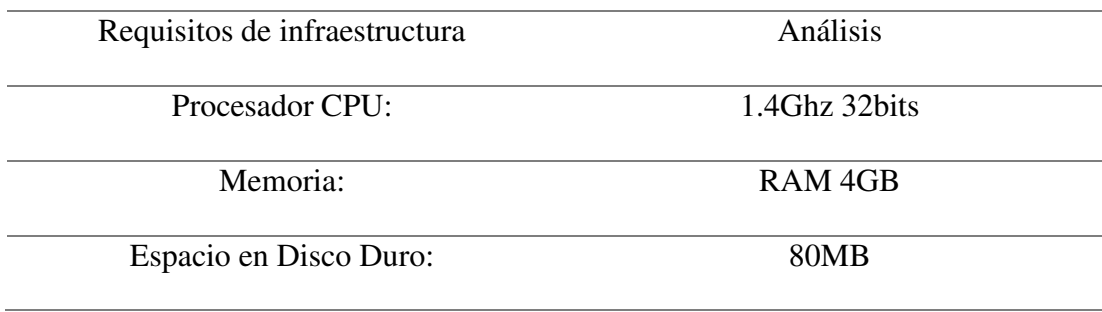

*Requisitos Mínimos De Hardware* 

*Nota:* Elaboración propia

### **Procesador CPU: 1.4Ghz 32bits**

La Unidad de Procesador Central, CPU por sus siglas en inglés, es el componente vital para la funcionabilidad del ordenador. Para el presente RPA se recomienda contar minimamente con un CPU de 1.4Ghz; y una arquitectura mínima de 32bits, para el correcto funcionamiento del programa en la computadora.

#### **Memoria: RAM 4GB**

La Memoria RAM de un dispositivo es el lugar donde se almacenan temporalmente los datos de los programas que se esten ejecutando; por lo que para la presente aplicación se recomienda contar con un mímino de 4GB (Gigabyte) de capacidad.

#### **Espacio en Disco Duro: 80MB**

Es el dispositivo de almacenamiento de datos en el cual se custodia la información respecto a las funciones lógicas de los programas; por lo que, se requiere un minimo de espacio de 80MB para que se instale y pueda funcionar correctamente.

*Requisitos de Personal* 

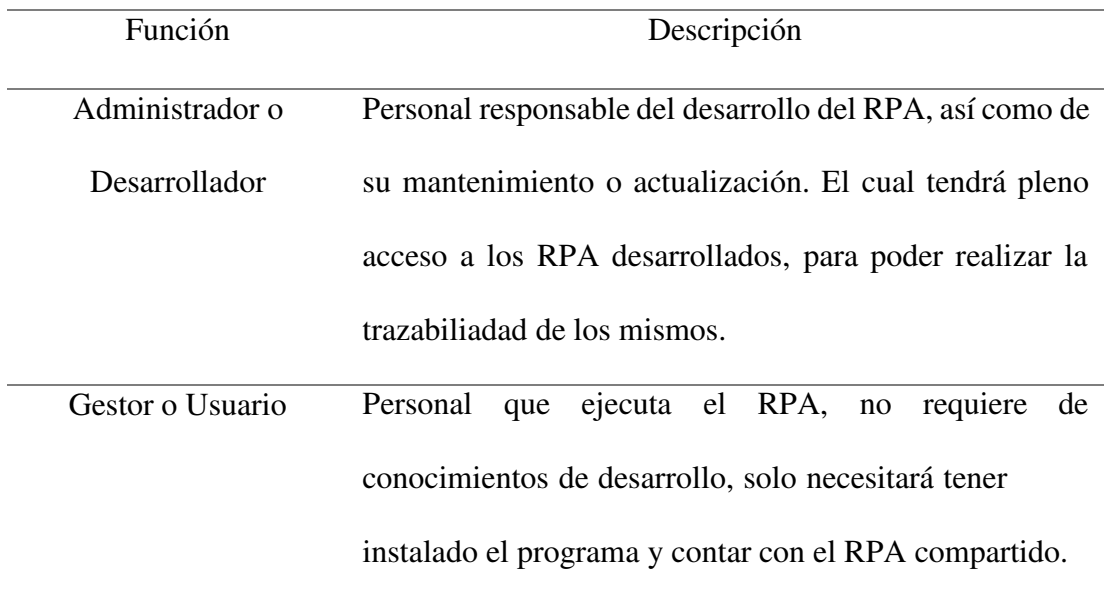

*Nota:* Elaboración propia

Respecto al personal, se recomienda la capacitación del mismo, en técnicas de iteracción de flujos, a traves de la plataforma Microsoft Learn, el mismo que permitirá ampliar y mejorar los conocimientos de los desarrolladores.

### **5.4 Cuadro de inversión**

Para el presente proyecto se considerará que el gasto referido al desarrollo del RPA será solo del tiempo de desarrollo, toda vez que ya se cuentan con los equipos y accesos necesarios para el mismo.

Sin embargo, cabe destacar que dentro del plan de compras de la Administración Aduanera, se ha considerado la adquisición de Laptops Marca: DELL, modelo Latitude 7420, para todos los especialistas de aduana.

Así mismo, conforme se indica en el ITE Nro. 000027-2022-SUNAT/1U4200, se verificó la necesidad institucional de contar con accesos por usuario a la plataforma Microsoft Office.

Por lo que ambos costos se detallarán en la siguiente tabla:

### **Tabla 7**

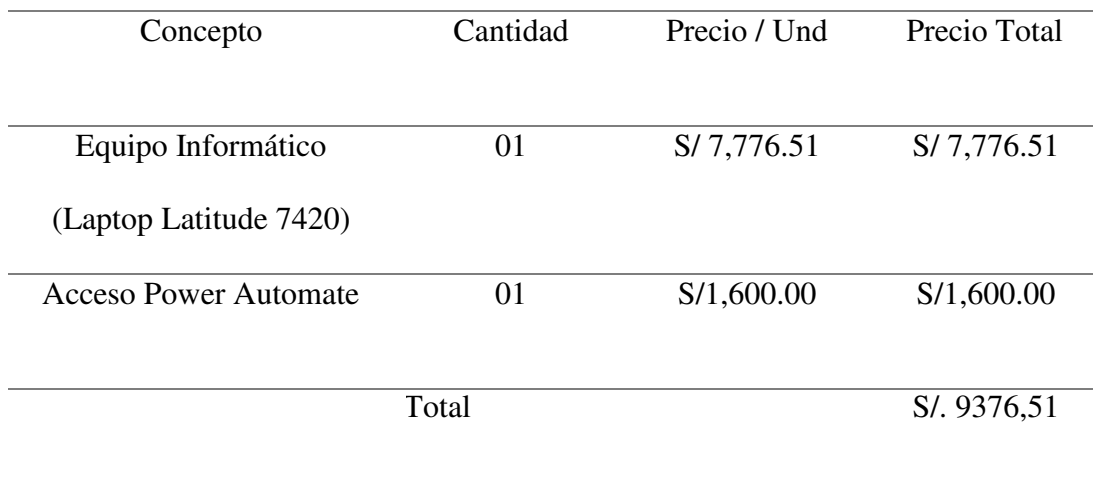

*Costos asociados para el desarrollo del RPA*

*Nota:* Elaboración propia

Como el presente trabajo fue realizado mientras que se compartian las funcionas adicionales a la operación, se ha calculado que para la generación del RPA, se desarrolló en un tiempo aproximado de 20 horas.

Es por ello, que para realizar el cálculo del costo asociado al capital de trabajo, desarrollaremos lo siguiente, considerando que la ejecución la realice en el rango de especialista

1:

*Escala remunerativa D.LEG. 728 (G.O. Especialista)* 

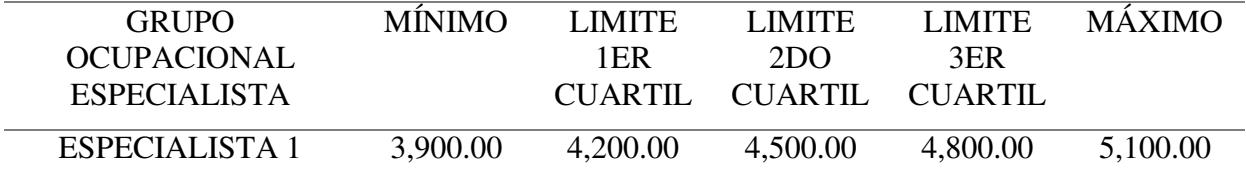

# *Nota:* Estructura Salarial SUNAT

En base a la remuneración del grupo ocupacional, se calculará el costo generado según el tiempo de trabajo.

### **Tabla 9**

*Calculo del costo del proyecto* 

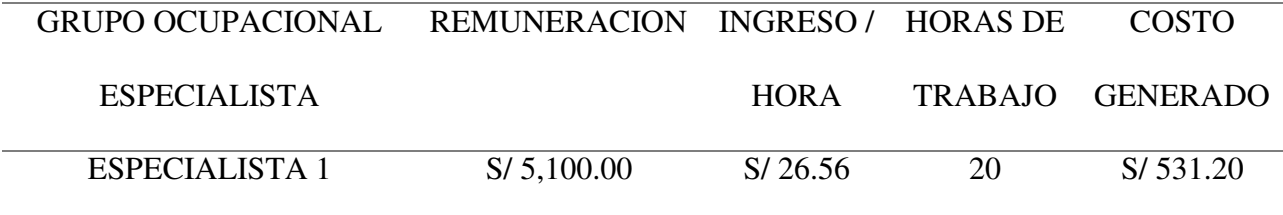

*Nota:* Elaboración propia

Cabe destacar, que el costo referido a la laptop y a la cuento de usuario ya se encuentran contemplados dentro del presupuesto institucional, por lo que para el presente trabajo representan un costo netamente referencial.

### **6 Análisis de Resultados**

### **6.1 Análisis Costos – beneficio**

Para el correcto análisis del costo-beneficio, se analizará en primera instancia los costos referidos al tiempo de trabajo para la ejecución de la generación de la notificación de resultado de boletín químico, cabe destacar que para la función de generación de notificación, son los E01 o E02 los responables de su generación, bajo dicho esquema, se puede identificar lo siguiente:

### **Tabla 10**

*Escala remunerativa D.LEG. 728 (G.O. Especialista)* 

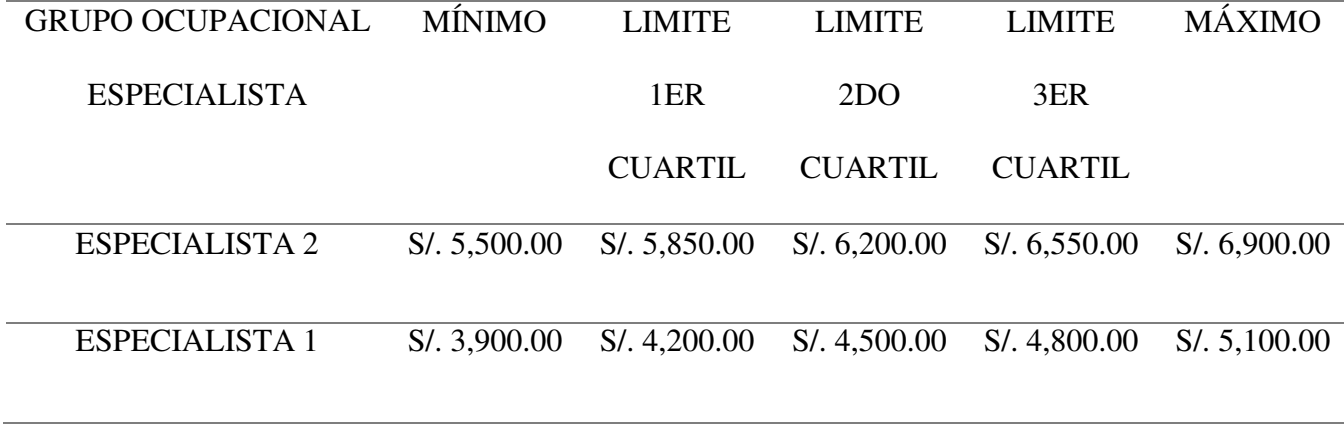

*Nota:* Estructura Salarial SUNAT

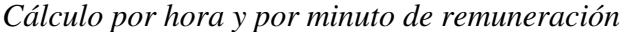

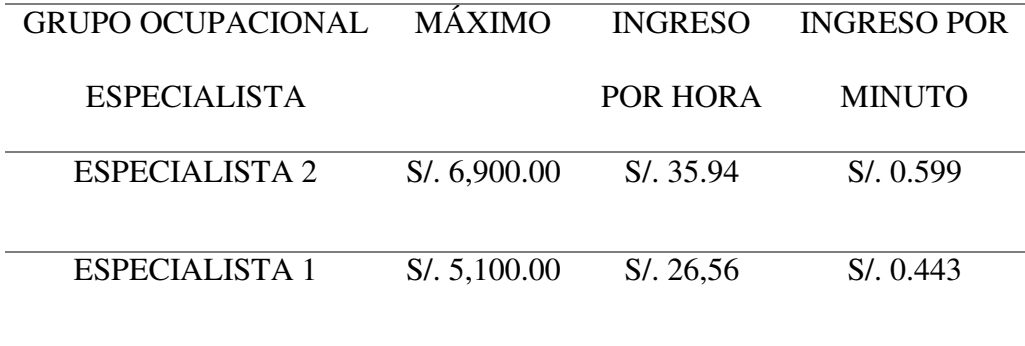

*Nota:* Elaboración propia

Una vez identificado el ingreso según la estructura salarial, por hora y por minuto, se analizarán los costos referidos a la estructura del RPA, para ello, se considerará que el tiempo anterior a la aplicación del RPA, según el detalle presentado, era de 55 minutos en promedio, por lo que se analizará en la siguiente gráfica:

### **Tabla 12**

*Cálculo del costo por tiempo de generación de notificación anterior al RPA* 

| <b>GRUPO OCUPACIONAL</b> | INGRESO/      | <b>COSTO POR</b>    |
|--------------------------|---------------|---------------------|
| ESPECIALISTA             | <b>MINUTO</b> | <b>NOTIFICACION</b> |
| ESPECIALISTA 2           | S/0.599       | S/39.95             |
| <b>ESPECIALISTA 1</b>    | $S/$ 0.443    | S/24.37             |

*Nota:* Elaboración propia

Tiempo posterior al RPA, según piloto, es de 5 minutos como máximo:

*Cálculo del costo por tiempo de generación de notificación posterior al RPA*

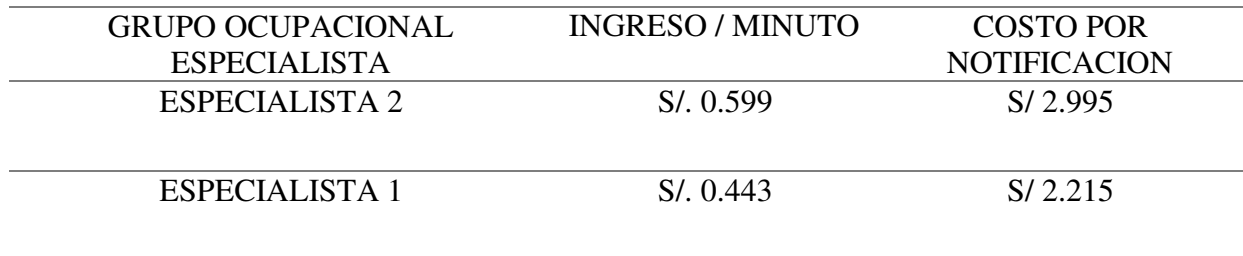

*Nota:* Elaboración propia

Con los resultados calculados, se puede evidenciar el ahorro respecto al grupo ocupacional

### **Tabla 14**

*Cálculo de reducción de costo por grupo ocupacional* 

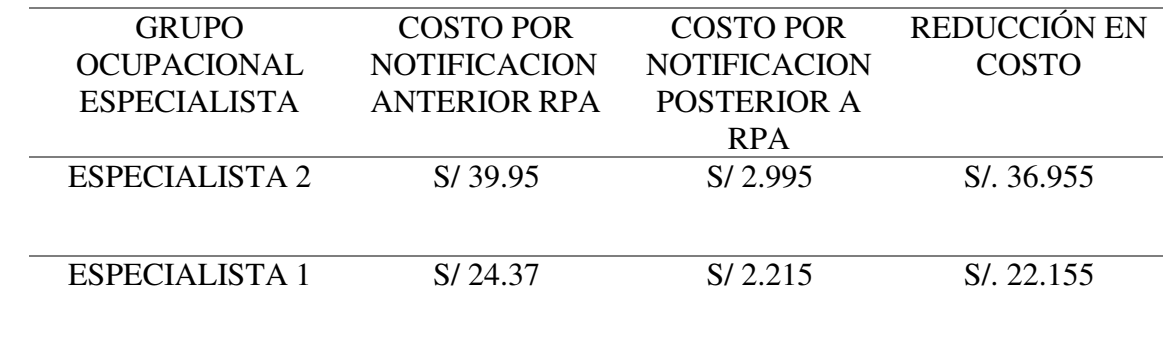

*Nota:* Elaboración propia

Conforme lo establecido en la tabla 02, el total de solicitudes de boletín químico, generados en el año 2022, fueron 1482, por lo que calculándolo en costo monetario, tendriamos el siguiente resultado:

*Cálculo del costo total reducido* 

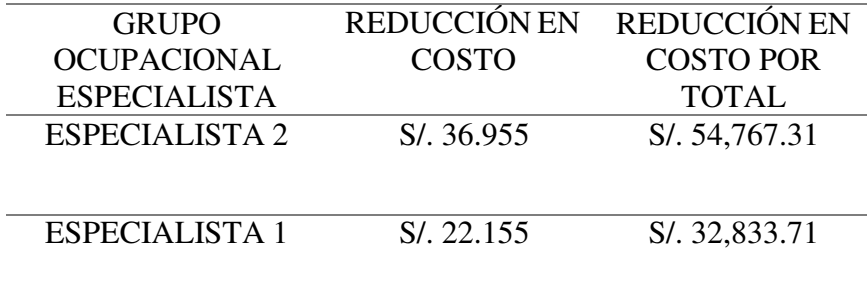

*Nota:* Elaboración propia

Con el costo total calculado, procederemos a verificar el beneficio otorgado, realizando la diferencia entre el costo total reducido y los gcostos del proyecto.

### **Tabla 16**

*Monto calculado de ahorro según valor de tiempo* 

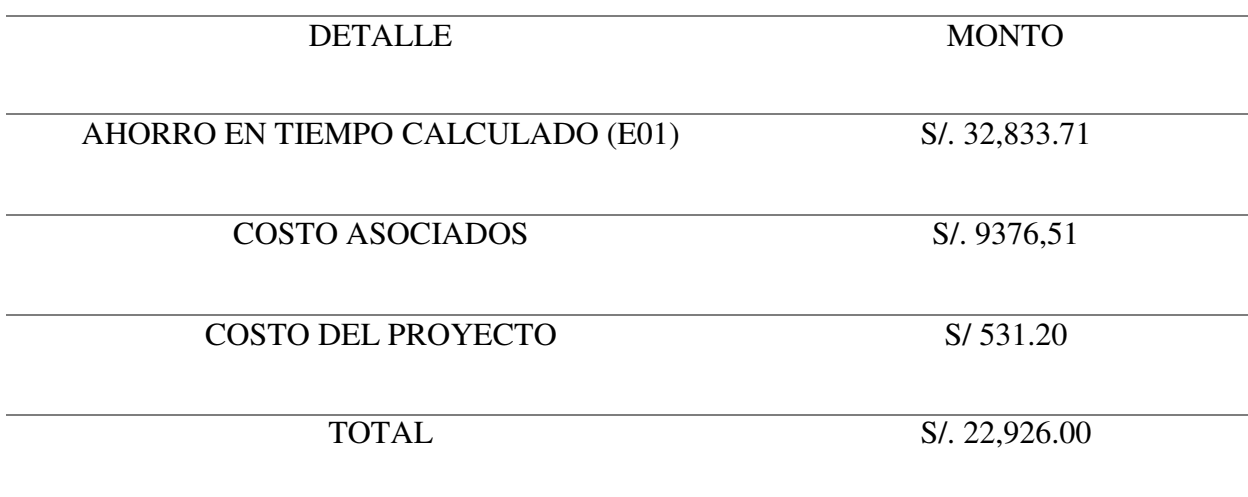

*Nota:* Elaboración propia

Del analisis realizado, podemos concluir que el ahorro en tiempo del especialista asignado al proceso, genera un monto equivalente a S/ 32,833.71 (Treinta y dos mil ochocientos treintaitres con 71/100 soles) y que, posterior a la resta de los gastos asociados al equipo informático y accesos a la plataforma, que suman un monto de S/ 9,376.51, y de los costos calculados en tiempo de la realización del proyecto, por el monto de S/ 531.20, concluyen que se ha logrado un ahorro total de S/ 22,926.00.

Que, como el RPA, se basa en la reducción del tiempo de proceso, se puede calcular, tambien, el ahorro total proyectado para el año 2022 con el RPA implementado, conforme la siguiente tabla:

#### **Tabla 17**

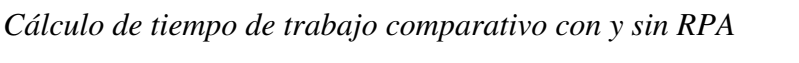

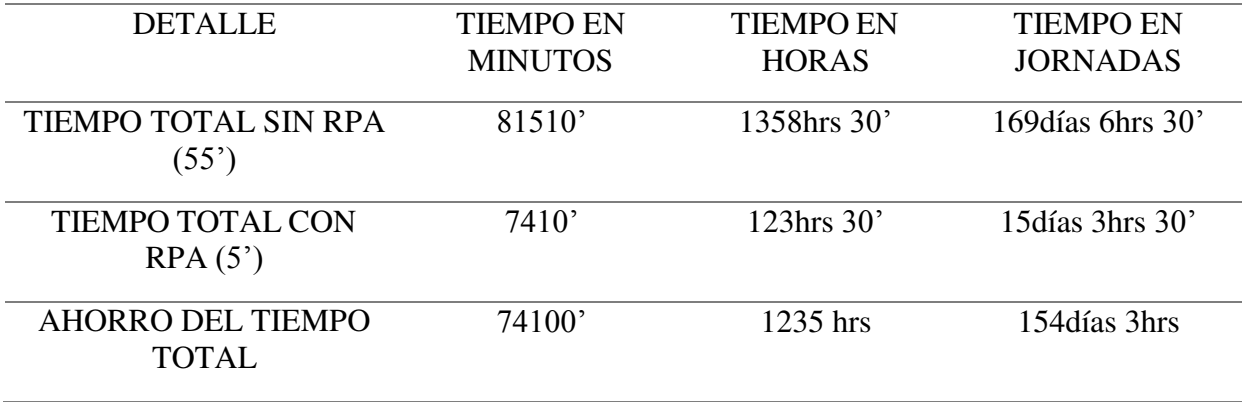

#### *Nota:* Elaboración propia

El cálculo de la jornada está expresada en tiempo de 8horas, por lo que se puede evidenciar que posterior a la aplicación del RPA, el especialista asignado a la generación de las notificaciones de BQ, logrará un ahorro en tiempo de 154días y 3horas en el año

Lo que evidencia que el beneficio de la aplicación del RPA es alto, no solo contemplandolo en el ámbito del cálculo del valor del tiempo ahorrado, sino tambien del tiempo mismo ahorrado, es decir, se puede concluir que el beneficio generado es aceptado, lo que explica que los directivos consideren relevante realizar mayor alcance del RPA y ampliar su uso en las diferentes divisiones de la aduana.

#### **7 Aportes más Destacables a la Institución**

El principal aporte realizado a la institución es el inicio del proyecto AUTOMAT-IAMC, el RPA desarrollado en el presente trabajo de suficiencia profesional, cabe destacar que dicho trabajo me ha permitido ser parte del equipo de desarrollo de la IAMC, para lograr ampliar la utilizaciónde los RPA en otras divisiones; por ejemplo, se han establecido los siguiente proyectos:

#### **División de Recaudación y Contabilidad**

RPA de identificación de información sobre liquidaciones canceladas para la generación de informes relacionados con la devolución de impuestos pagados por exceso de los contribuyentes aduaneros

#### **División de Regímenes Temporales**

RPA de identificación de regimenes precedentes para la verificación de saldos asociados a las declaraciones aduaneras de ingreso

#### **División de Importaciones**

RPA de valoración aduanera, lo que permite la identificación de valores asociados según SIVEP para cada item: según descripción, SPN u otro asociado.

#### **División de Exportaciones**

RPA de verificación de solicitudes electrónicas para identificar los de atención automática, referidos a la digitalización de documentos asociados

#### **División de Control Operativo**

RPA de identificación de información relacionada con declaraciones que serán procesadas con una Acción de Control Extraordinario

Cabe destacar, que se ha ampliado la utilización de programas de la plataforma Microsoft, uniendo el desarrollo con las plataformas de Microsoft Power BI, Microsoft Power Apps y Microsoft Virtual Agents.

Mencion adicional que, actualmente, me encuentro involucrado en la generación de una plataforma de verificación de mercancías, la cual será aplicada para las divisiones conjuntas de los regímenes de ingreso y salida.

Si bien, considero, que el aporte más destacado dentro de la institución fue la implementación del RPA; desde mi ingreso, en setiembre del 2019, he realizado acciones que me han permitido dejar un paso positivo en las divisiones donde me destacaron:

#### *División de Recaudación y Contabilidad*

Soporte en armado de reportes para cobranza coactiva del periodo 2020

#### *División de Control Operativo*

- Formar parte del equipo de acción en incautación en zona secundaria, contra organización criminal "Los Tigres de Oriente".
- Formar parte de equipo de acción en diversas incautaciones frente a delitos de contrabando y medidas en frontera.
- Reconocimiento del Jefe de División OA Bruno Meza Figueroa, como Especialista destacado dentro de división de Oficiales.

### *División de Exportaciones*

- Dos veces seleccionado como colaborador del mes; la primera por el desarrollo de una macro, con excel, para el control de declaraciones para el proceso de Reconocimiento Fïsico, mientras que la segunda, por la generación del RPA.
- Desarrollo de macro para la realización del rol de funcionarios programados a reconocimiento físico.
- Desarrollo de flujo web, con aplicación Power Automate Web, para el envío de correos electrónicos a operadores, respecto a la atención de expedientes de rectificación de Guías de Remisión.
- Desarrollo de ChatBox, denominado ExpoBot, para la atención *on-line* de consultas respecto a expedientes, rectificaciones, regularizaciones y otros.

### **División de Importaciones**

- En proceso de desarrollo de RPA de valoración, el cual se encargará de reducir el tiempo de trabajo de los especialistas que realizan el proceso de valoración conforme DESPA-PE.01.10a, SUNAT (2010).
- Desarrollo de macro para el control de tareas pendientes del especialista.

#### **8 Conclusiones**

Para el presente trabajo se determinó como la implementación de un RPA va a mejorar los tiempos de atención a los usuarios que destinen mercancías al régimen de exportación definitiva en la Intendencia de la Aduana Marítima del Callao, Callao – 2022. Según los autores Restrepo, Tejada y Navarro (2020), un RPA corresponde a una solución tecnológica avanzada, con el principal objetivo de reducir los tiempos de proceso mecánico. Además Vega (2021), en su tesis: Implementación de un *Robotic Process Automation* (RPA) para mejorar la gestión logística de navieras en la empresa Specialized Reefer Logistics S.A.C, concluyó que dicha implementación contribuyó de manera efectiva en la gestión logística de dicha organización, siendo optimizado los tiempos de atención y su consecuente reducción del costo asociado. Por lo que, conforme con los datos encontrados, el implementar un RPA, permite realizar una labor mas eficiente en el cumplimiento de los tiempos de atención asociados con los usuarios del régimen de exportaciones definitiva.

Así mismo, se determinó verificar como la implementación del RPA, en la dimensión de la optimización del tiempo, mejoraría la atención a los usuarios del régimen de exportación definitiva en la Intendencia de la Aduana Marítima del Callao, Callao – 2022. Para ello, es relevante lo indicado por Pearson, Knight, Knight y Quintana (2020), los cuales concuerdan en lo potente que representa el programa Power Automate en la automatización de cualquier tarea sistemática, lo que permite una importante reducción en la optimización del tiempo. Además, Carrillo y Fasabi (2021), en su tesis: Implementación de Business Intelligence para incrementar la efectividad en la cadena de suministro en una empresa del rubro logístico, concluyeron que el indicador denominado *Quality of Delivery,* presentó una mejora del 6%, es decir, en promedio, el

96% de los pedidos presentaron un reporte de calidad de entrega perfecta. De lo presentado, tal como se verifica en la tabla 17, se generó una reducción del 91% en la demora del tiempo de ejecución de las notificaciones con el RPA, por lo que se concluye que el RPA permitió una optimización del tiempo en el servicio asociado al régimen de exportación definitiva.

Por último, se determinó identificar si la implementación de un RPA mejoraría los tiempos de atención, según la dimensión optimización de recursos, en la Intendencia de la Aduana Marítima del Callao. Para interpretar la optimización de recursos, debemos considerar lo definido por Valverde (2017), en el cual menciona que la plataforma Office 365 es una herramienta tecnológica que permite un mayor nivel de productividad e interoperabilidad de los usuarios, es decir, logra reducir los recursos para realizar las tareas. Tal como mencionan Llanos y Obando (2021), en su tesis: Automatización del proceso de titulación de la Carrera de Ingeniería de Sistemas de la Universidad Politécnica Salesiana Campus Sur, a través de la utilización de la herramienta Microsoft Power Automate; el cual se fundamentó en la aplicación de 4 etapas de proceso, logrando una mayor efectividad del proceso, concluyendo que el RPA desarrollado, obtuvo un nivel de satisfacción aceptable, porque cumplía con los requerimientos establecidos, reduciendo el costo en su atención. En concordancia con el trabajo presentado, conforme la tabla 17, se ha obtenido un ahorro en tiempo de labores por un total de 154días 3hrs por funcionario, lo que genera que se reduzca el costo asociado del mismo y logrando que dicho tiempo sea utilizado en otras operaciones.

### **9 Recomendaciones**

Toda vez que la implementación del RPA permitió una eficiencia en los tiempos de atención, se recomienda ampliar su utilización en otros servicios, procesos y divisiones dentro de la IAMC, permitiendo la automatización de procesos mecánicos de los funcionarios.

Como el tiempo de servicio fue reducido, se recomienda la capacitación del personal encargado del desarrollo de RPA's, para poder ampliar su utilización y permitir mayor impacto en la operatividad de los funcionarios; realizando la encargatura a personal de cada división consolidando un equipo de trabajo.

Por último, al reducir los recursos de personal y de costos asociados, se recomienda que los RPA trabajen de manera independiente en equipos informáticos tanto físicos, como virtuales; para lograr que los recursos utilizados sean cercanos a cero. Toda vez que, se podrían instalar los RPA en equipos dedicados, para que funcionen cíclicamente, con la mínima operación del funcionario.

#### **Referencias**

- Allen, D. (2015). *Getting Things Done: The art of Stress-Free Productivity* (1.ª ed.). Penguin Books. https:[//www.buscalibre.pe/libro-getting-things-done-the-art-of-stress-free](http://www.buscalibre.pe/libro-getting-things-done-the-art-of-stress-free-)productivity-libro-en-ingles/9780143126560/p/47035814
- Banco Mundial. (2020). *Doing Business en Perú Doing Business*. Facilidad para hacer negocios en Perú. https://archive.doingbusiness.org/es/data/exploreeconomies/peru#DB\_tab
- Bermúdez. (2021, abril 7). *¿Qué es Microsoft Power Automate? Conoce todo su Potencial* . https://pe.cosmoconsult.com/blog/que-es-microsoft-power-automate/
- Carrillo, B., & Fasabi, J. (2021). *IMPLEMENTACIÓN DE BUSINESS INTELLIGENCE PARA INCREMENTAR LA EFECTIVIDAD EN LA CADENA DE SUMINISTRO EN UNA EMPRESA DEL RUBRO LOGÍSTICO* [Universidad Ricardo Palma]. https://repositorio.urp.edu.pe/bitstream/handle/20.500.14138/4869/T030\_70313954\_T FASABI RUIZ JORGE LUIS.pdf?sequence=1&isAllowed=y
- *Ley Nro. 24829 Crean la Superintendencia Nacional de Aduanas como Institución Pública Descentralizada del Sector Economía y Finanzas*, 1 (1988) (testimony of Congreso de la República del Perú). https://docs.peru.justia.com/federales/leyes/24829-jun-7-1988.pdf
- Crovetto, M., & Yupanqui, L. (2020). La transformación digital de la Aduana peruana y sus consecuencias en el proceso de despacho aduanero de importación de las agencias de aduanas de Lima y Callao durante el periodo Julio 2018- Julio 2020 [Universidad Peruana de Ciencias Aplicadas (UPC)]. En *Universidad Peruana de Ciencias Aplicadas (UPC)*. <http://hdl.handle.net/10757/655468>

Fernández, R. (2010). *La mejora de la productividad en la pequeña y mediana empresa* (San

Vicente de Alicante (ed.)). Editorial Club Universitario. https://dialnet.unirioja.es/servlet/libro?codigo=607148

- Gonzalo, F. (2021, marzo 30). *¿Qué es el Nocode? Desarrollar webs y apps sin código*. https:[//www.nocoders.academy/blog/que-es-nocode](http://www.nocoders.academy/blog/que-es-nocode)
- Hernández, R., Fernández, C., & Baptista, P. (1991). *METODOLOGÍA DE LA INVESTIGACIÓN*  (L. Casas (ed.); 01 ed., Vol. 01). McGRAW - HILL INTERAMERICANA DE MEXICO S.A. de C.V. https:[//www.uv.mx/personal/cbustamante/files/2011/06/Metodologia-de-la-](http://www.uv.mx/personal/cbustamante/files/2011/06/Metodologia-de-la-)InvestigaciÃ<sup>3</sup>n\_Sampieri.pdf
- Lay, J. (2014). *Derecho aduanero : tributación y regímenes* (01 ed., Vol. 01). Iustitia, Grijley. <http://sbiblio.uandina.edu.pe/cgi-bin/koha/opac-detail.pl?biblionumber=18585>
- Llanos, L., & Obando, G. (2021). *Automatización del proceso de titulación de la Carrera de Ingeniería de Sistemas de la Universidad Politécnica Salesiana Campus Sur, a través de la utilización de la herramienta Microsoft Power Automate* [Universidad Politécnica Salesiana].<http://dspace.ups.edu.ec/handle/123456789/19867>
- Lopez, P. (2021). *¿Qué es Office 365 y para qué sirve?* https:[//www.geeknetic.es/Office-365/que](http://www.geeknetic.es/Office-365/que-)es-y-para-que-sirve
- Münch, L. (2017). *CALIDAD Y MEJORA CONTINUA. PRINCIPIOS PARA LA COMPETITIVIDAD Y CERTIFICACION ISO* (01 ed., Vol. 01). Editorial Trillas. https://etrillas.mx/libro/calidad-y-mejora-continua\_8329

Noceda, W. (2022, diciembre 6). *Las perspectivas económicas del BCRP para el 2023 - AmCham News*. Las perspectivas económicas del BCRP para el 2023. https://amcham.org.pe/news/las-perspectivas-economicas-del-bcrp-para-el-2023/

OCDE. (2016). *Estudios de la OCDE sobre Gobernanza Pública: Perú* (01 ed., Vol. 01). OECD.

https://doi.org/10.1787/9789264265226-ES

- OECD. (2022a, enero 25). *Peru Organisation for Economic Co-operation and Development*. La OCDE y Perú: Una relación de beneficio mutuo. https:/[/www.oecd.org/latin](http://www.oecd.org/latin-)america/paises/peru/#:~:text=Perú fue uno de los,y productividad%3B y medio ambiente.
- OECD. (2022b, noviembre 22). *Panorama económico de Peru OECD*. Panorama económico de Perú. https:/[/www.oecd.org/economy/panorama-economico-peru/](http://www.oecd.org/economy/panorama-economico-peru/)
- Organización Mundial de Aduanas. (2021). *Marco de normas SAFE*. https:[//www.wcoomd.org/-](http://www.wcoomd.org/-)  /media/wco/public/es/pdf/topics/facilitation/instruments-and-tools/tools/safe-package/safeframework.pdf
- Pearson, M., Knight, B., Knight, D., & Quintana, M. (2020). Pro Microsoft Power Platform. En Pro Microsoft Power Platform (1.ª ed., Vol. 1). Apress Berkeley. https://doi.org/10.1007/978-1-4842-6008-1
- *Decreto Legislativo Nro. 1412 Decreto Legislativo que aprueba la ley de Gobierno Digital*, 1 (2018) (testimony of Poder Ejecutivo). https:[//www.gob.pe/institucion/pcm/normas](http://www.gob.pe/institucion/pcm/normas-)legales/289706-1412
- *Resolución Ministerial N.° 186-2015-PCM*, (2015) (testimony of Presidencia del Consejo de Ministros). https:/[/www.gob.pe/institucion/pcm/normas-legales/466849-186-2015-pcm](http://www.gob.pe/institucion/pcm/normas-legales/466849-186-2015-pcm)

Presidencia del Consejo de Ministros. (2021, abril 7). Perú implementó recomendaciones de la OCDE en temas de gobernanza pública - Noticias - Presidencia del Consejo de Ministros - Gobierno del Perú. *Perú implementó recomendaciones de la OCDE en temas de gobernanza pública*. https:[//www.gob.pe/institucion/pcm/noticias/396904-peru](http://www.gob.pe/institucion/pcm/noticias/396904-peru-)implemento-recomendaciones-de-la-ocde-en-temas-de-gobernanza-publica

*Ley Nro. 29816 - Ley de Fortalecimiento de la SUNAT*, 1 (2011) (testimony of Presidente de la

república). https://leyes.congreso.gob.pe/Documentos/Leyes/29816.pdf

- Pursell, S. (2021, diciembre 1). *Metodología Agile: qué es y cómo aplicarla a tu proyecto*. https://blog.hubspot.es/marketing/metodologia-agile
- Restrepo Tejada, D. M., Navarro Navarro, I. J., & Obando Ibarra, C. H. (2020). Lineamientos para la Automatización de Robótica de Procesos. *Revista CIES*, 143-158.

Santos, L. (2017, marzo 21). *EL BOLETIN QUIMICO COMO MEDIO PROBATORIO EN ADUANAS*. El boletin químico como medio probatorio en Aduanas. https:[//www.estudiojuridicolingsantos.com/2017/03/boletinquimicocomomedioprobatorioen](http://www.estudiojuridicolingsantos.com/2017/03/boletinquimicocomomedioprobatorioen)  aduanas.html

SUNAT. (s. f.). *Sistema de Despacho Aduanero - SDA*. Presentaciones proyecto - FAST. Recuperado 26 de enero de 2023, de

https:[//www.sunat.gob.pe/operatividadaduanera/fast/presentacion-fast.html](http://www.sunat.gob.pe/operatividadaduanera/fast/presentacion-fast.html) 

*Decreto Legislativo Nro. 1053 - Ley General de Aduanas*, 1 (2008) (testimony of SUNAT). https:[//www.leyes.congreso.gob.pe/Documentos/DecretosLegislativos/01053.pdf](http://www.leyes.congreso.gob.pe/Documentos/DecretosLegislativos/01053.pdf) 

*Procedimiento específico «Extracción y Análisis de Muestras de Concentrados de Minerales Metalíferos»*, (2019) (testimony of SUNAT).

https://busquedas.elperuano.pe/normaslegales/aprueban-procedimiento-especificoextraccion-y-analisis-de-resolucion-n-183-2019sunat-1808839-1/

SUNAT. (2020). *DESPA-PG.02 Procedimiento General Exportación Definitiva* (Vol. 01, Número Versión 7).

https:[//www.sunat.gob.pe/legislacion/procedim/despacho/exportacion/exportac/procGeneral](http://www.sunat.gob.pe/legislacion/procedim/despacho/exportacion/exportac/procGeneral)  /index.html

*RESOLUCION DE SUPERINTENDENCIA N° 024-2020/SUNAT APRUEBAN EL*

*PROCEDIMIENTO GENERAL «EXPORTACIÓN DEFINITIVA» DESPA-PG.02 (versión 7)*, 1 (2020) (testimony of SUNAT).

https:[//www.sunat.gob.pe/legislacion/superin/2020/024-2020.pdf](http://www.sunat.gob.pe/legislacion/superin/2020/024-2020.pdf) 

SUNAT. (2022a). *Plan de Gobierno Digital 2020-2022*.

SUNAT. (2022b). *DOCUMENTO DE ORGANIZACIÓN Y FUNCIONES PROVISIONAL-DOFP DE LA SUPERINTENDENCIA NACIONAL DE ADUANAS Y DE ADMINISTRACIÓN TRIBUTARIA-SUNAT*. https:[//cdn.www.gob.pe/uploads/document/file/2944530/Anexo](http://www.gob.pe/uploads/document/file/2944530/Anexo) RS 42-2022-SUNAT.pdf

*Resolución de Superintendencia Nro. 000042-2022/SUNAT*, (2022) (testimony of SUNAT).

https:[//www.gob.pe/institucion/sunat/normas-legales/2866481-42-2022-sunat](http://www.gob.pe/institucion/sunat/normas-legales/2866481-42-2022-sunat) 

*Aprueban el Procedimiento Específico "Reconocimiento Físico - Extracción y Análisis de Muestras" DESPA-PE.00.03 (Versión 4) y modifican el Procedimiento General "Importación para el Consumo" DESPA-PG.01 (Versión 8)*, (2022) (testimony of SUNAT). https://busquedas.elperuano.pe/normaslegales/aprueban-el-procedimiento-

especifico-reconocimiento-fisico-resolucion-no-000120-2022sunat-2084071-1/

*Designan Superintendente Nacional Adjunta de Aduanas - RESOLUCION - N° 000217- 2022/SUNAT*, (2022) (testimony of SUNAT).

https://busquedas.elperuano.pe/normaslegales/designan-superintendente-nacional-adjuntade-aduanas-resolucion-n-000217-2022sunat-2116774-1/

Tribunal Fiscal MEF. (2022). *Tribunal Fiscal MEF Nro. 03081-A-2002*. [http://www.mef.gob.pe/contenidos/tribu\\_fisc/Tribunal\\_Fiscal/PDFS/2002/A/2002\\_A\\_0308](http://www.mef.gob.pe/contenidos/tribu_fisc/Tribunal_Fiscal/PDFS/2002/A/2002_A_0308)  1.pdf

Valverde, Á. (2017). *Implementación de Office 365 en ambientes empresariales complejos,* 

*combinando metodologías de proyecto basadas en PMI y Scrum* [Universidad Gabriela Mistral].<http://repositorio.ugm.cl/handle/20.500.12743/1089>

Vega, W. (2021). *Implementación de un Robotic Process Automation (RPA) para mejorar la gestión logística de navieras en la empresa Specialized Reefer Logistics S.A.C, 2021*  [Universidad Tecnológica del Perú]. https://repositorio.utp.edu.pe/bitstream/handle/20.500.12867/5556/W.Vega\_Tesis\_Titulo\_P rofesional\_2021.pdf

# **Anexos**

Anexo 1: Matriz de operacionalización de la variable implementación de RPA

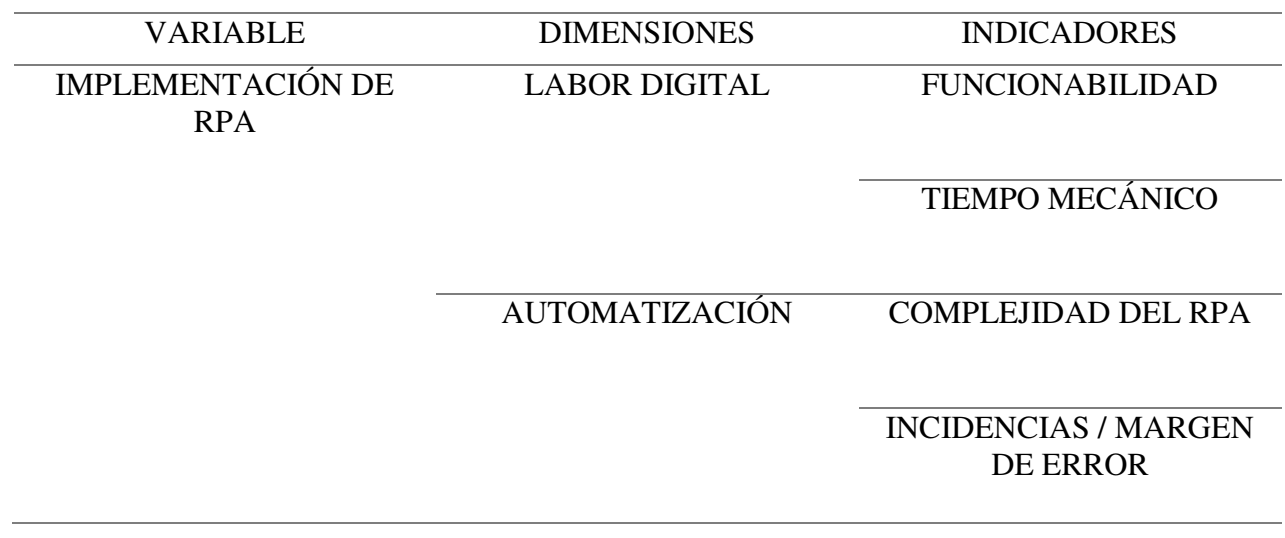

Anexo 2: matriz de operacionalización de la variable atención de los usuarios de exportación

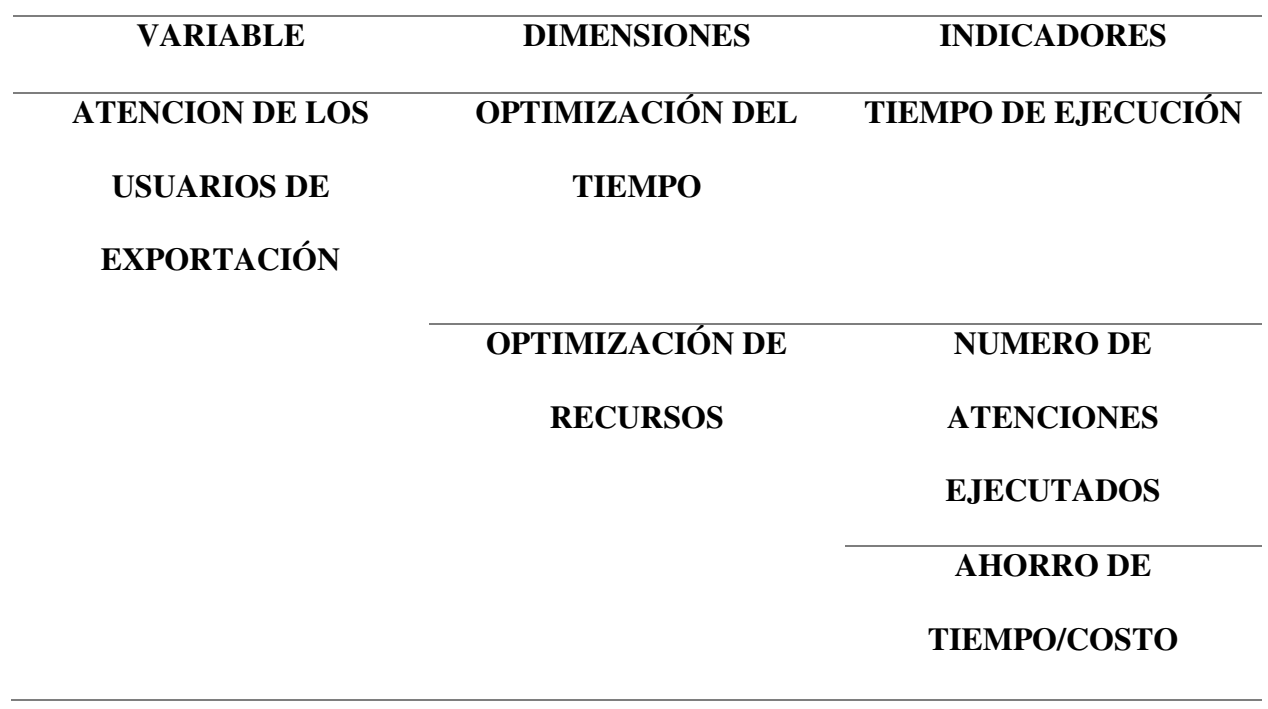

# Anexo 3: Cuadro excel "Control de boletines químicos"

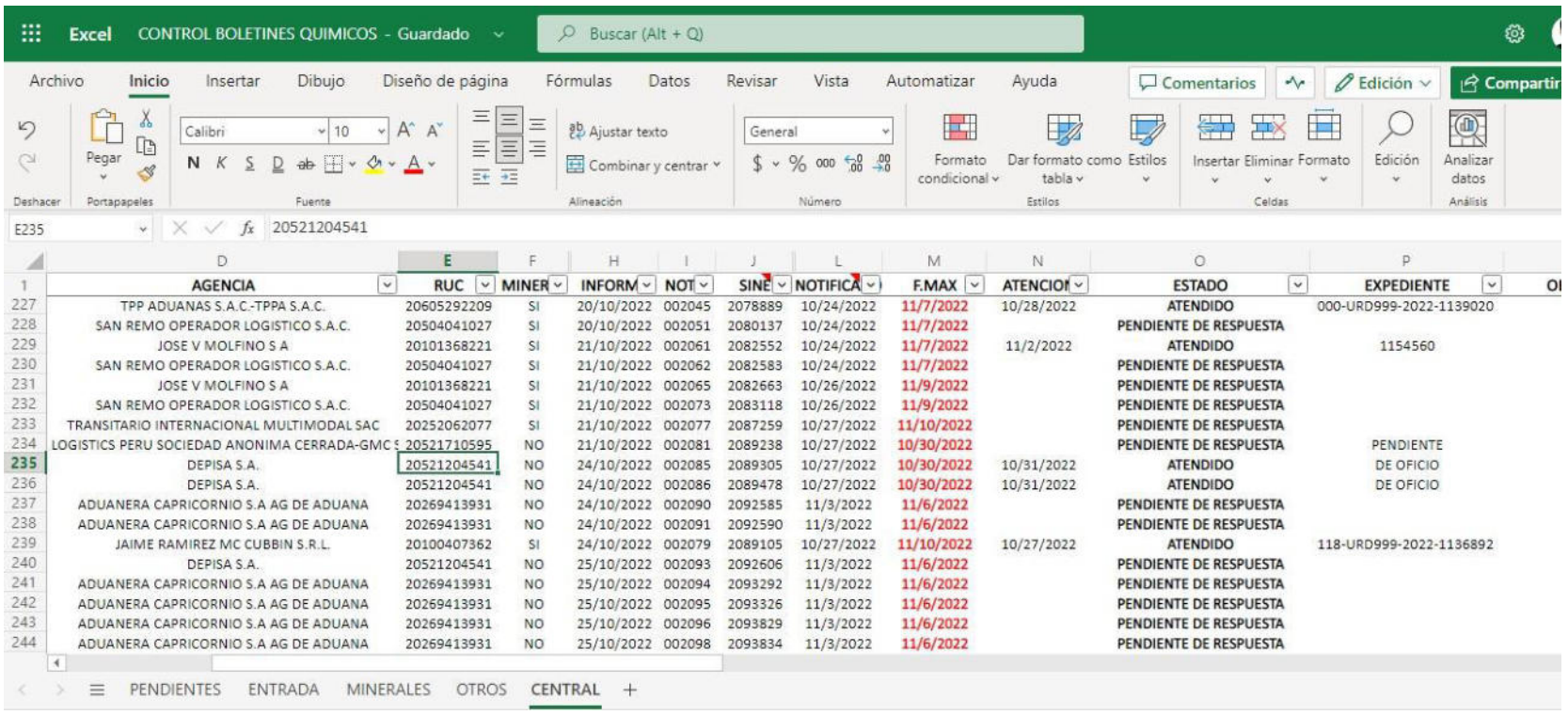
## Anexo 4: Captura de pantalla con otros proyectos de RPA generados por plataforma Power Automate

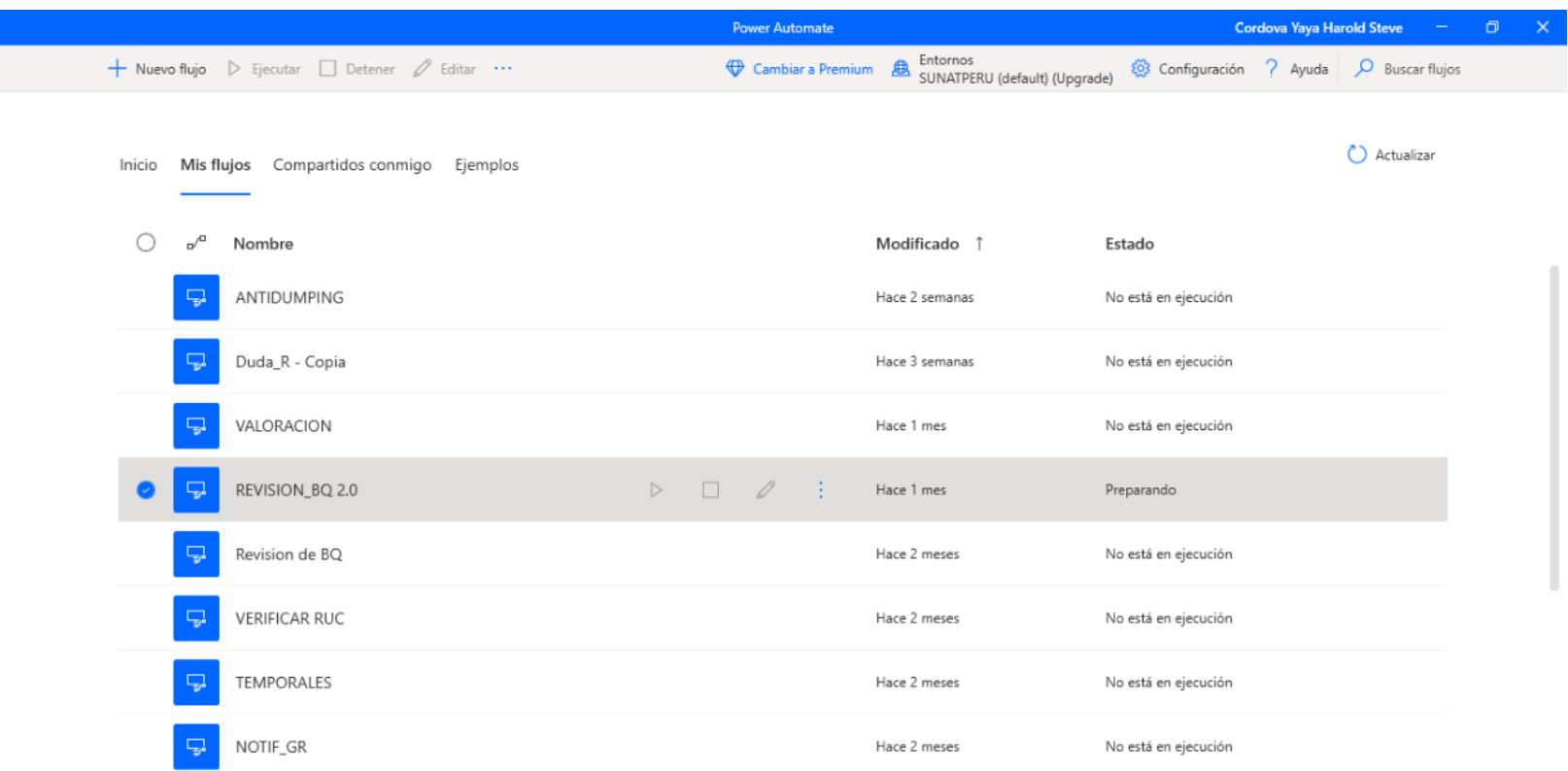

## Anexo 5: Colaboradores destacados – Diciembre 2021, elección por desarrollar una macro para atención de Reconocimiento físico

ூ ൳ **COLABORADORES DESTACADOS - DIC. 2021** David Ataucuri **Carlos Enrique Juan Felipe** Michael André **Harold Steve** Rodriguez Saravia Medina Suárez Rojas Córdova Yaya **Canales Rodriguez** Div. Controversias Secc. Rec. - Sup 2 Sec. Proc. N.C.- Sup 1 Sec. Desp. Imp - Sup 4 Div. Exportaciones Adolfo Alejandro Ítalo Jair Astocondor García León Aleman Sec. Proc. N.C.- Sup 1 Div. Manifiestos Elena Flores Pérez **Gosver Barco Calle** Div. Gest. Rie. Op. OSA - Sup. 1 ၆၉

Anexo 6: Colaboradores destacados – octubre 2022: Elección por aplicación RPA

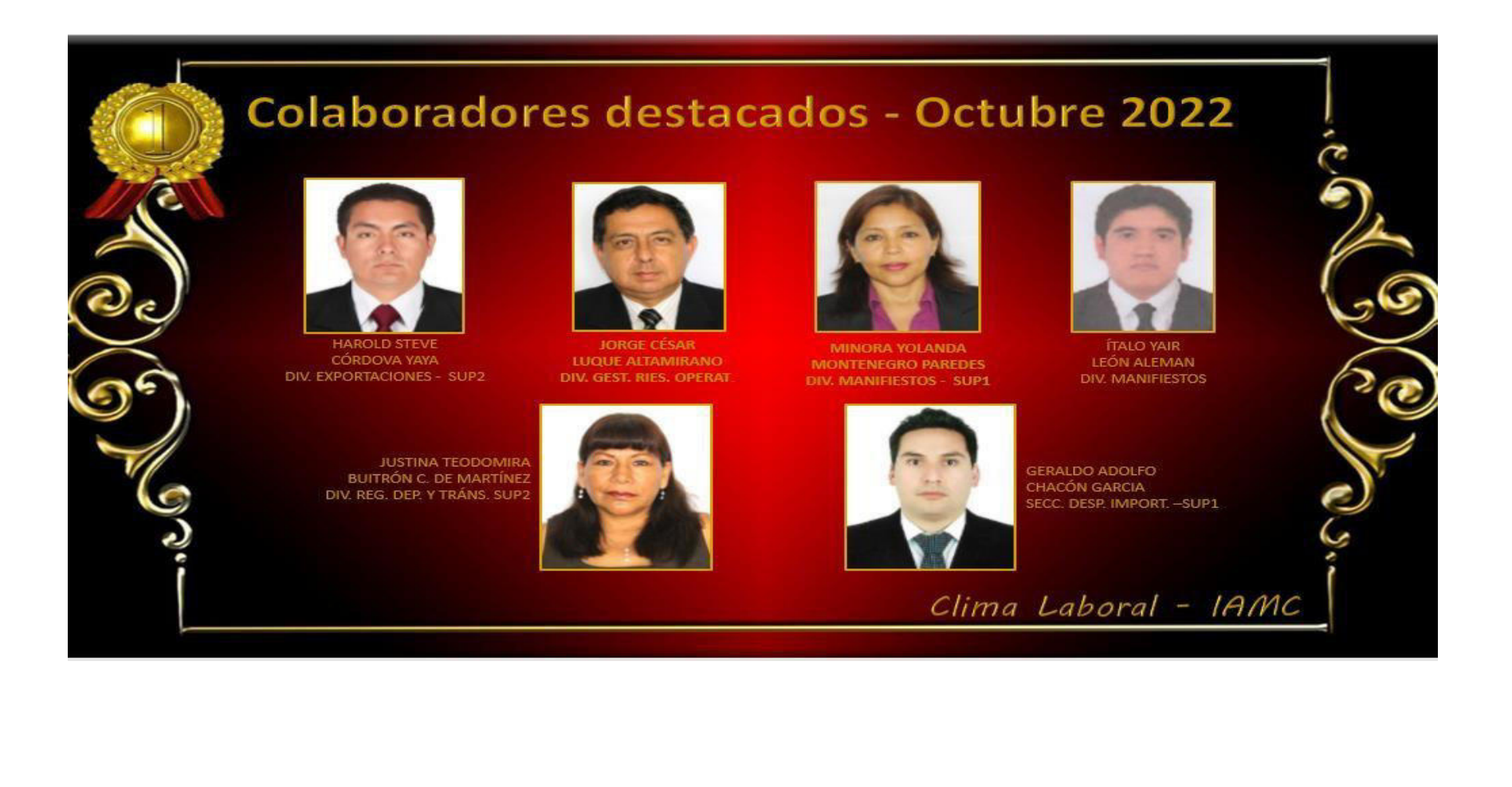

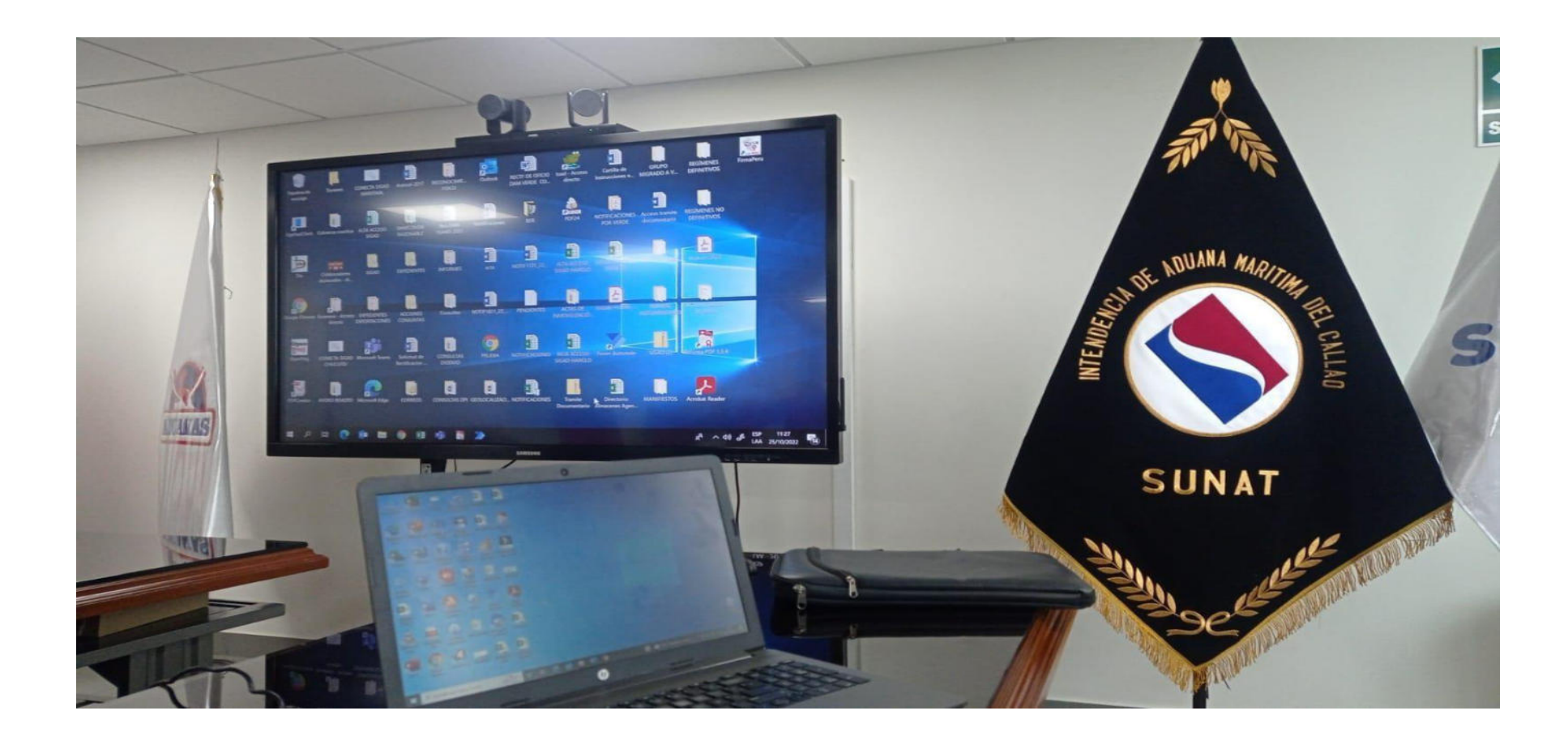

Anexo 7: Reunión de Presentación de RPA a directivos de la iamc

Anexo 8: Programación de presentación de RPA a División de Recaudación y Contabilidad

## RE: REUNIÓN DE CLIMA LABORAL -OCTUBRE -DIRECO

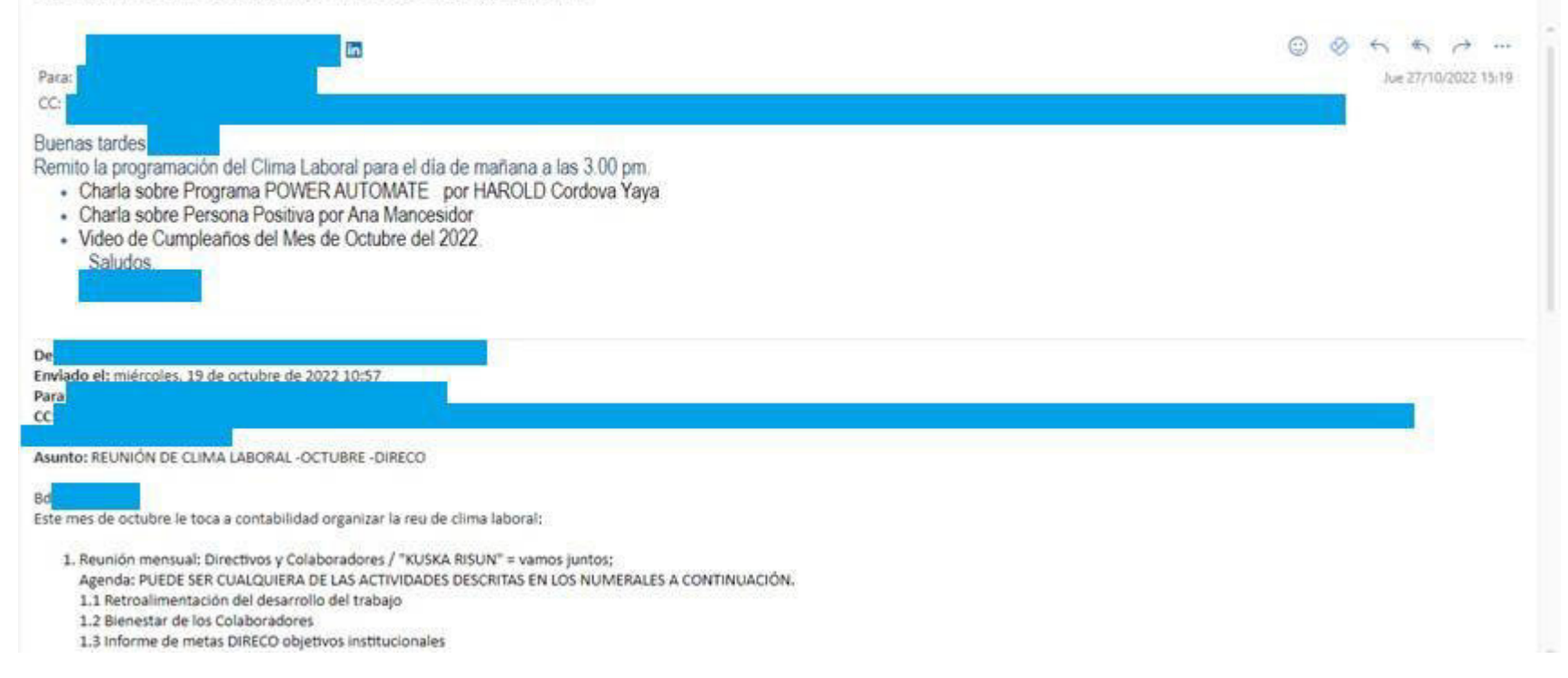